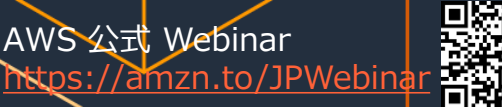

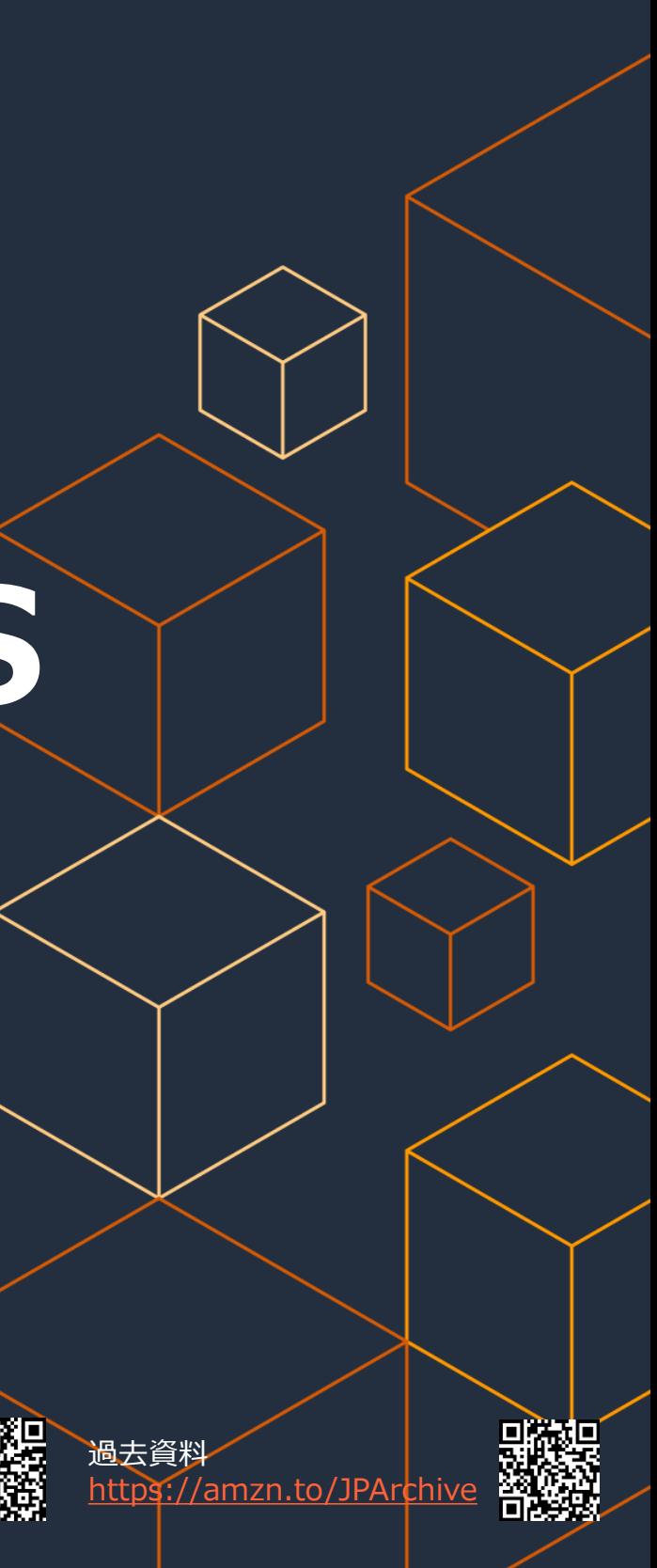

葉山 伸二 Professional Services - Cloud Infrastructure Architect 2022/05

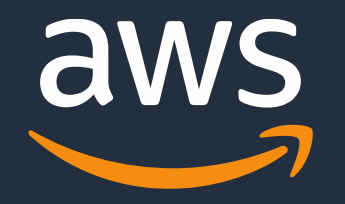

# **Amazon FSx for OpenZFS**

### AWS Black Belt Online Seminar

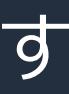

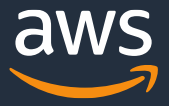

### **AWS Black Belt Online Seminarとは**

- o 「サービス別」「ソリューション別」「業種別」のそれぞれの テーマに分け、アマゾン ウェブ サービス ジャパン合同会社が 主催するオンラインセミナーシリーズです
- o AWSの技術担当者が、AWSの各サービスについてテーマごとに 動画を公開します
- o お好きな時間、お好きな場所でご受講いただける オンデマンド形式です
- o 動画を一時停止・スキップすることで、興味がある分野・項目 だけの聴講も可能、スキマ時間の学習にもお役立ていただけます

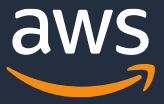

- o 本資料では2022年5月時点のサービス内容および価格についてご説明しています。 最新の情報はAWS公式ウェブサイト(http://aws.amazon.com)にてご確認ください。
- o 資料作成には十分注意しておりますが、資料内の価格とAWS公式ウェブサイト記載の価格に 相違があった場合、AWS公式ウェブサイトの価格を優先とさせていただきます。
- o 価格は税抜表記となっています。 日本居住者のお客様には別途消費税をご請求させていただきます。
- o AWS does not offer binding price quotes. AWS pricing is publicly available and is subject to change in accordance with the AWS Customer Agreement available at http://aws.amazon.com/agreement/. Any pricing information included in this document is provided only as an estimate of usage charges for AWS services based on certain information that you have provided. Monthly charges will be based on your actual use of AWS services, and may vary from the estimates provided.

### **内容についての注意点**

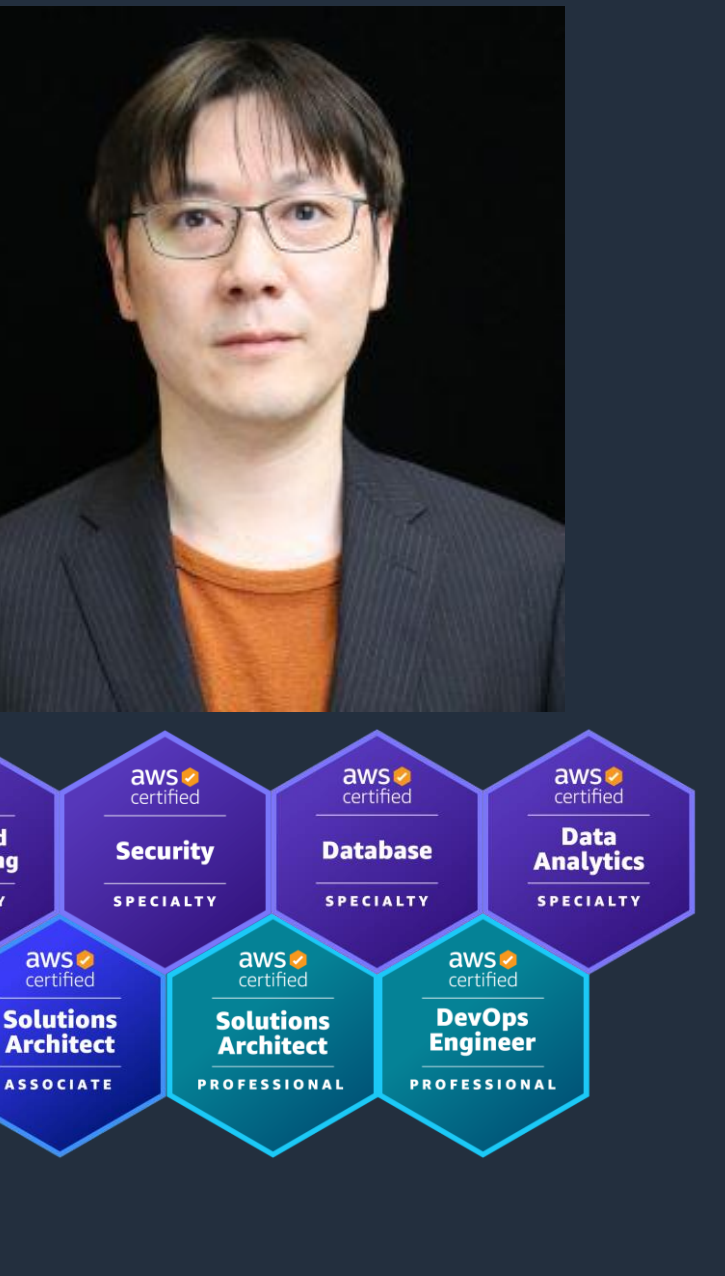

aws

certified

**Advanced** 

**Networking** 

**SPECIALTY** 

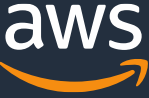

名前: 葉山 伸二(はやま しんじ)

所属: アマゾンウェブサービスジャパン合同会社 プロフェッショナルサービス本部 クラウドインフラストラクチャアーキテクト

経歴: 大手SI会社でOSやファイルシステム、バックアップ 製品のテクニカルサポートや、SEとして数々の システム設計構築、移行に従事

### 好きなAWSサービス:

- ・Amazon EC2
- ・Amazon S3
- ・Amazon FSxシリーズ

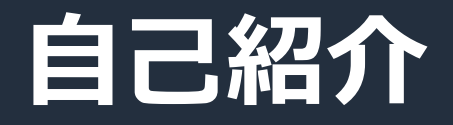

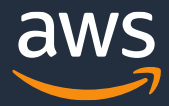

- o Amazon FSx for OpenZFSをこれからご利用予定、もしくは検討中の方
- o ファイルサーバ、NFSの知識をお持ちの方
- o AWSのファイルストレージサービスをすでにご利用の方で、より理解を 深めたい技術者の方

### **本セミナーの対象者**

o Amazon FSx for OpenZFSの概要、アーキテクチャを理解していただく o Amazon FSx for OpenZFSの設定方法を理解していただく ○ 最適なファイルストレージサービスを選定できるようになる

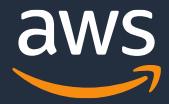

### **本セミナーの目的**

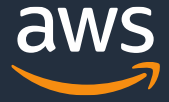

## **Agenda**

- 製品概要
- 技術説明
- 設定手順
- まとめ
- 学習リソース

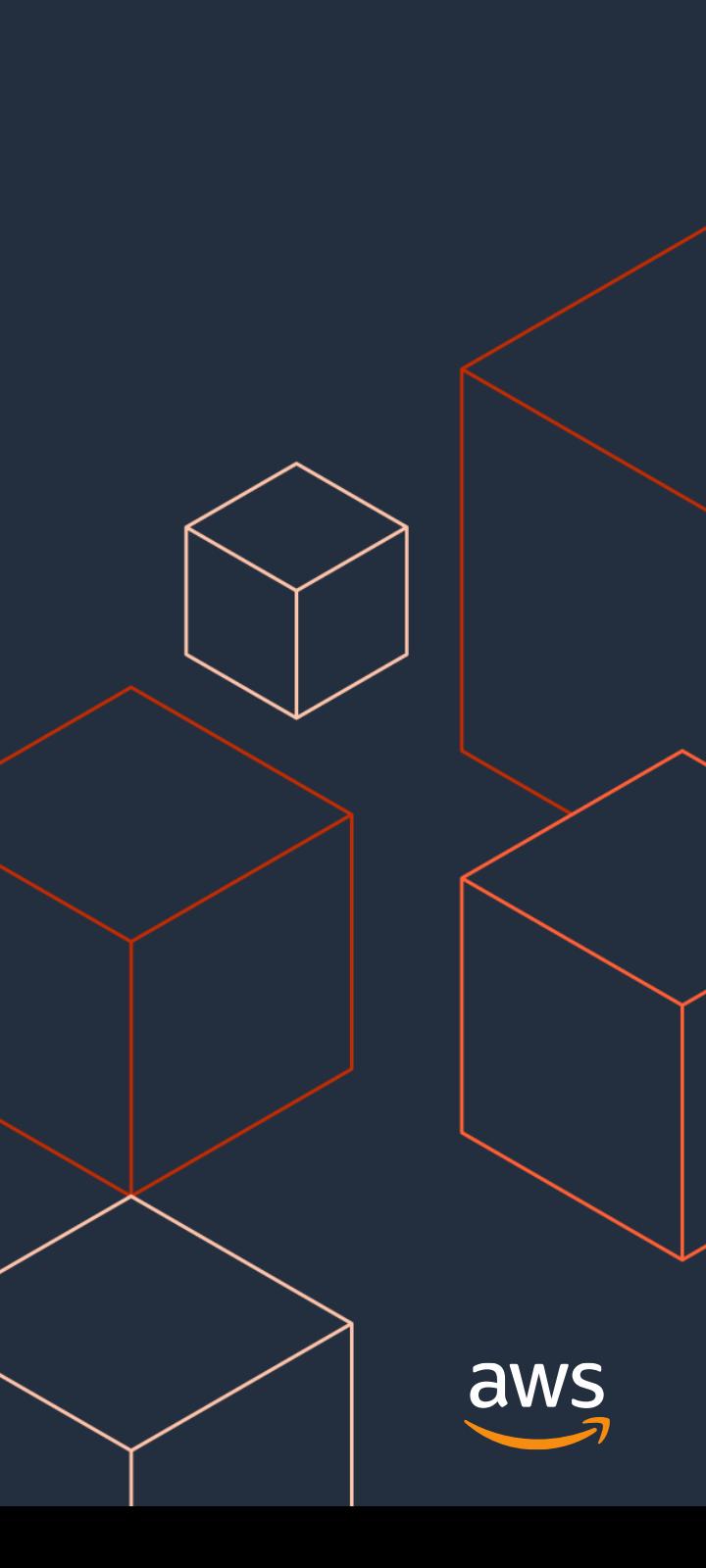

### **製品概要**

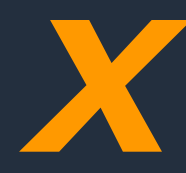

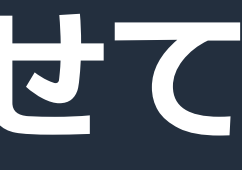

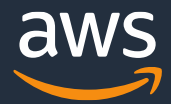

## *x* **ワークロードに合わせて ニ ソークロードに合わて**<br>|<br>|自由に選択できる

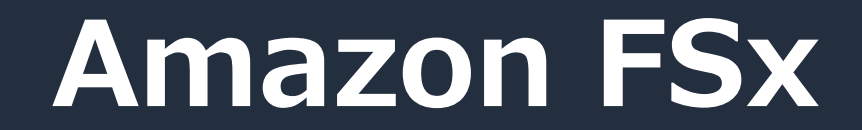

# FSx = *File System x*

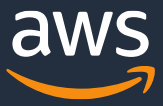

## **Amazon FSxファミリー**

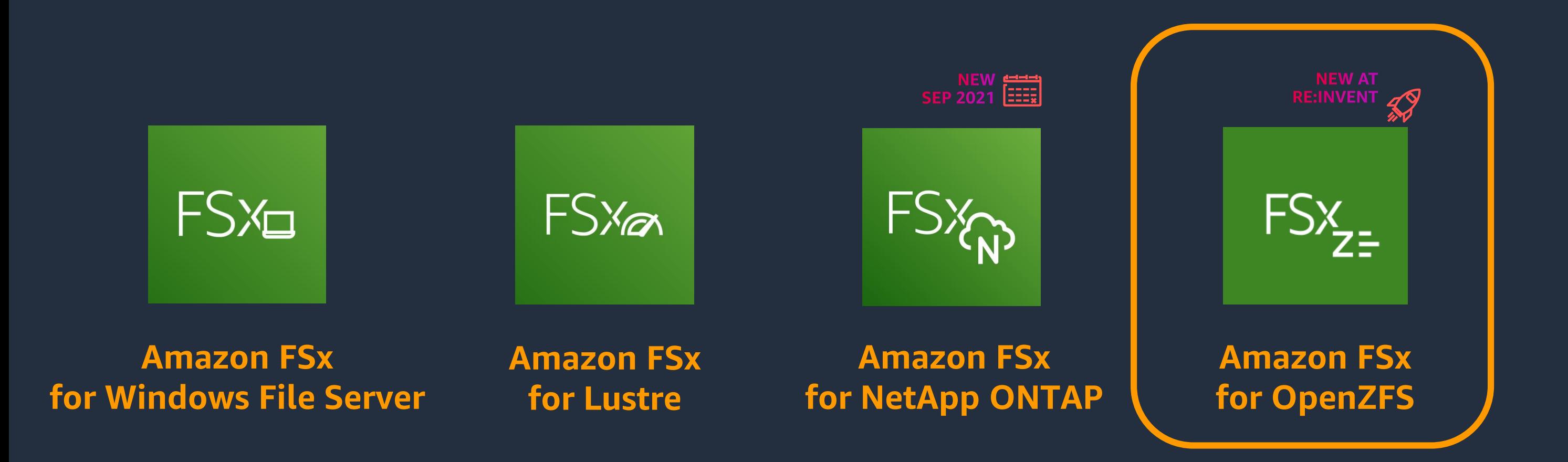

### FSxファミリーは商用製品やオープンソースのファイルシステムリューションを AWSの最新のコンピュート、ストレージ、ネットワーク技術上で構築

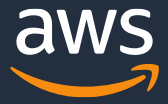

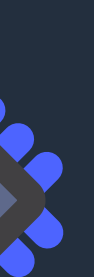

## **Amazon FSx for OpenZFS**

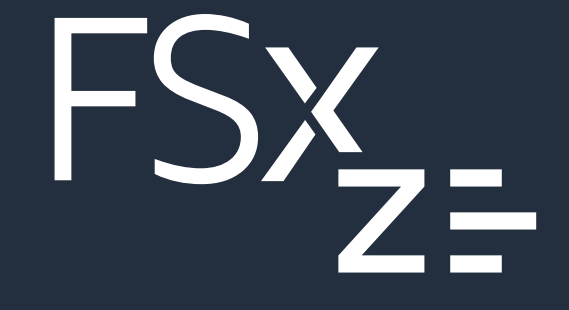

### NFSでアクセスできる高性能で、 低コストの共有ファイルストレージ を提供

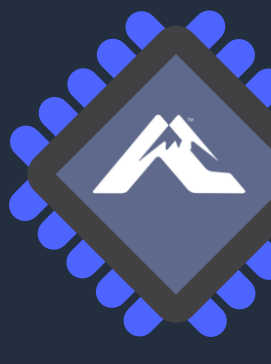

AWS Gravitonファミリープロセッサ と、機能豊富なオープンソースの OpenZFSファイルシステム上に構築

## **OpenZFSとは?**

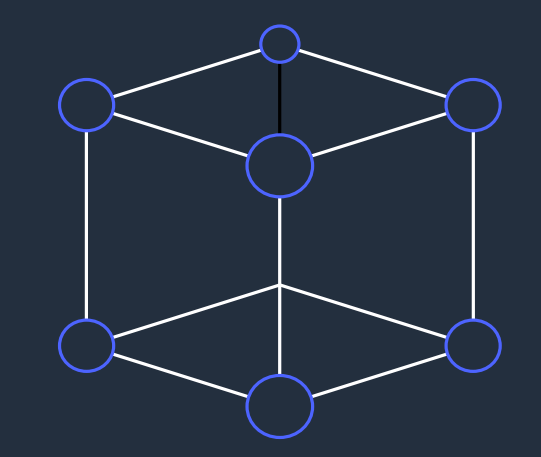

- 2005年にOpenSolarisに搭載された オープンソースのファイルシステム
- その後、FreeBDSやLinux、macOS にも搭載
- 現在もOpenZFSプロジェクトによ り継続的に開発が行われている

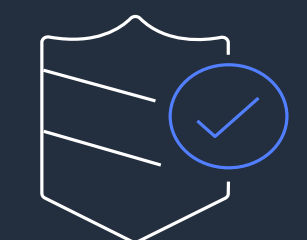

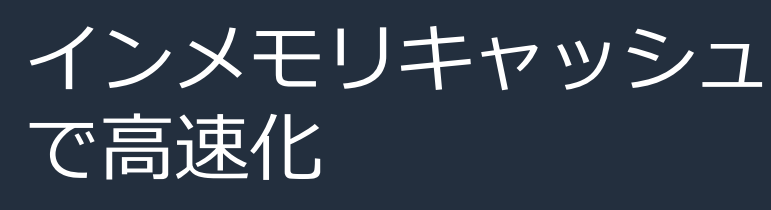

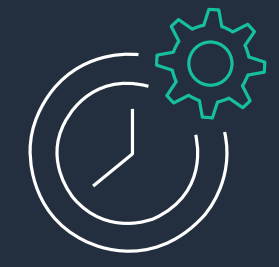

## Copy-on-writeアーキテク チャによりスナップショット、

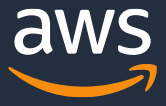

クローンの容量削減

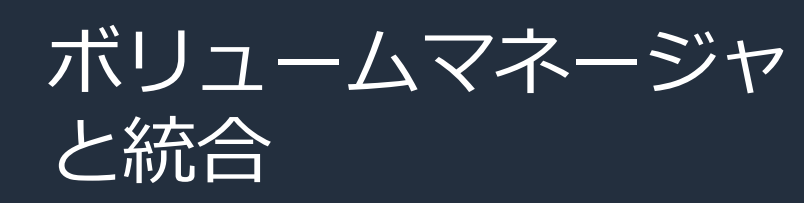

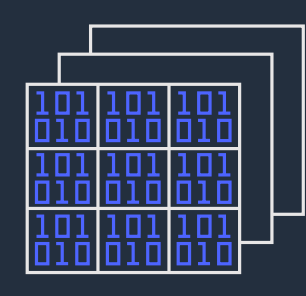

### スナップショット、クローン

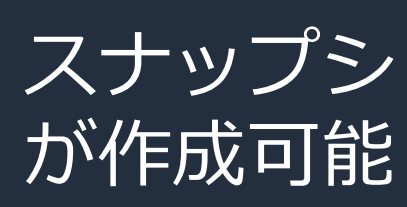

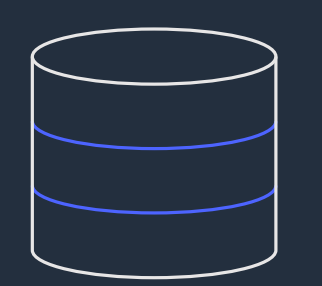

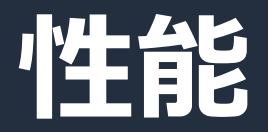

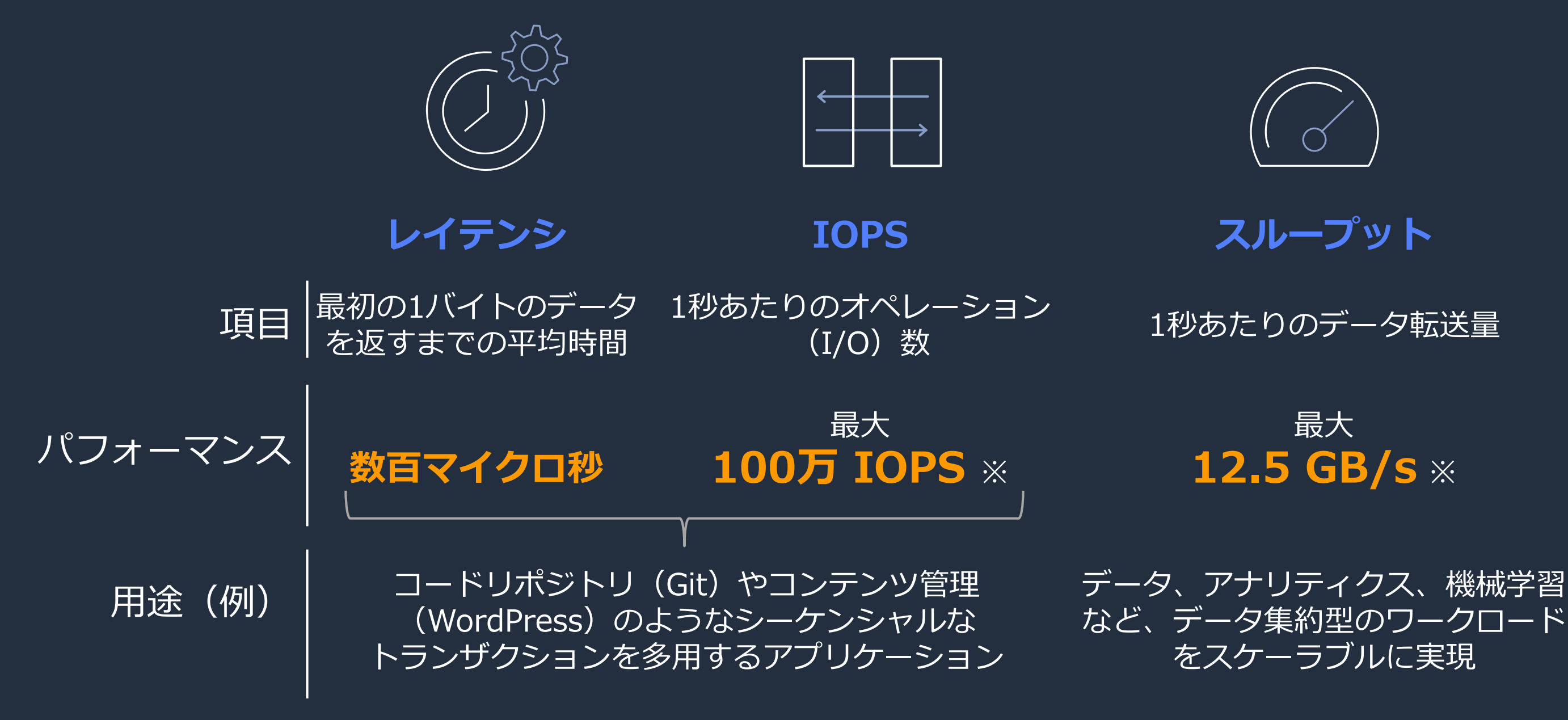

※ディスクへのI/Oは 最大16万IOPS

※ディスクへのI/Oは非圧縮時 4GB/s、圧縮時8~12GB/s

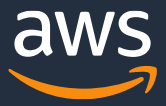

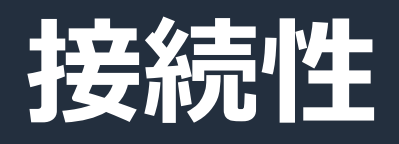

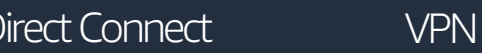

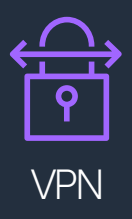

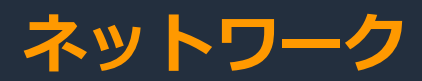

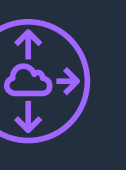

VPCピアリング

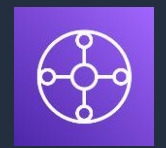

### • VPC間はVPCピアリン グやTransit Gateway で接続できる • オンプレミスとは Direct ConnectやVPN で接続できるaws

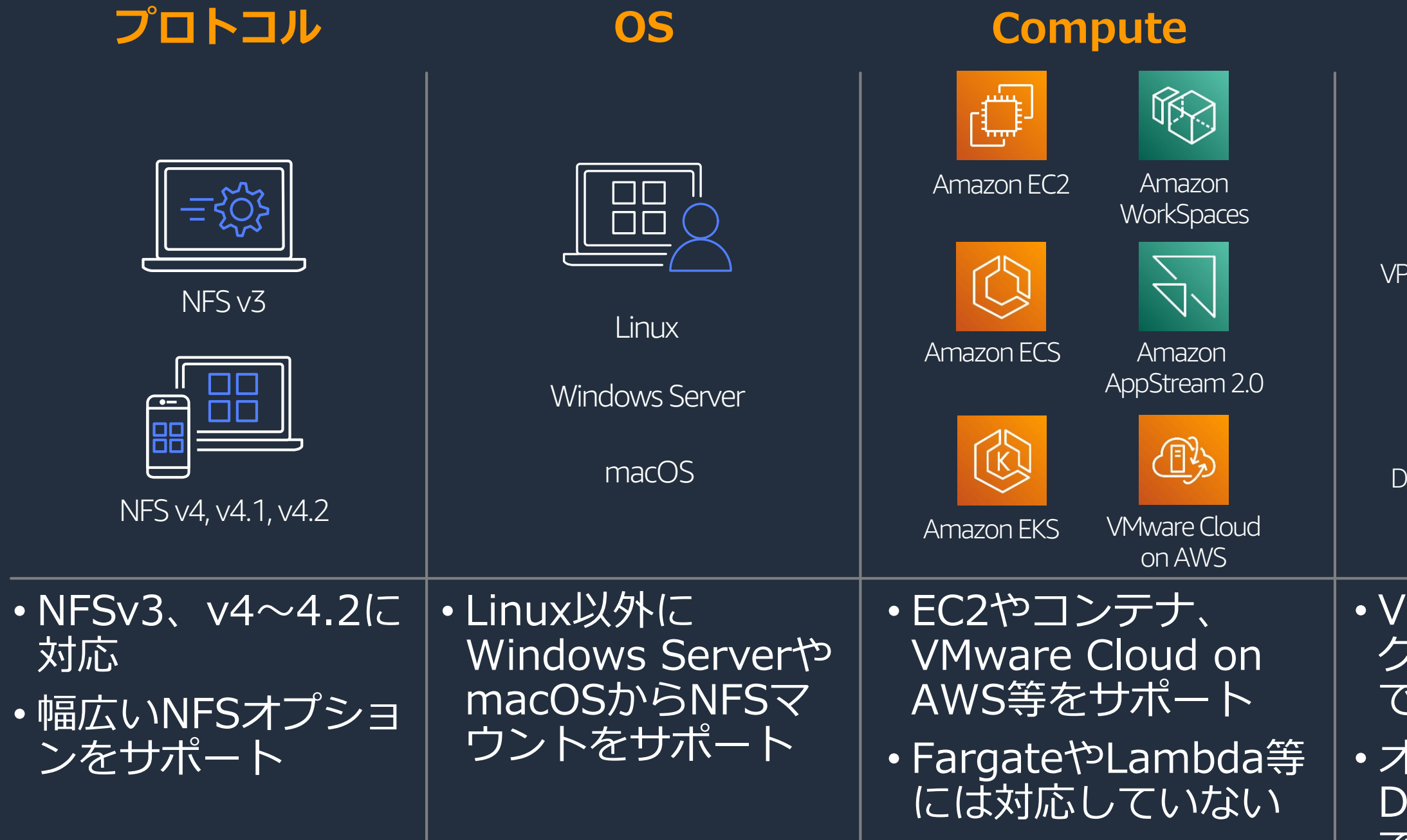

### Transit Gateway

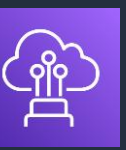

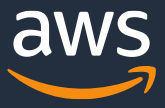

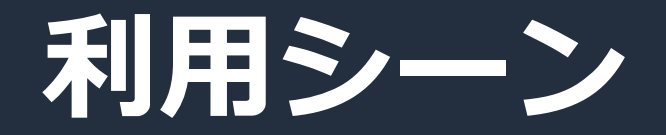

現在NFSで利用のアプリケー ションやデータ管理方法を変 えることなくAWSに移行でき る

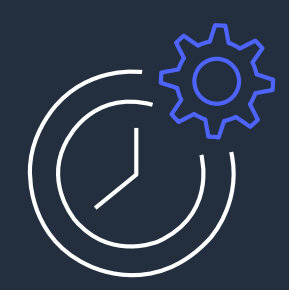

現在NFSで利用のアプリケー ション、プロセス、ワークフ ローの再設計が不要

フルマネージドサービスのため ストレージ管理を気にすること なくレイテンシーの影響を受け やすいワークロードやIOPSの高 いワークロードを実行できる

スナップショットやクローン、 完全コピーによりアプリケー ションのテストと構築を高速化

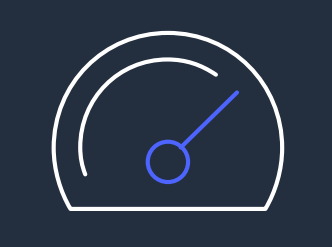

### NFSプロトコルでのアクセスにより、 使い慣れた機能を、オンプレミスと 同等のパフォーマンスで利用可能

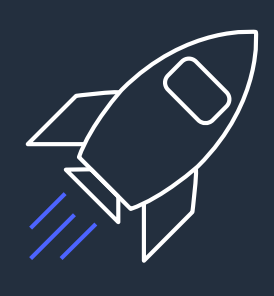

OpenZFSによる高度な機能を 高性能ストレージで提供

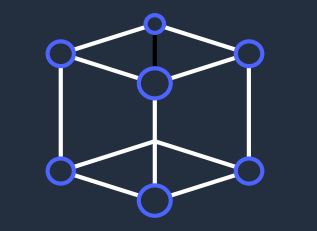

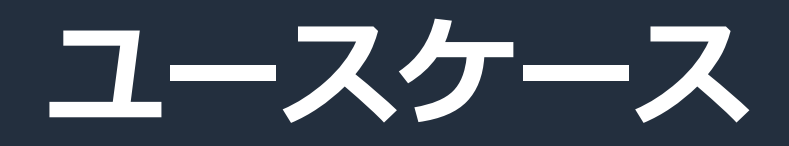

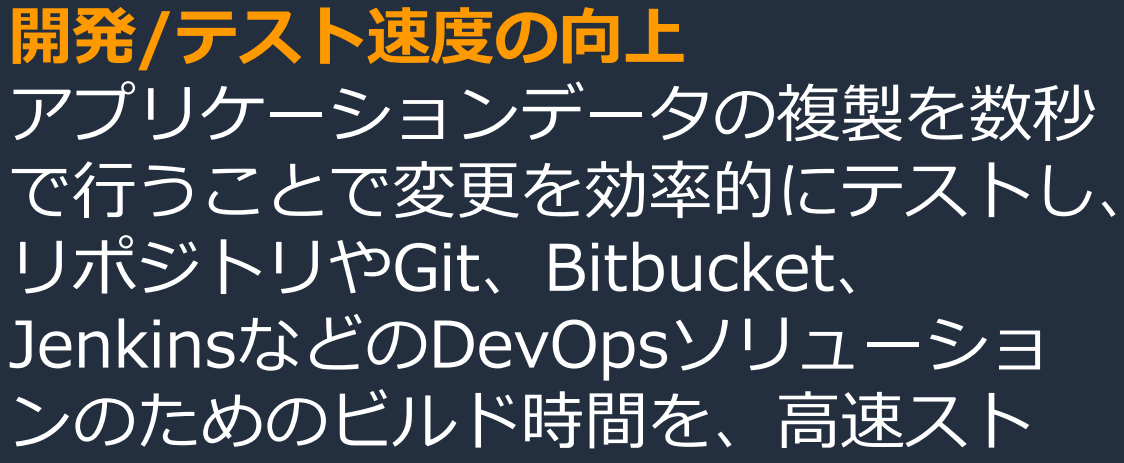

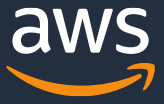

**開発/テスト速度の向上** リポジトリやGit、Bitbucket、 JenkinsなどのDevOpsソリューショ ンのためのビルド時間を、高速スト レージで短縮する

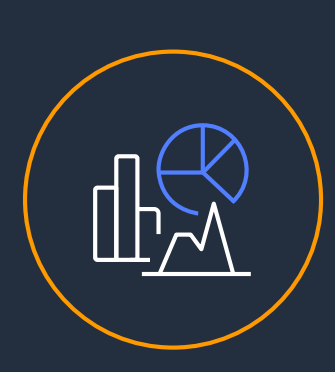

<u>/="</u><br>\_\_\_

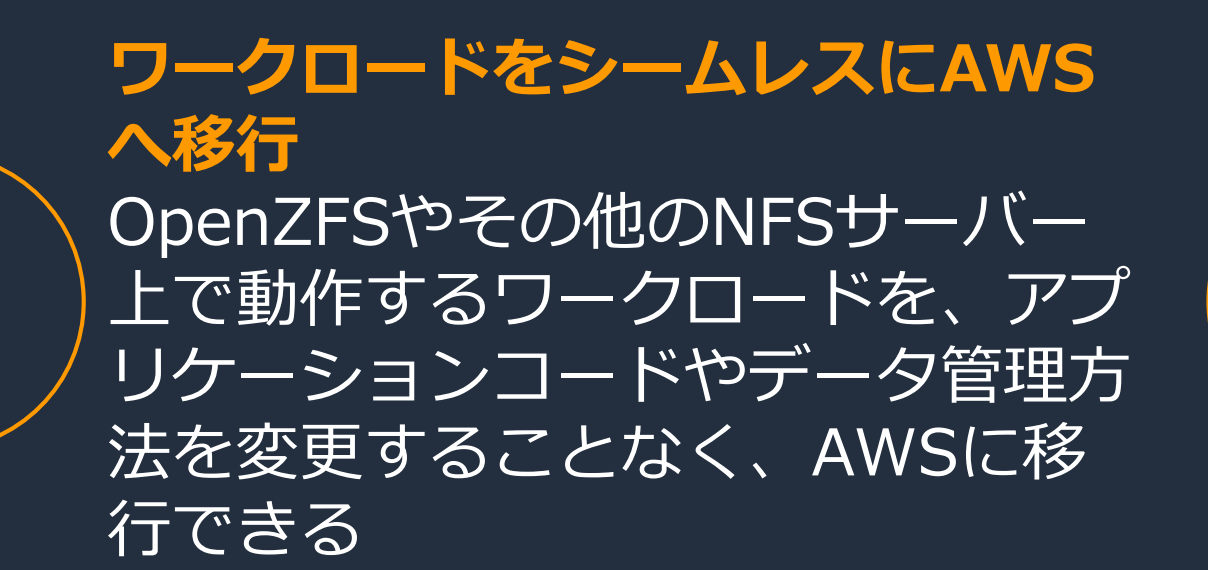

**データ分析ワークロードのための洞 察をより速く提供** 機械学習(ML)、金融分析、その 他のデータ集約型アプリケーション を高IOPSストレージで強化する

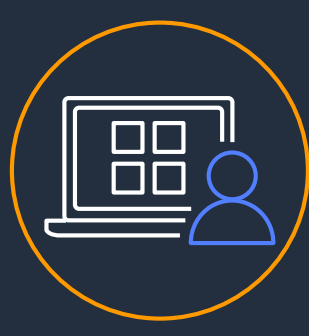

**コンテンツマネジメントを加速** WordPressや、Drupal、Magentoな どのファイルベースのWebサービスや コンテンツ管理アプリケーションの拡 張に必要な低レイテンシーを提供する

## **【参考】製品選定の考え方:FSxファミリー**

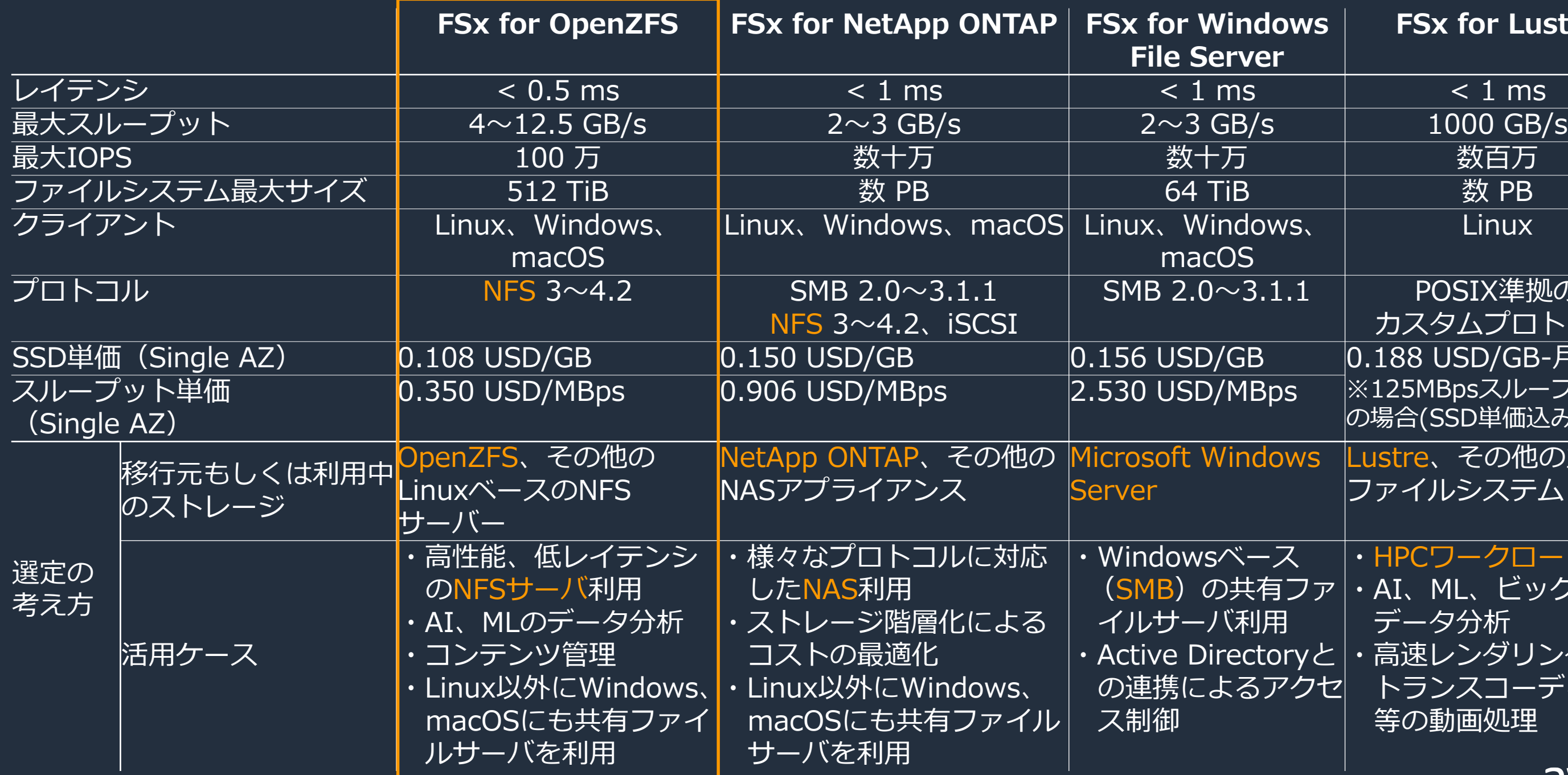

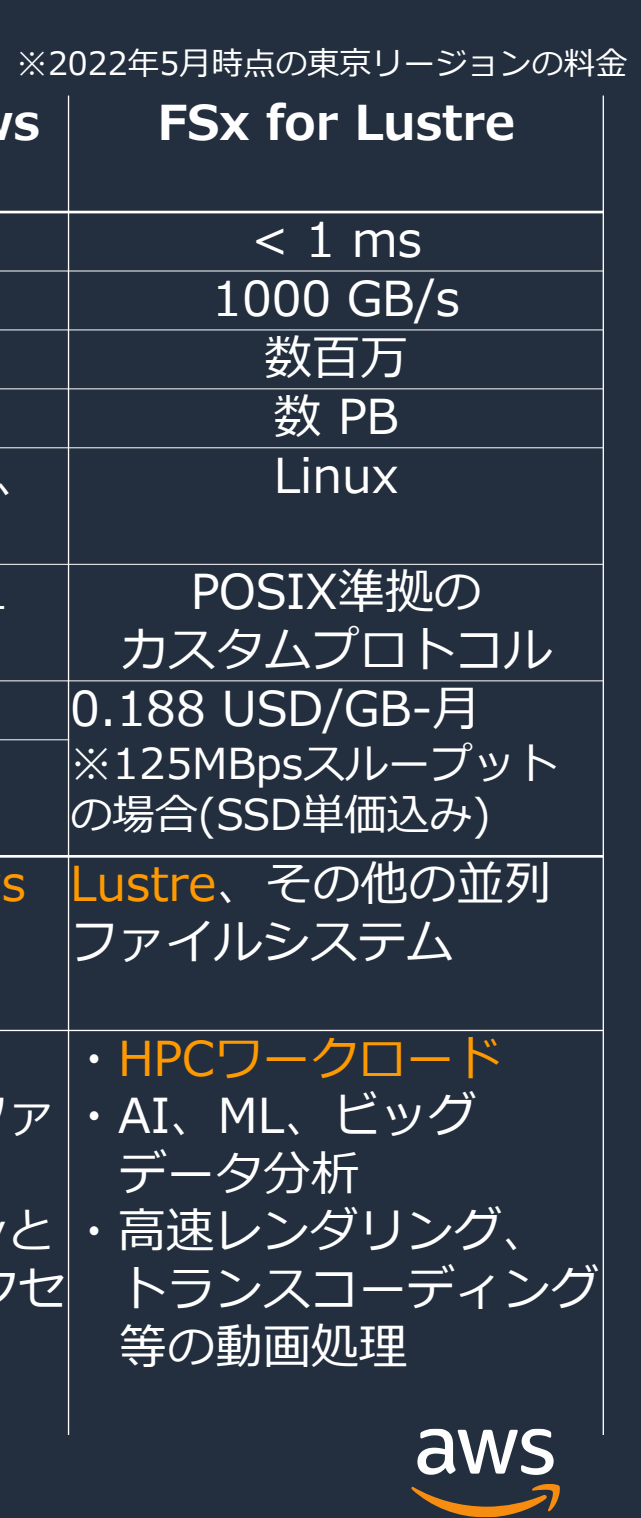

## **【参考】製品選定の考え方:EFSとの棲み分け**

) 22年5月6日時点 5.350 VSD バースラインスルー プットは0.05MiBps/GB

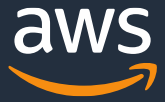

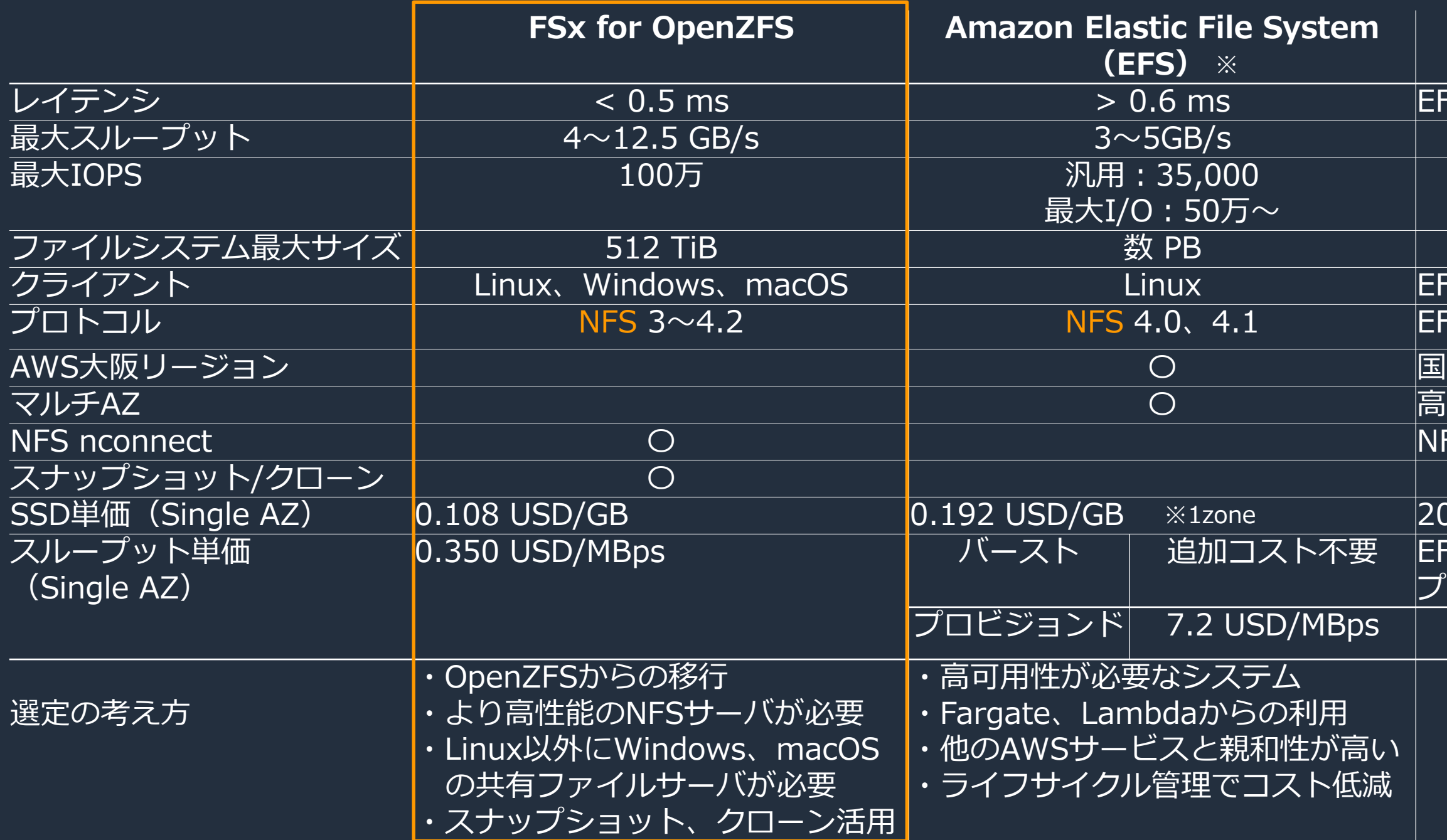

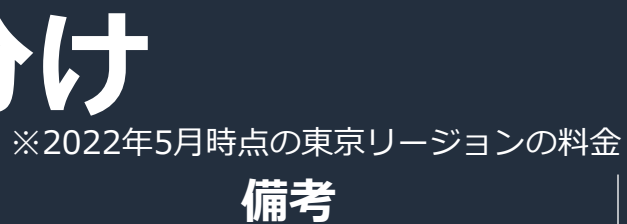

### -S: 1 zone、汎用モード

FS: Fargate、Lambda対応 -<br>S:一部NFS機能未サポート

内のDRが必要な場合はEFS 「可用性が必要な場合はEFS FSクライアントの並列接続

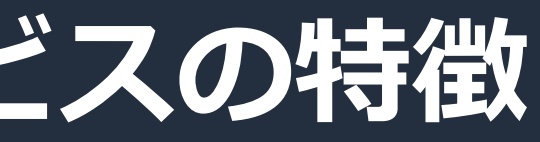

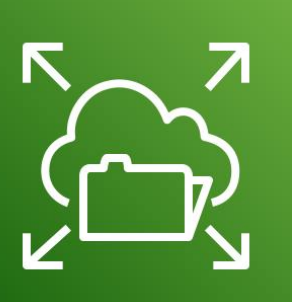

## **【参考】製品選定の考え方:NFS対応サービスの特徴**

### NFSをクラウドネイティブとし WSのフルマネージド こして提供

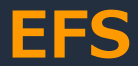

• Single AZとMulti AZを選択可能 ョン対応 • 他のAWSサービスと親和性が高い

.ambdaから利用可能 upに対応済み

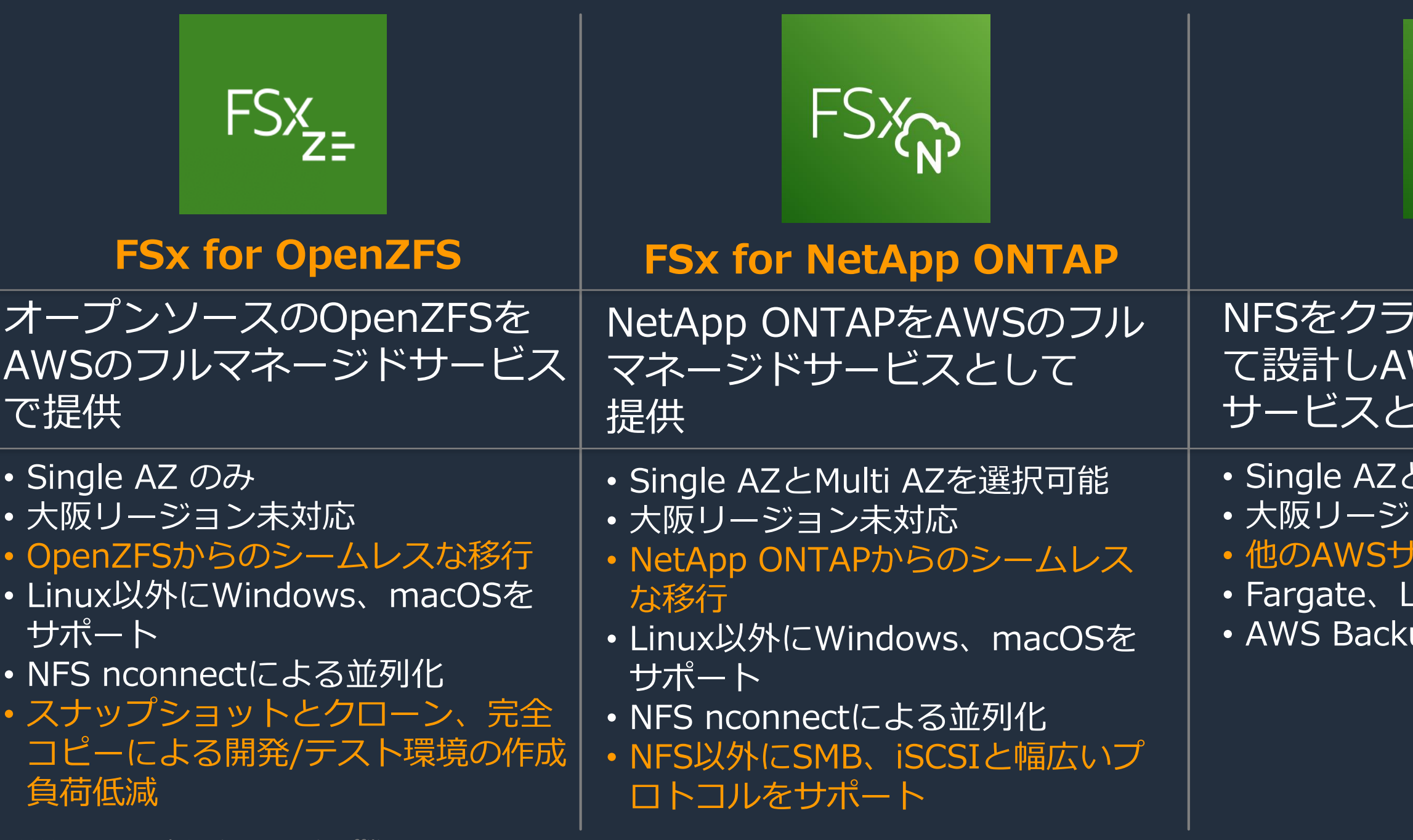

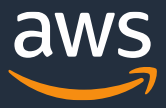

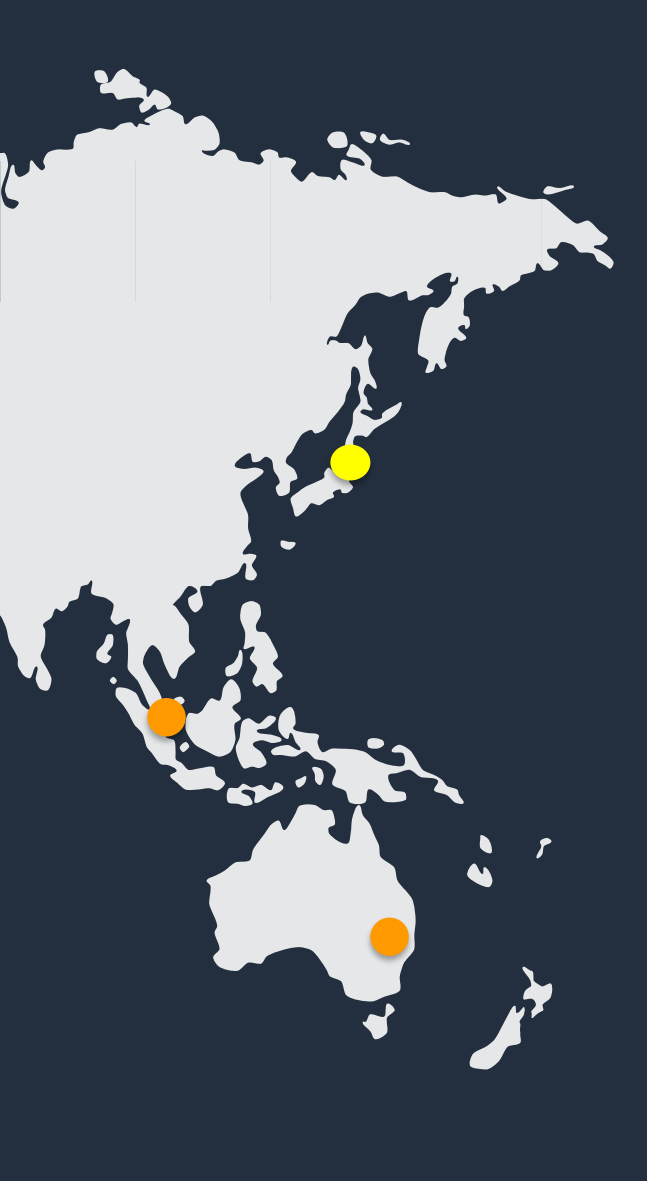

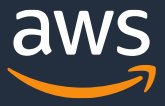

### AMER

US West (Oregon) US East (N. Virginia) US East (Ohio) Canada (Central)

### EU

Europe (Ireland) Europe (Frankfurt) Europe (London)

### APAC

Asia Pacific (Tokyo) Asia Pacific (Singapore) Asia Pacific (Sydney)

## **グローバル展開**

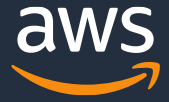

### **2022年5月時点の制約事項**

- 国内はAWS東京リージョンのみ
- シングルAZのみ
- AWS Backupは未対応
- OpenZFSのzfs send/recvは未対応
- OpenZFSの重複排除機能は未対応

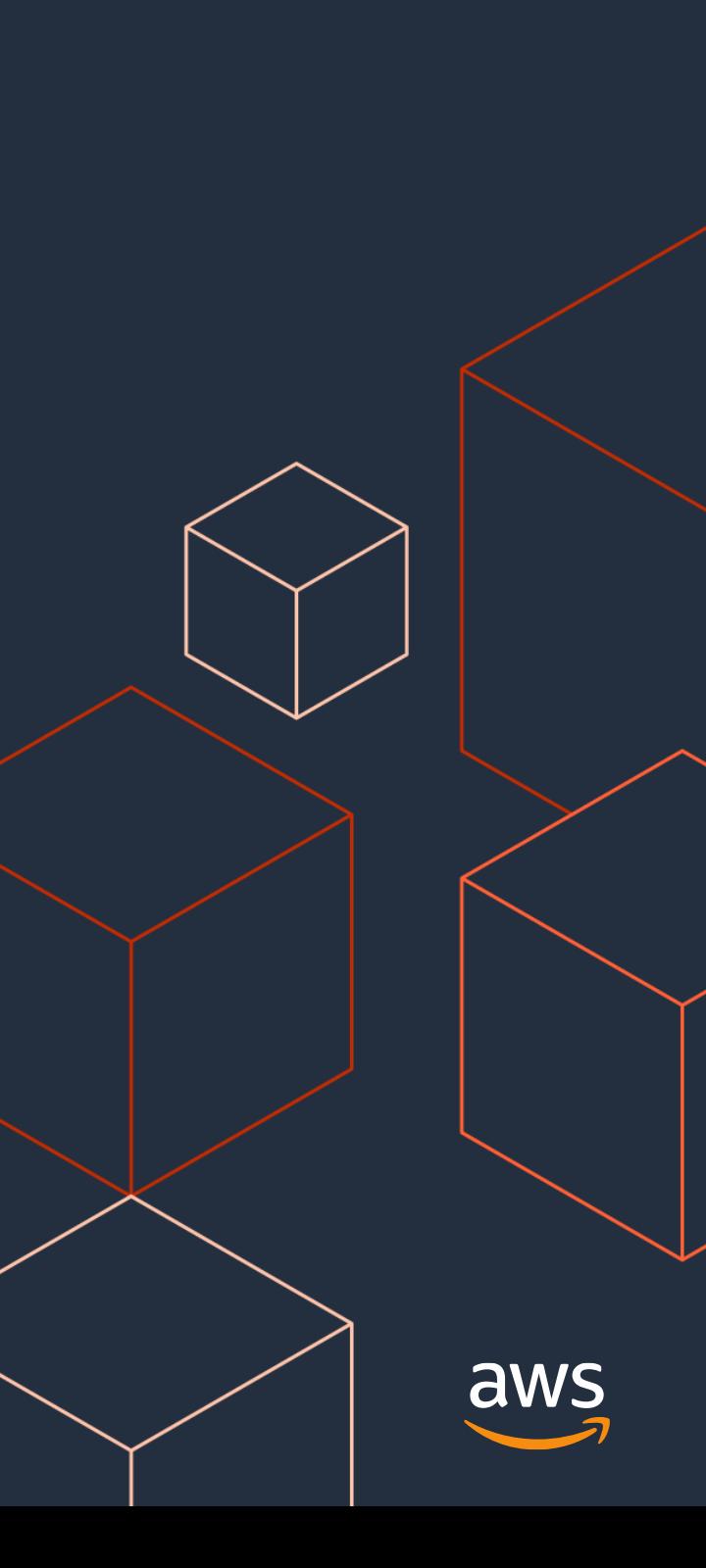

### **技術説明**

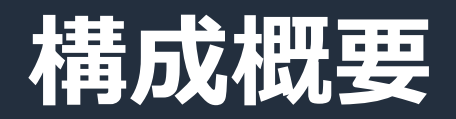

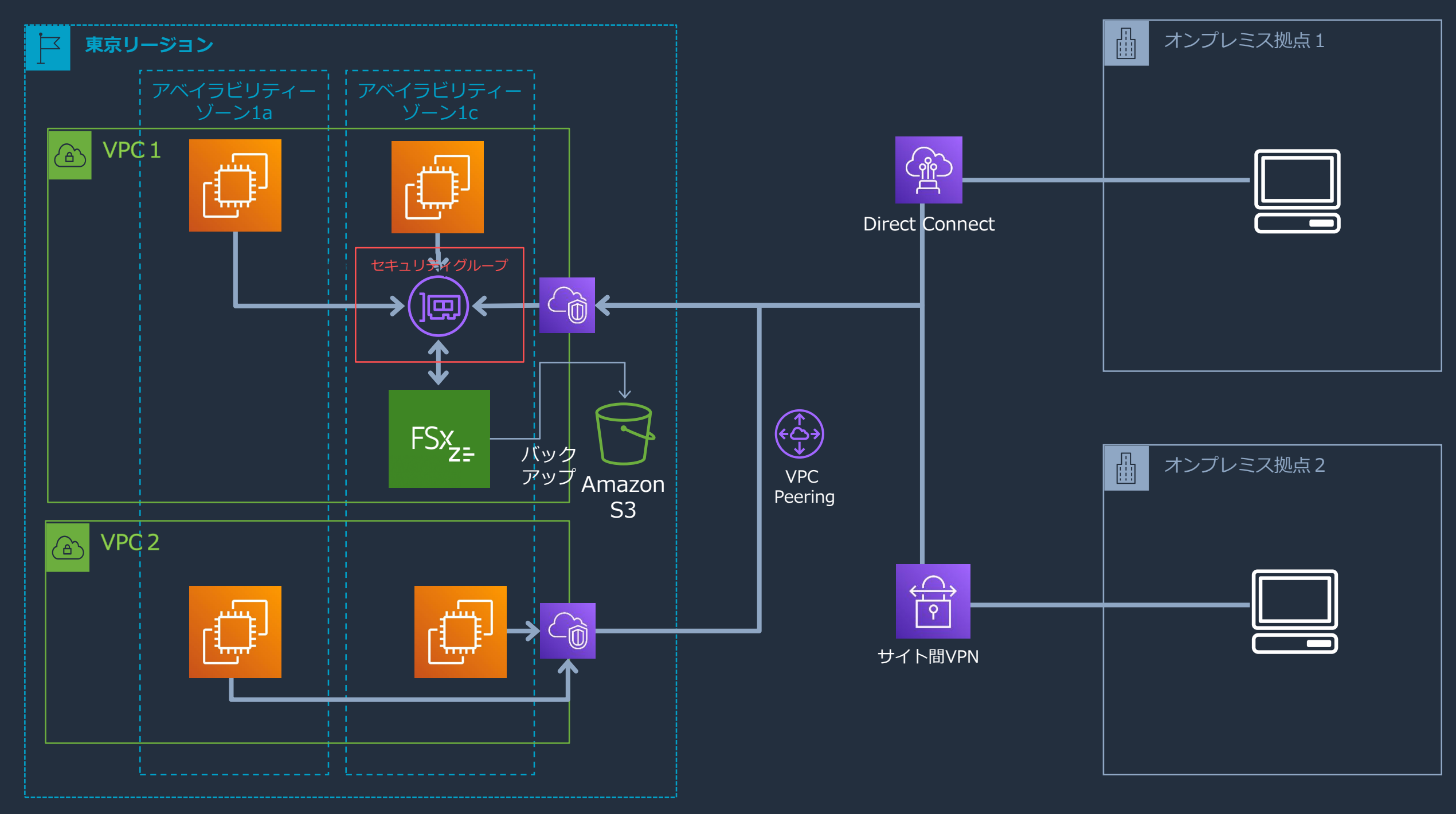

<sup>© 2022,</sup> Amazon Web Services, Inc. or its Affiliates.

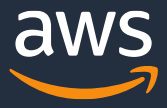

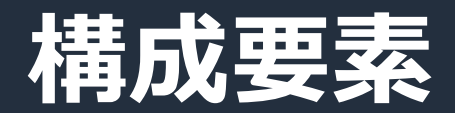

- ファイルシステム 全体の領域。64GiB~512TiBで作成
- ボリューム ファイルシステムに作成される領域 クォータと予約サイズを設定可能
- バックアップ ファイルシステム単位で取得
- スナップショット

読み取り専用コピー。ボリューム単位の リストア以外に、個々のファイル単位で のリストアも可能

• クローン 書き込み可能コピー。元データはスナッ プショットを参照して共用で利用

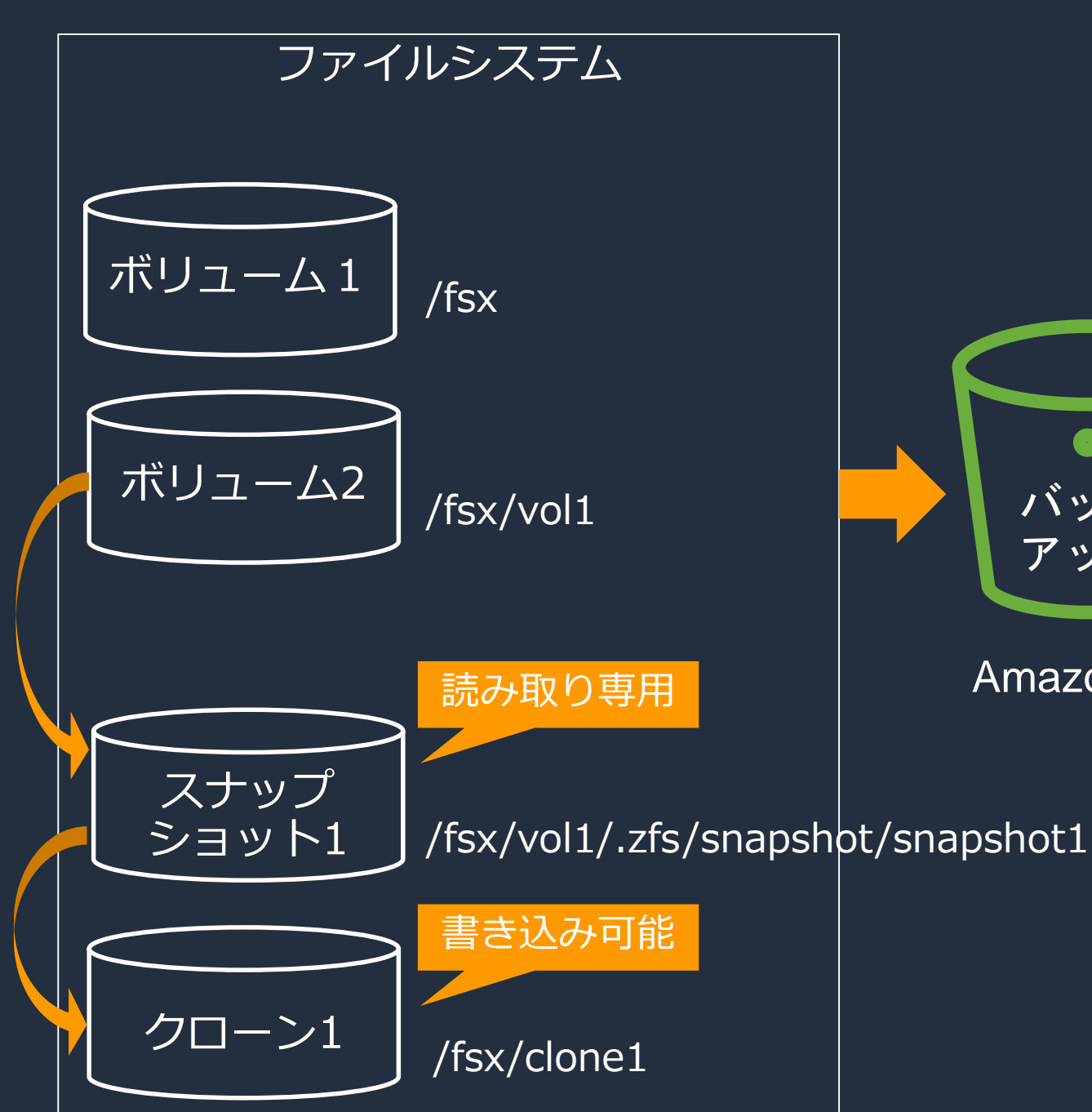

### Amazon S3

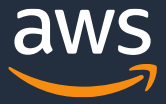

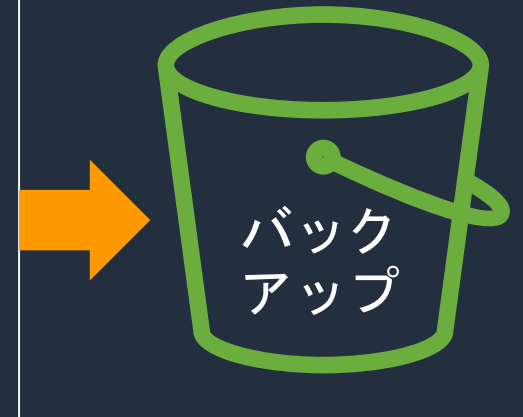

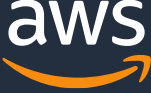

- ファイルシステム単位で指定し、Amazon S3へ バックアップする
- 手動および自動(毎日)でのバックアップ可能
- 自動バックアップの開始時刻ウィンドウを設定
- 自動バックアップの保持期限は1~90日で設定可能
- 手動バックアップは無期限で保持 (不要となったタイミングで手動削除)
- 複数世代のバックアップは前回取得後の増分を取得
- 別リージョンへのバックアップコピーが可能
- 別アカウントへのバックアップコピーは未対応

## **バックアップ**

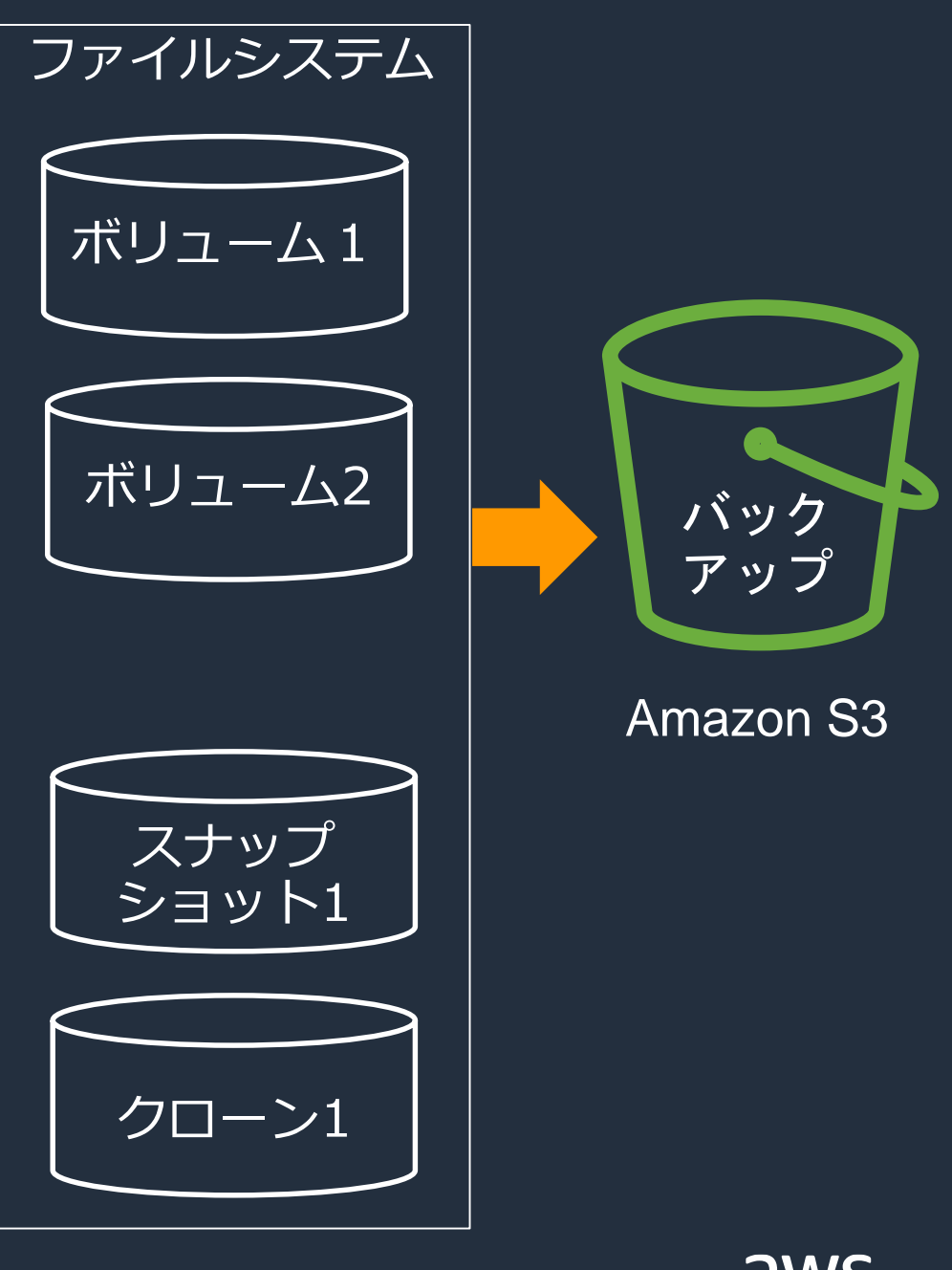

## **スナップショット**

- ボリュームから作成する読み取り専用のコピー
- スナップショットは瞬時に作成される
- ボリューム単位で作成し、ファイルシステム内に作成
- 元データ変更時にスナップショット領域に元データが退避
- ボリューム直下の .zfs/snapshotフォルダ下にスナップ ショットが作成され、直接アクセス可能 ⇒ 個々のファイルとフォルダをcpコマンド等でリストア可能

### • スナップショットからのリストアは、CLIから実施する必要あり

\$ ls -l /zfs\_mnt/vol1/.zfs/snapshot/snapshot1/ total 2 drwxr-xr-x 2 user1 group1 3 Feb 5 05:20 testdir -rw-r--r-- 1 ssm-user ssm-user 28 Feb 5 05:14 date file.txt drwxrwxrwx 2 root root 2 Feb 5 04:27 voltest

\$ aws fsx restore-volume-from-snapshot --volume-id fsvol-0d23b3053bfbe8d99 --snapshot-id fsvolsnap-08d82499c7ff4dd78 --options DELETE\_INTERMEDIATE\_SNAPSHOTSDELETE\_CLONED\_VOLUMES

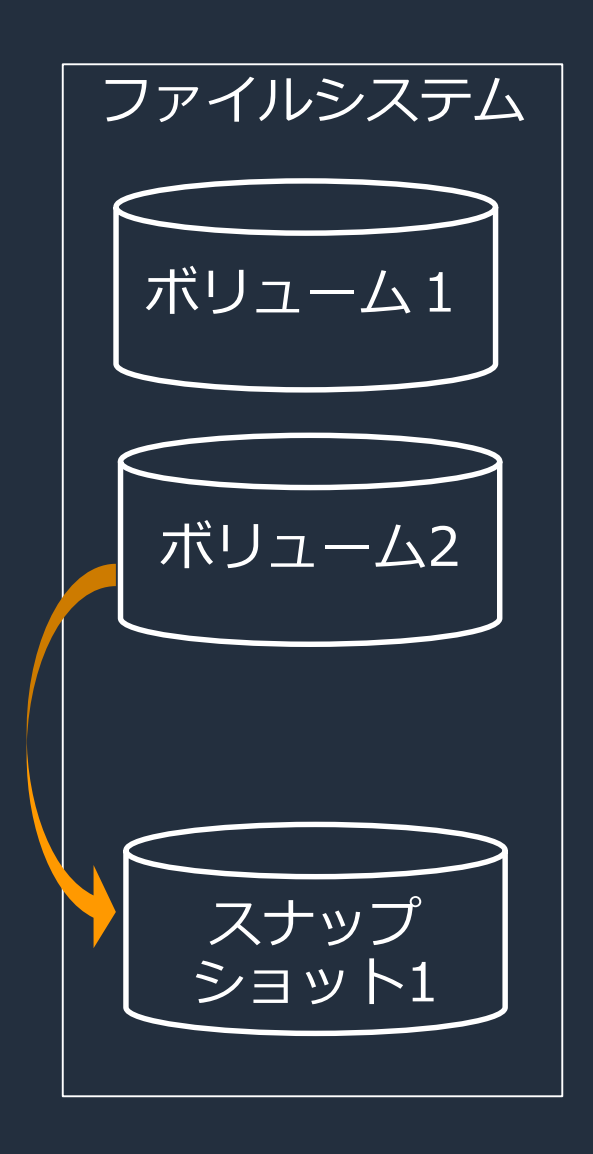

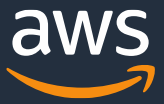

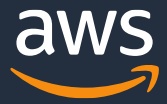

### **クローン**

- スナップショットから作成する書き込み可能コピー
- クローンは瞬時に作成される
- クローンの領域は元のスナップショットと共有し、変更点のみが書き込まれる
- 元のスナップショットを削除する場合は、先にクローンを削除する必要あり
- ソースボリュームから素早く、簡単に開発/テスト用の環境が作成できる

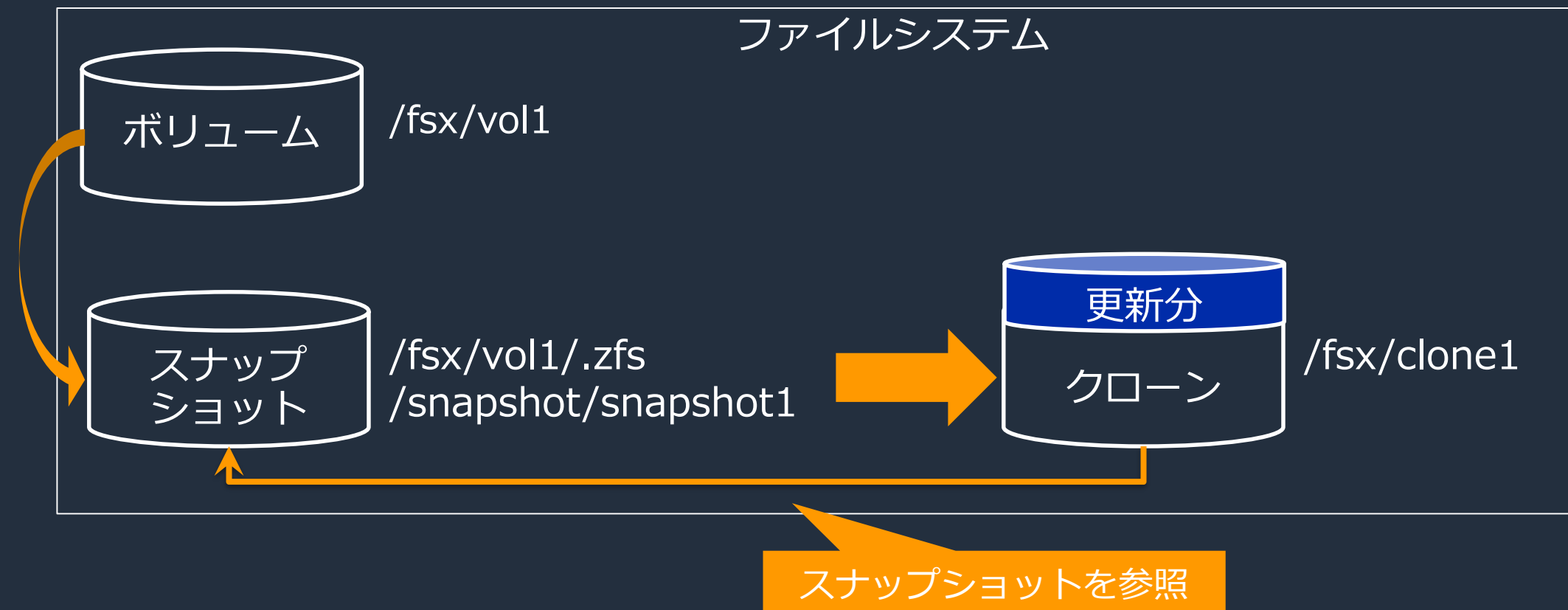

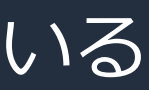

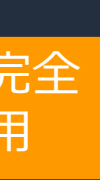

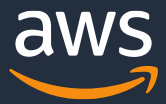

### **完全コピー**

- スナップショットから作成する完全な新規ボリューム
- 完全コピーの作成は、全データをコピーするため時間がかかる
- 完全コピーの領域は、元のスナップショットから完全に独立している
- 別環境用のボリュームを簡単に構築ができる

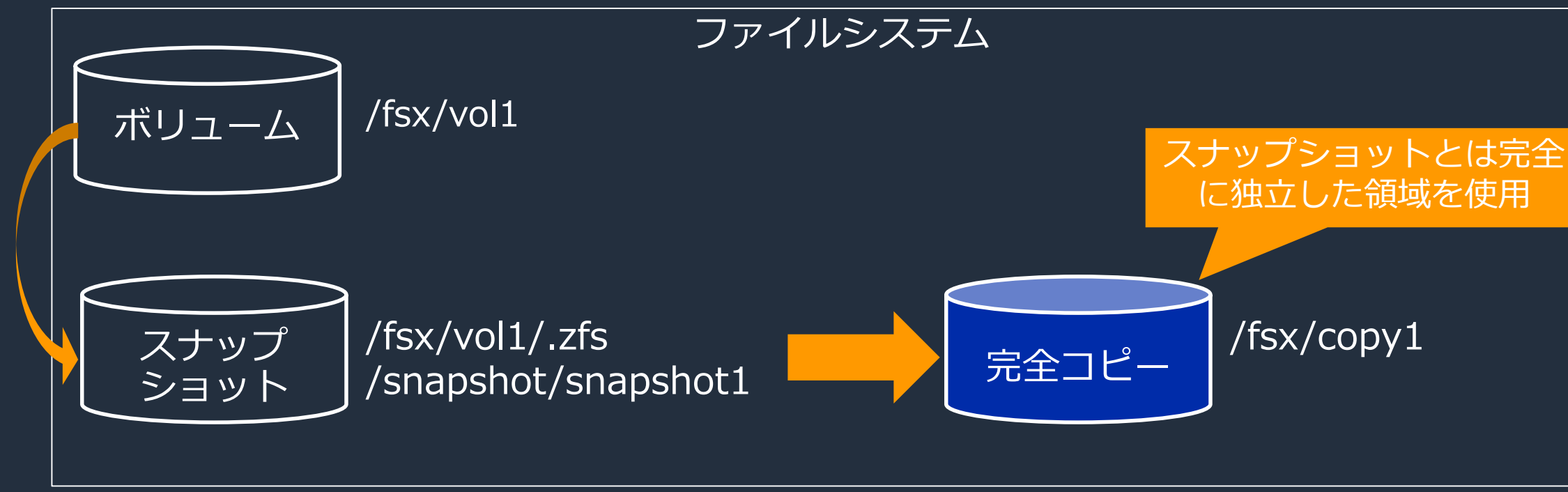

## **テスト/開発での活用例**

- (例) 2/2時点のデータを使ってテストしたい ⇒ スナップショットからクローンを作成し、迅速かつ容量効率の良いテスト/開発用 ボリュームを提供
	- ⇒ クローンから完全コピーを作成でき、別環境用のボリュームを簡単に構築

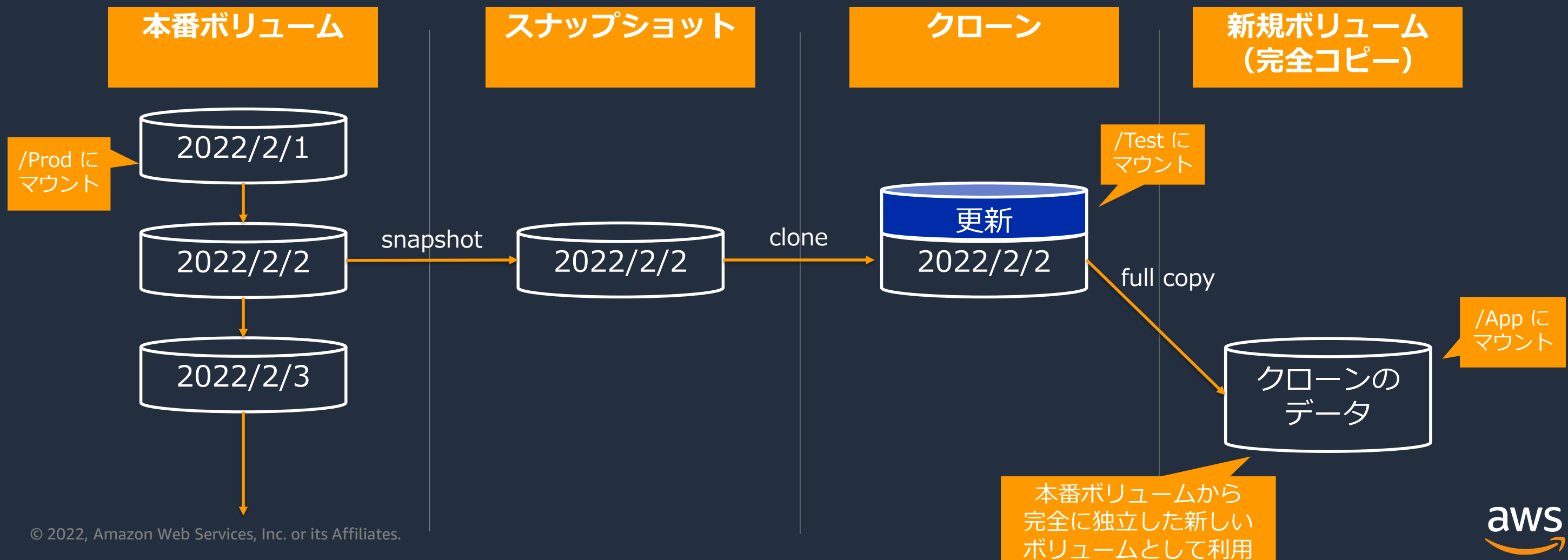

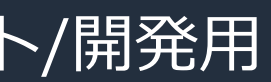

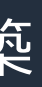

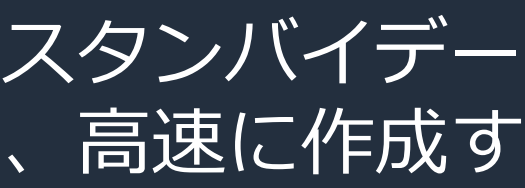

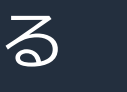

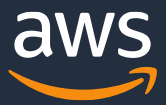

## **【参考】Oracle Databaseのテスト環境構築ソリューション**

以下AWS公式 Blogで、Oracle Data GuardでFSx for OpenZFSをスタンバイデー タベースとして同期し、開発とテスト利用のためのクローンを簡単、高速に作成す るソリューションを紹介している

• Oracle Database を迅速かつ簡単に Amazon FSx for OpenZFS に同期する

<https://aws.amazon.com/jp/blogs/news/synchronize-your-oracle-databases-quickly-and-easily-with-amazon-fsx-for-openzfs/>

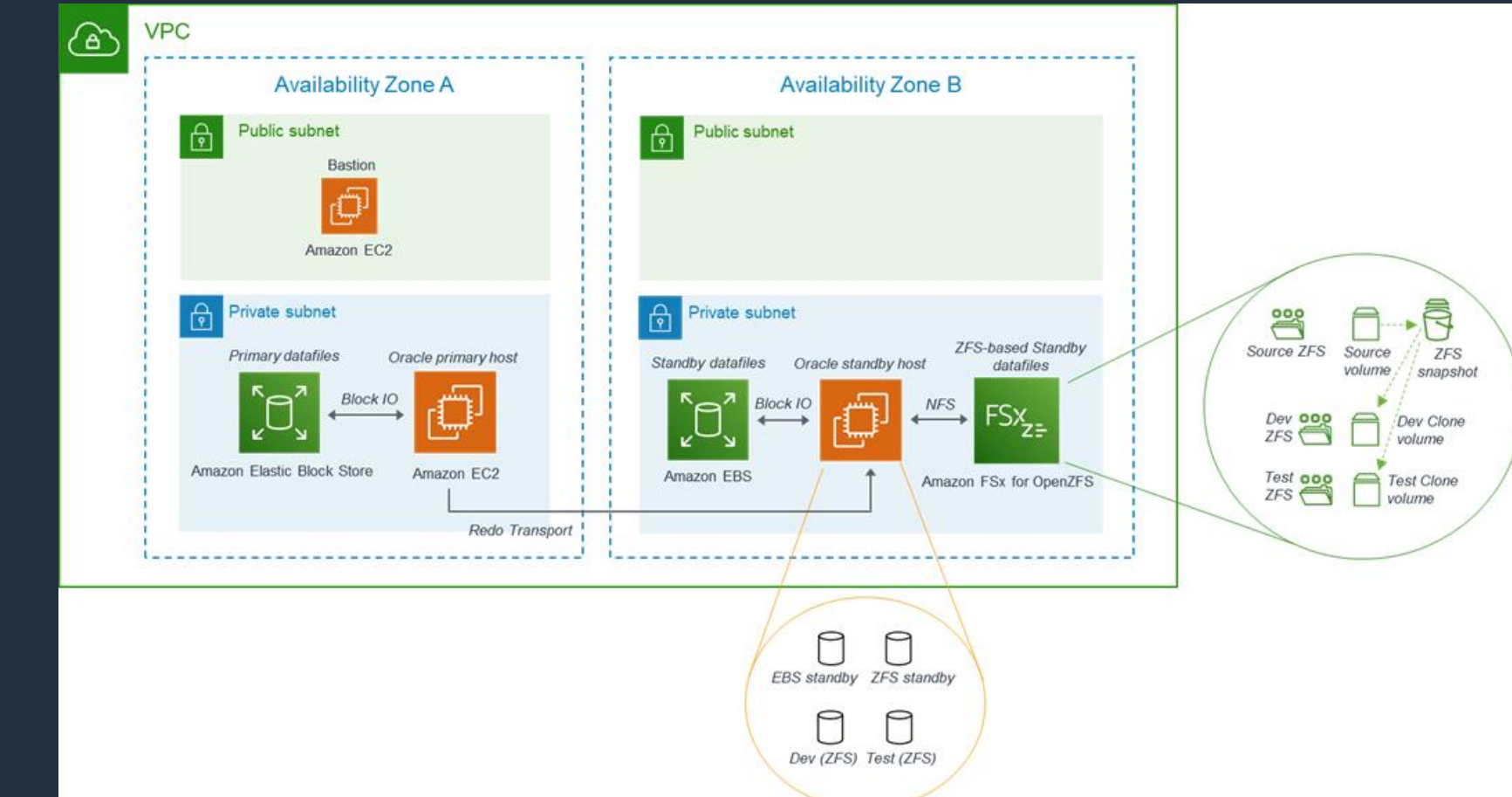

**インメモリキャッシュ**

- Adaptive Replacement Cache
- はディスクI/Oの約3倍
- 指定したスループット容量が 高いほど、大きくなる

## (ARC)を利用した、インメモリ キャッシュにより、I/Oを高速化 • キャッシュヒットした場合の性能 • インメモリキャッシュのサイズは

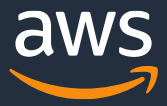

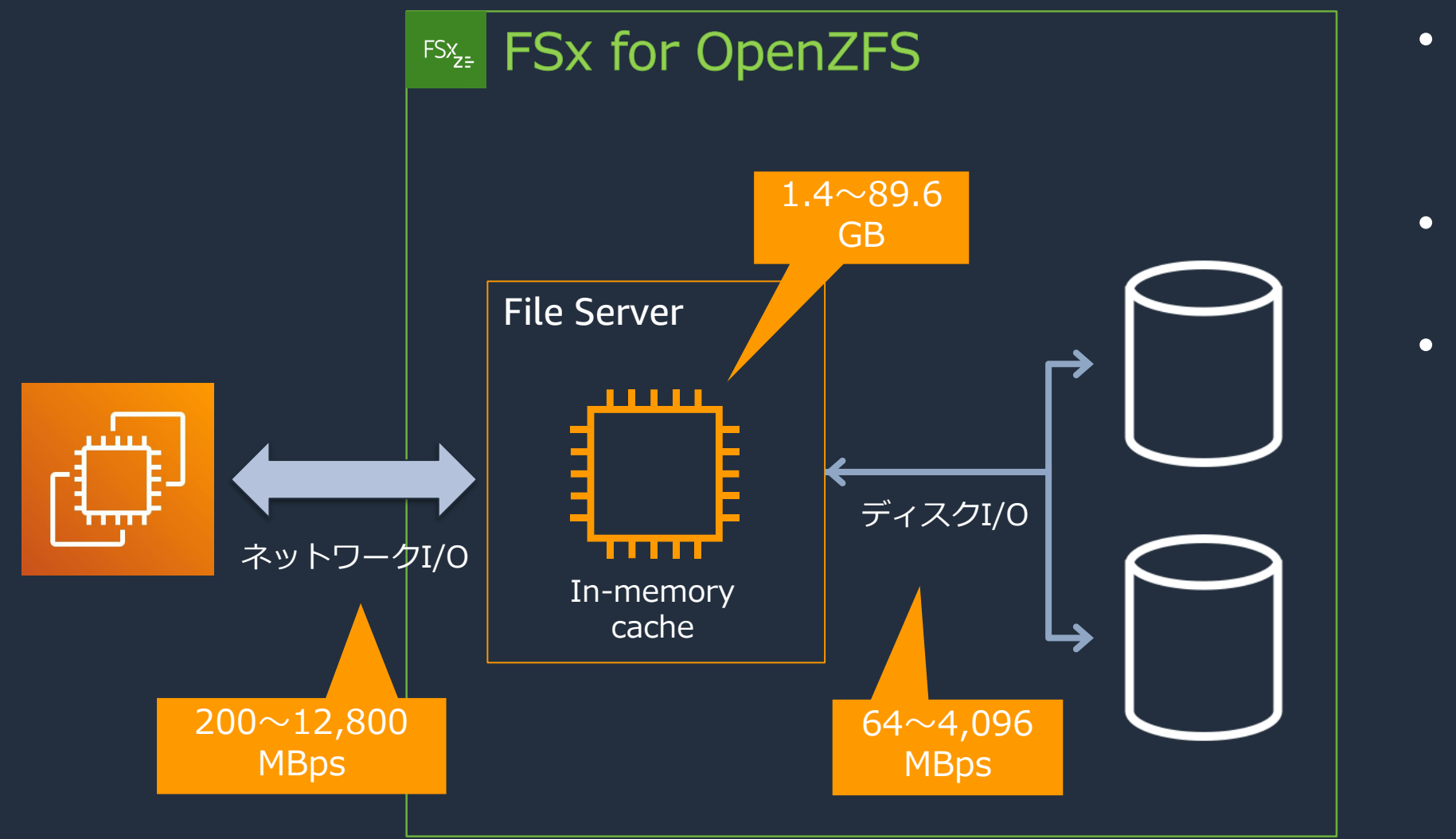

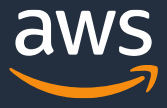

### 00万IOPS

### **性能(from インメモリキャッシュ)**

### **最大ネットワーク IOPS**

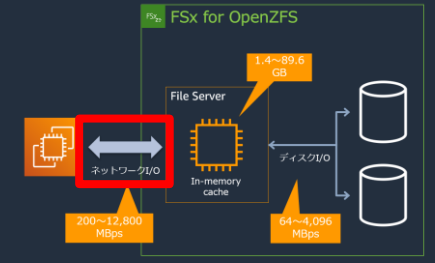

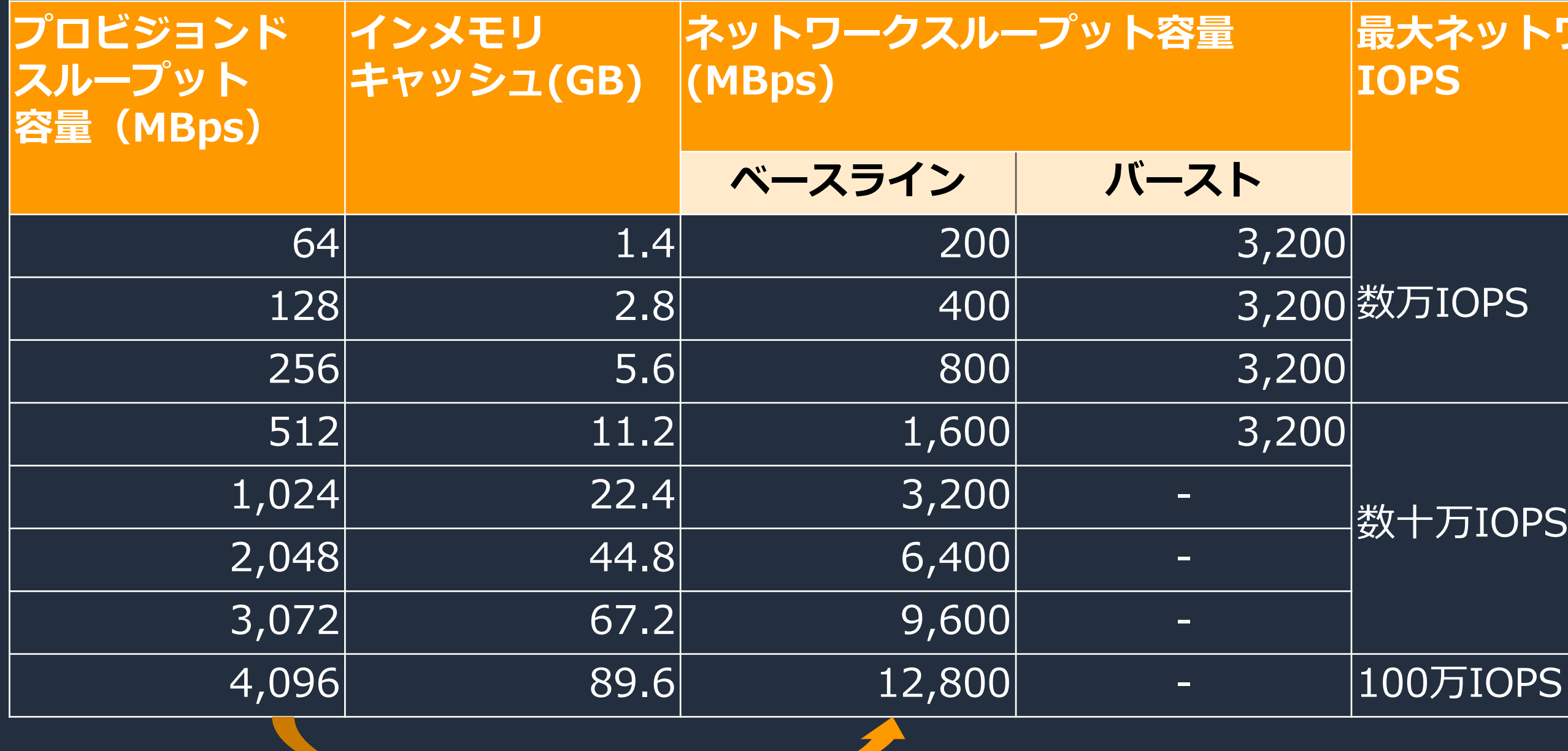

### 128 2.8 400 3,200 数万IOPS

約3倍

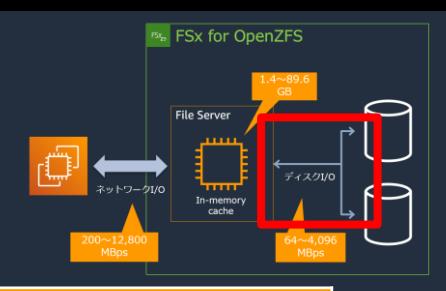

## **性能(from ディスク)**

## **ベースライン バースト ベースライン バースト**  $|40,000|$  $\boxed{40,000}$  $|40,000|$ 10,000

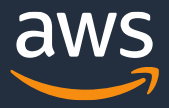

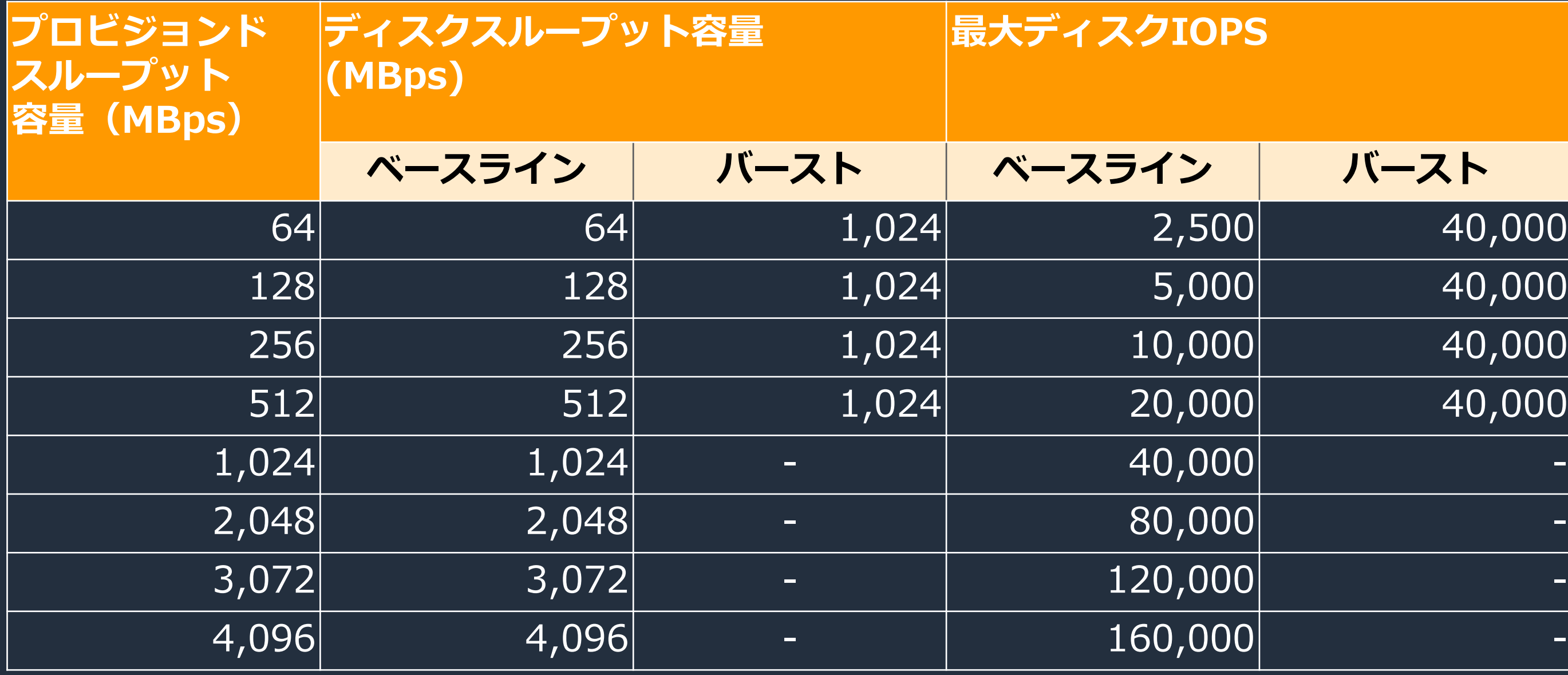

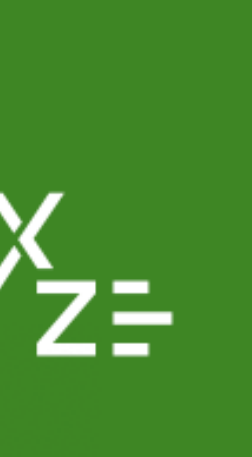

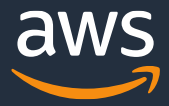

### **【参考】パフォーマンス Tips(1/6)**

- EC2は十分な性能(CPU、メモリ、ネットワーク)のあるインスタンスタイプ を選定する
- NFS nconnectマウントオプションにより、1台のNFSクライアントから、 複数のTCPセッションが確立できる

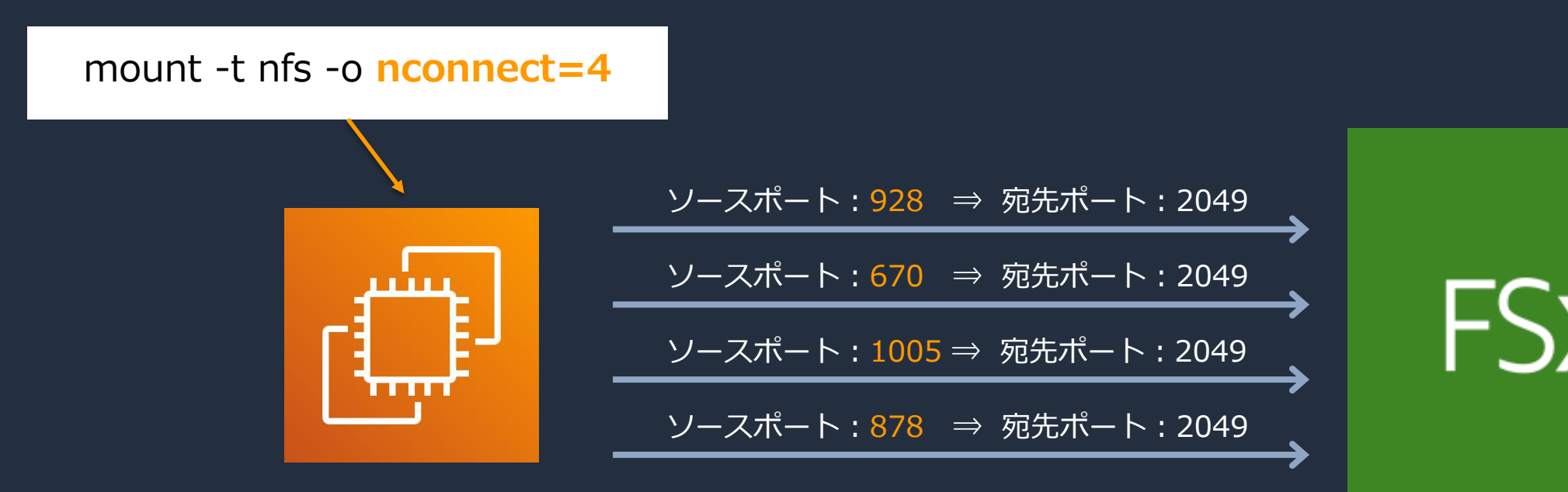

|※ NFS nconnectはLinuxカーネル5.3以上でサポート

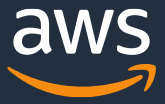

**【参考】パフォーマンス Tips(2/6)**

• NFS v3

v4~4.2で性能が出ない場合は、v3で改善する可能性あり

- NFS委任 NFS v4のファイル読み取り委任をサポート。これにより、該当ファイルが他の NFSクライアントから書き込まれないことが保証され、NFSクライアントが NFSサーバではなく、ローカルのコピーからファイルを読み込むことができる
- リクエストモデル NFSクライアントはデフォルトで非同期書き込み(-o async)となっており、 バッファにより高速で処理される。同期書き込みやダイレクトIOを指定して キャッシュをバイパスすることもできるが、通常はデフォルトの非同期書き込 みを推奨
- その他の推奨マウントオプション
	- $rsize = 1048576$ 
		- NFSクライアントの読み込みバッファサイズを1MBに設定
	- wsize  $= 1048576$ 
		- NFSクライアントの書き込みバッファサイズを1MBに設定
	- $\cdot$  timeo = 600

### **【参考】パフォーマンス Tips(3/6)**

NFS要求のタイムアウト値(リトライするまでの待機時間)を1分 (600=60秒)に設定

<マウントオプション指定例>

mount -t nfs -o nfsvers=4.2,nconnect=16,rsize=1048576,wsize=1048576,timeo=600 fs-098d7172ef5343895.fsx.ap-northeast-1.amazonaws.com:/fsx/vol1 /zfs\_mnt

64MB/s および 128MB/s のプロビジョンド スループットの場合、インメモリキャッシュ の容量が小さいため、それぞれ 262144 バイト および 524288 バイトまでしか受け付けない

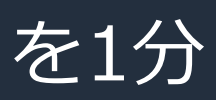

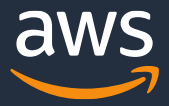
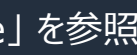

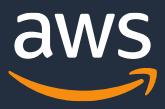

- ファイルシステムまたはボリューム構成
	- NFSエクスポートオプション (sync、async) NFSサーバ側のオプションで、多くのワークロードはデフォルトのsyncを推奨
		- ・sync :データがディスクに書き込まれた後に完了を返す(デフォルト)
		- ・async:データがインメモリキャッシュに書き込まれた後に完了を返す
	- asyncを設定することで性能が向上する可能性あり
		- ・メモリキャッシュのデータがディスクに書き込まれる前に、クラッシュや 再起動が発生するとデータが損失するリスクあり
		- ・短期間の一時ストレージとして利用するパフォーマンス重視のワークロード や、データ損失に強いワークロードで利用することを想定

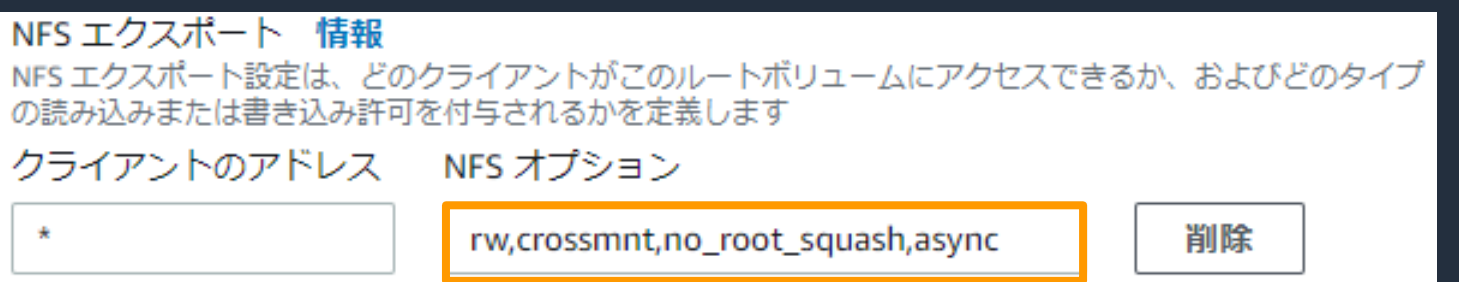

# **【参考】パフォーマンス Tips(4/6)**

※ パフォーマンスに関するTips情報の詳細については、Amazon FSx for OpenZFS User Guideの 「Tips for maximizing performance」 を参照 [https://docs.aws.amazon.com/ja\\_jp/fsx/latest/OpenZFSGuide/what-is-fsx.html](https://docs.aws.amazon.com/ja_jp/fsx/latest/OpenZFSGuide/what-is-fsx.html)

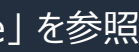

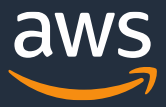

- データ圧縮
	- デフォルトでZ-Standardが有効
	- データがディスクに書き込まれる際に圧縮されるため、書き込みが多い ワークロードで、性能が低下する可能性あり
	- 読み取りが多いワークロードでは、圧縮によりディスクに送信するデータ量 が削減されるため、性能が向上する可能性あり

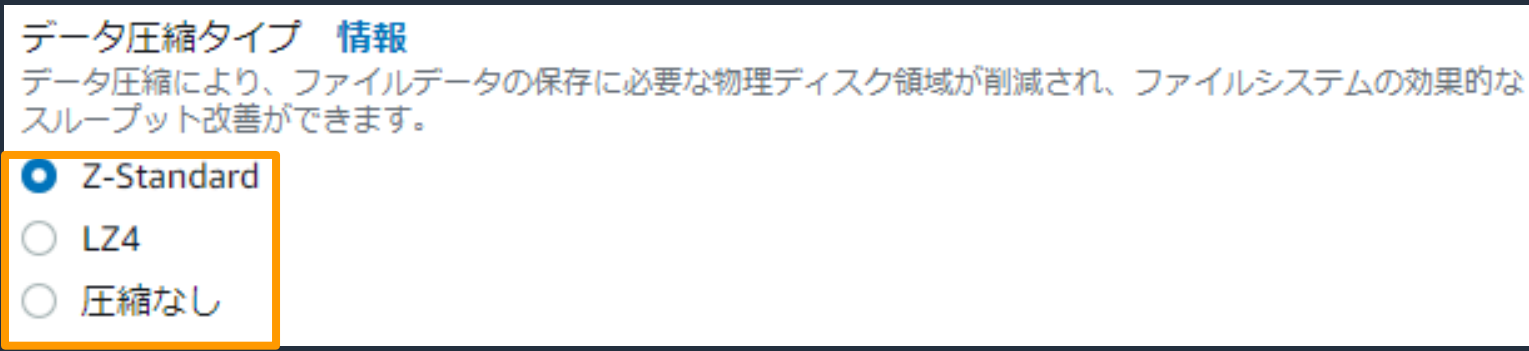

**【参考】パフォーマンス Tips(5/6)**

※ パフォーマンスに関するTips情報の詳細については、Amazon FSx for OpenZFS User Guideの 「Tips for maximizing performance」 を参照 [https://docs.aws.amazon.com/ja\\_jp/fsx/latest/OpenZFSGuide/what-is-fsx.html](https://docs.aws.amazon.com/ja_jp/fsx/latest/OpenZFSGuide/what-is-fsx.html)

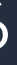

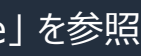

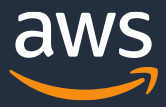

- ZFSレコードサイズ
	- ボリュームのブロックサイズを4KiB~1,024KiBの範囲で指定ができる (デフォルト: 128 KiB)
	- 非常に大きなファイルで、小さなランダムチャンクでアクセスするようなデータベース の場合、データベースのレコードサイズ以上のZFSレコードサイズを指定することで、 パフォーマンスが向上する可能性あり
	- 固定ディスクブロックまたはレコードサイズをI/Oに使用するデータベースでは、 OpenZFSレコードサイズを一致させる
	- マルチメディアやビデオなどのストリーミングワークフローでは、デフォルト値よりも 大きなレコードサイズを設定すると、パフォーマンスが向上する可能性あり

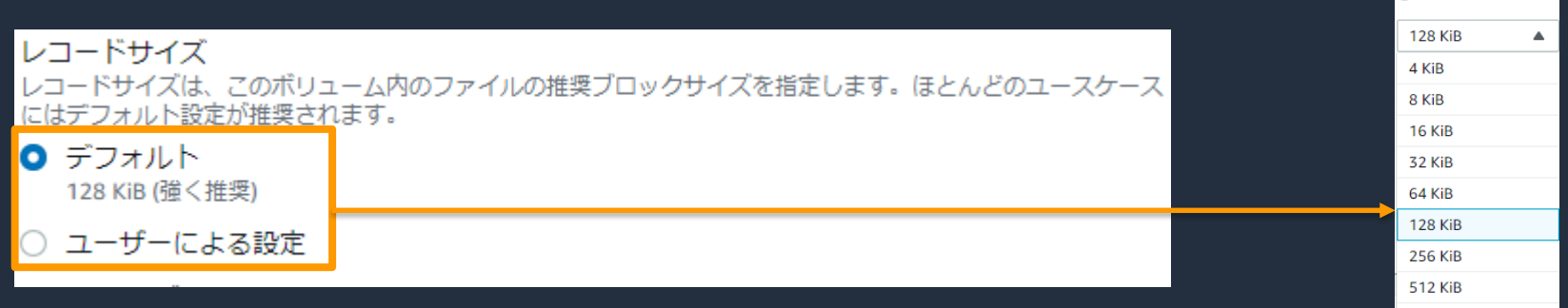

# **【参考】パフォーマンス Tips(6/6)**

※ パフォーマンスに関するTips情報の詳細については、Amazon FSx for OpenZFS User Guideの 「Tips for maximizing performance」 を参照 [https://docs.aws.amazon.com/ja\\_jp/fsx/latest/OpenZFSGuide/what-is-fsx.html](https://docs.aws.amazon.com/ja_jp/fsx/latest/OpenZFSGuide/what-is-fsx.html)

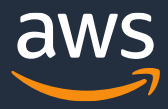

ネットワークトラフィック アクセス制御 (セキュリティグループ)

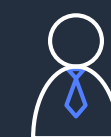

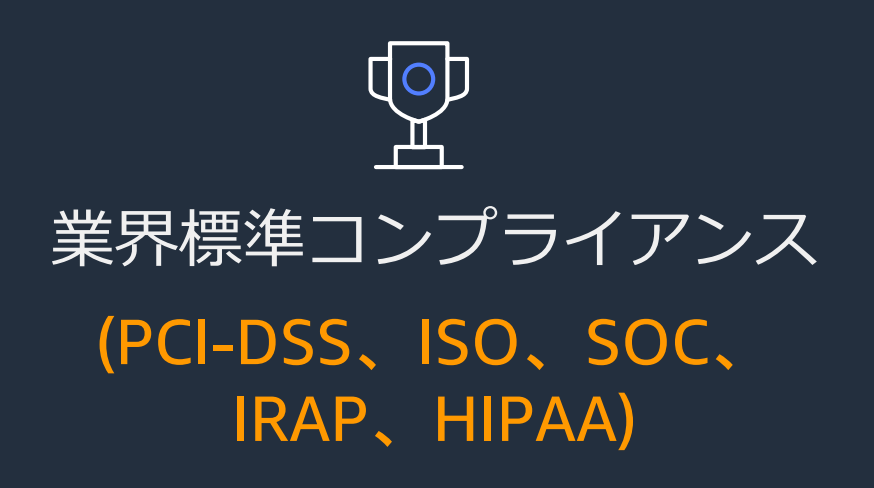

管理API アクセス制御 と監視 (IAM、CloudTrail)

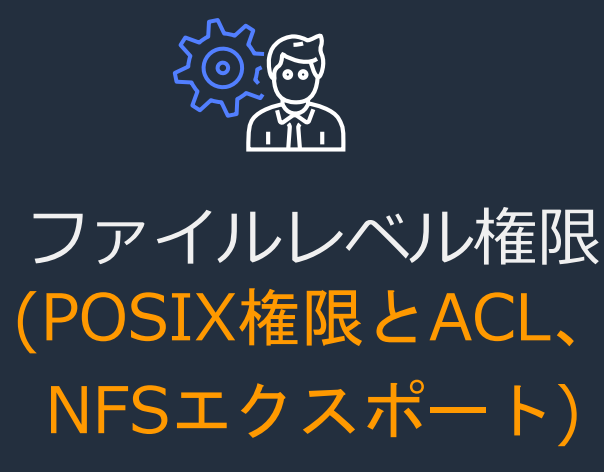

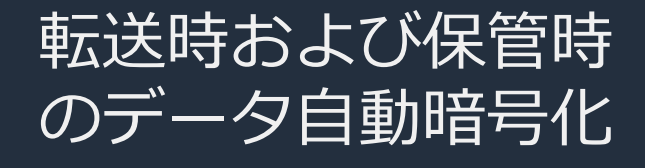

# **セキュリティ**

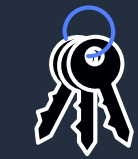

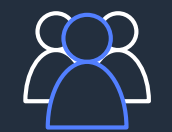

# X2iedn | X2iezn

- 転送時の暗号化
	- 転送時の暗号化をサポートする以下のEC2からの通信は、自動的に暗号化

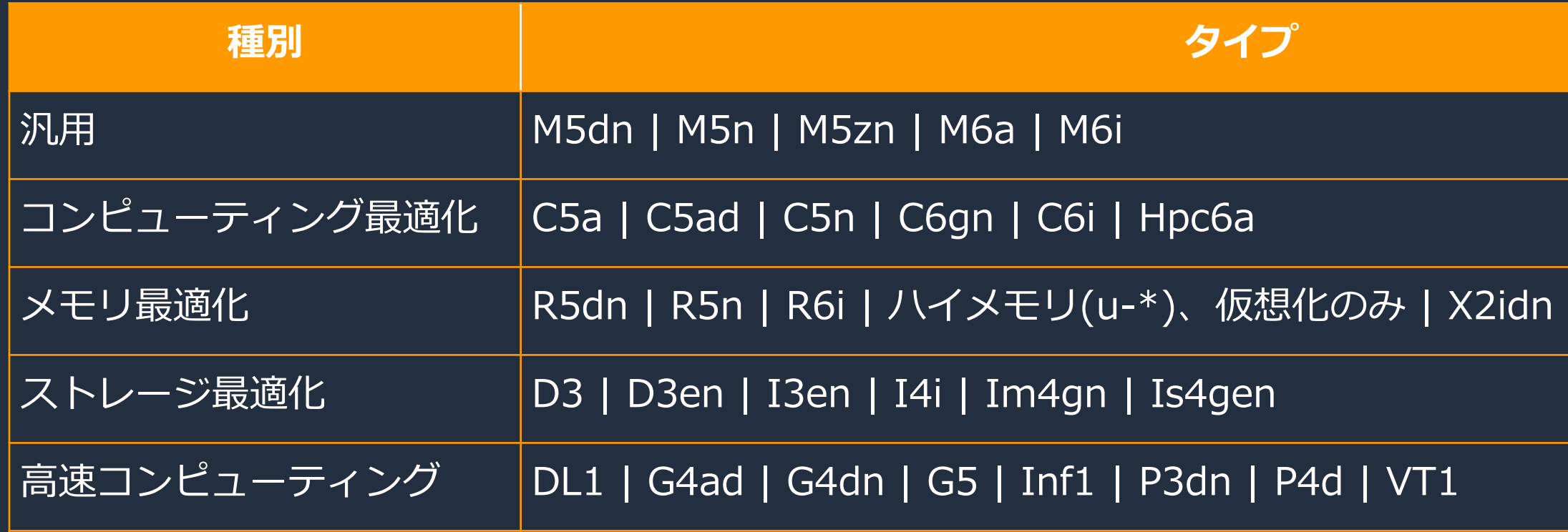

※2022年5月時点

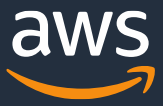

# **セキュリティ - 転送時の暗号化**

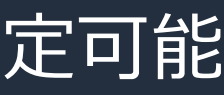

- 保管時の暗号化
	- AWS KMSにより暗号化/復号化を実施
	- データとメタデータがディスクに書き込まれる際に暗号化
	- データとメタデータをディスクから読み取る際に復号化
	- AES-256の暗号化アルゴリズム
	- KMSキーはfsxのデフォルトのキーと、任意のKMSキーを指定可能

デフォルト。キーの作成、保存は無料。キーは3年毎に自動

### <u>できる。グラント、削除等が</u> ると、1年毎に自動ロー

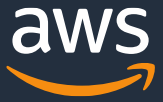

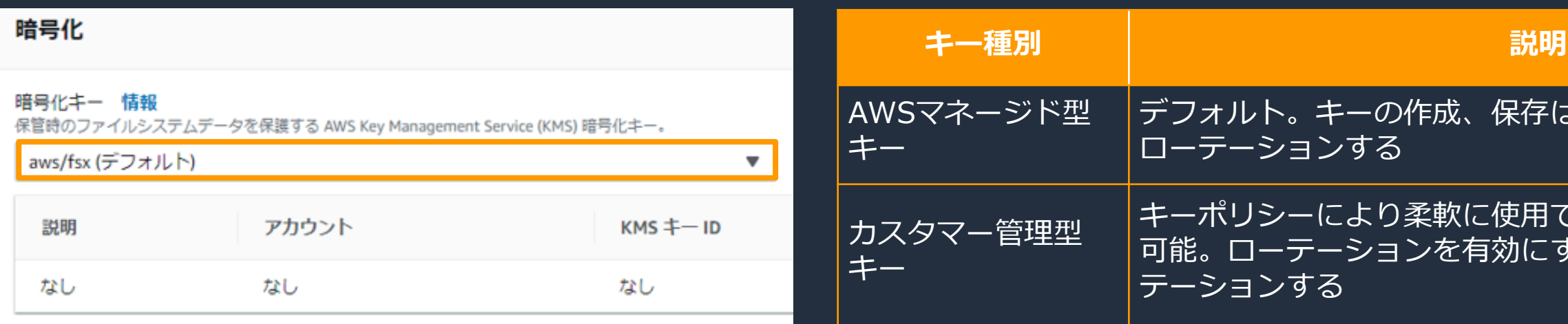

# **セキュリティ - 保管時の暗号化**

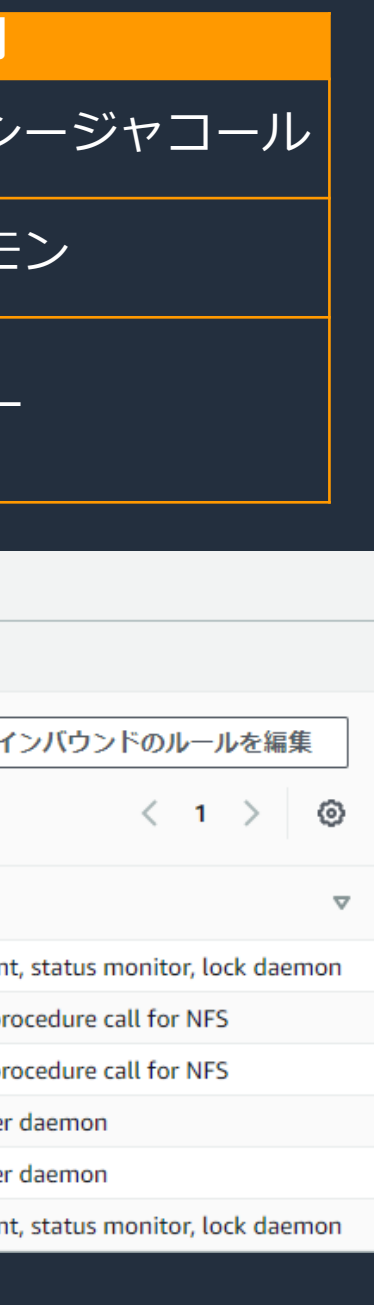

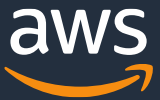

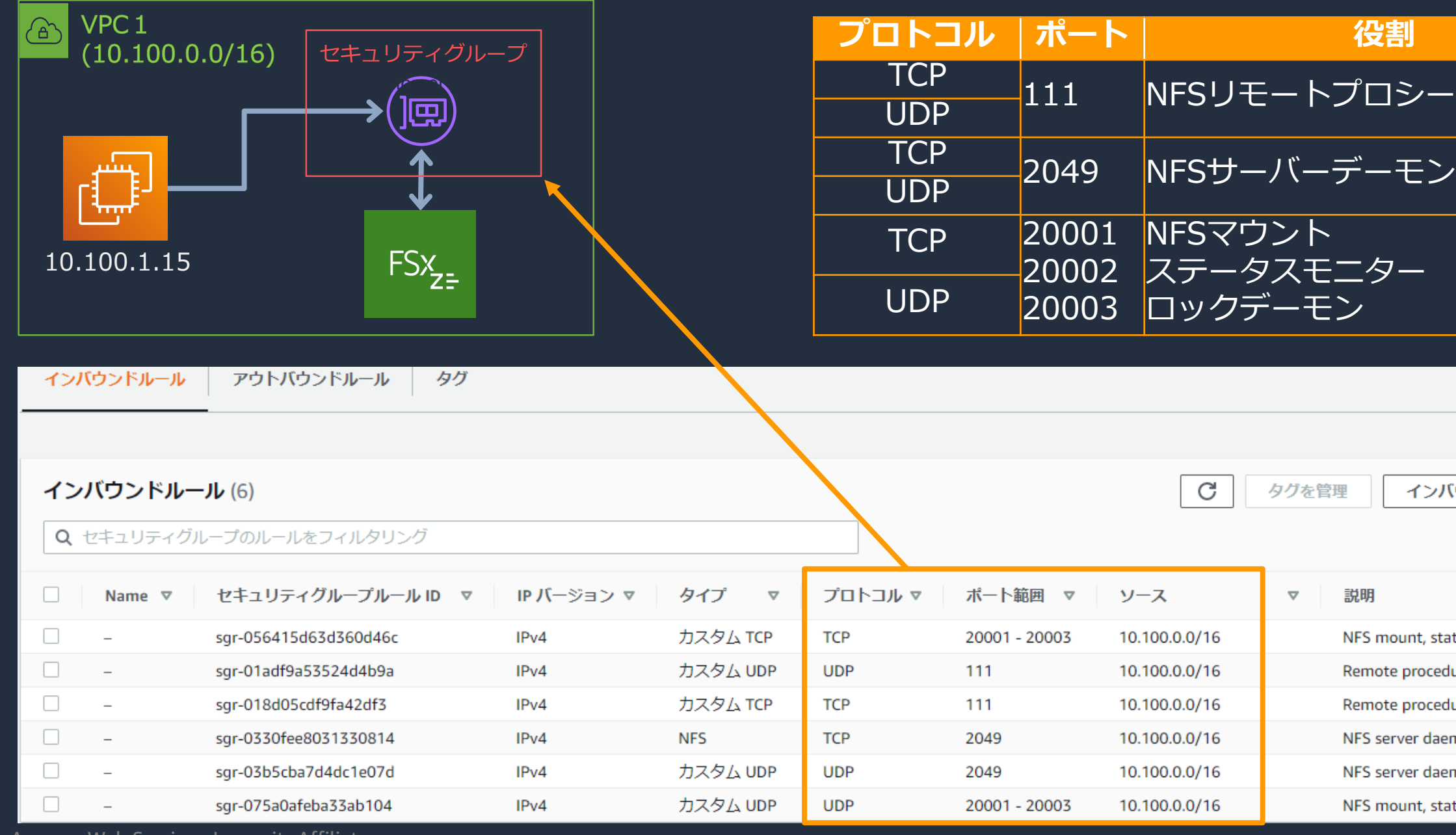

### ENIのセキュリティグループへ必要なインバウンドルールを追加する

# **セキュリティ - セキュリティグループ**

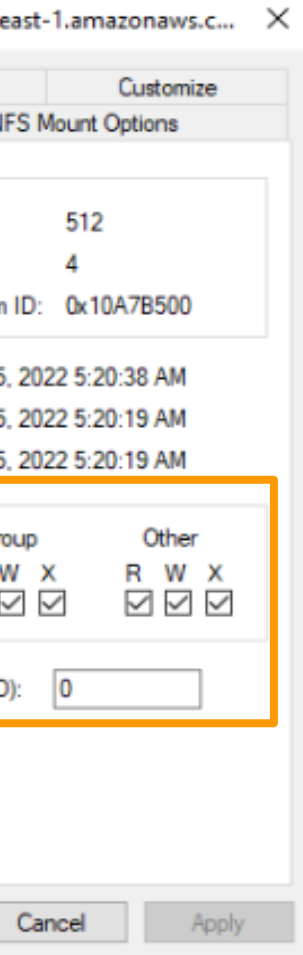

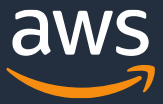

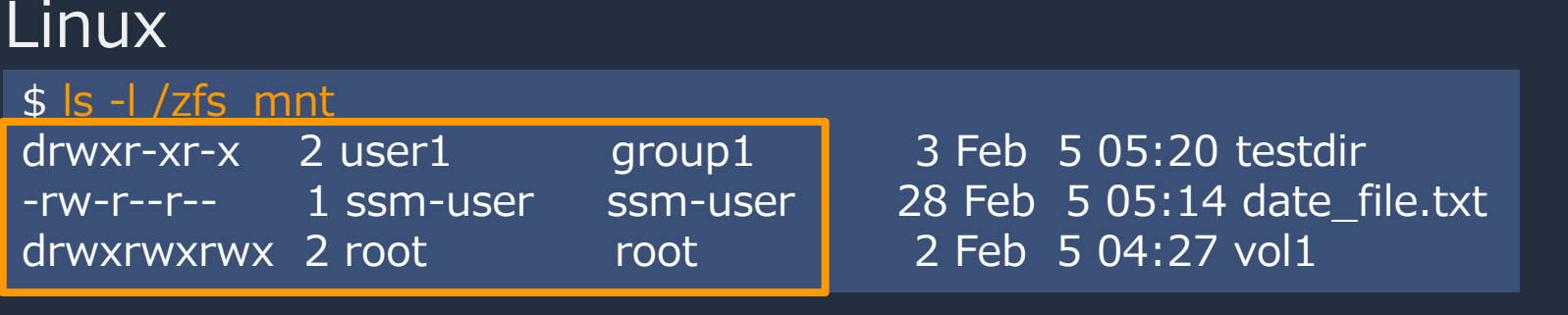

### Windows

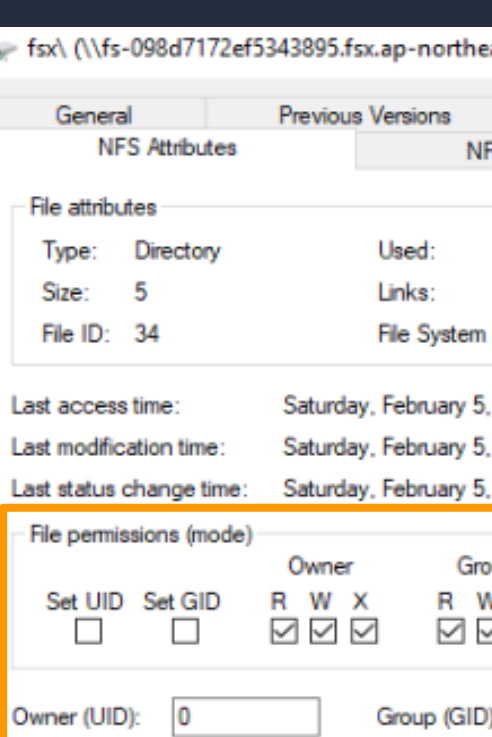

• ファイルやフォルダに対して、ユーザとグループに対する権限 (r:読み取り、w:書き込み、x:実行、等)を付与

# **セキュリティ - POSIX権限とACL**

ユームヘアクセスを継承する。 アクセスに必要 名にマッピング らのアクセスを、権限の低い らのアクセスを、そのまま にクライアントに応答を返す こクライアントに応答を返す

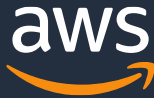

- NFSエクスポート設定によるボリューム単位のアクセス制御
- 親ボリュームがマウント許可されている場合は、自動的に子ボリュームも許可
- クライアントのIPアドレスは、特定IPアドレス以外に、ワイルドカード(\*)、 CIDR(xxx.xxx.xxx.xxx/xx)による範囲指定も可能 ⇒ 特定のユーザを読み取り専用とするような制御が可能

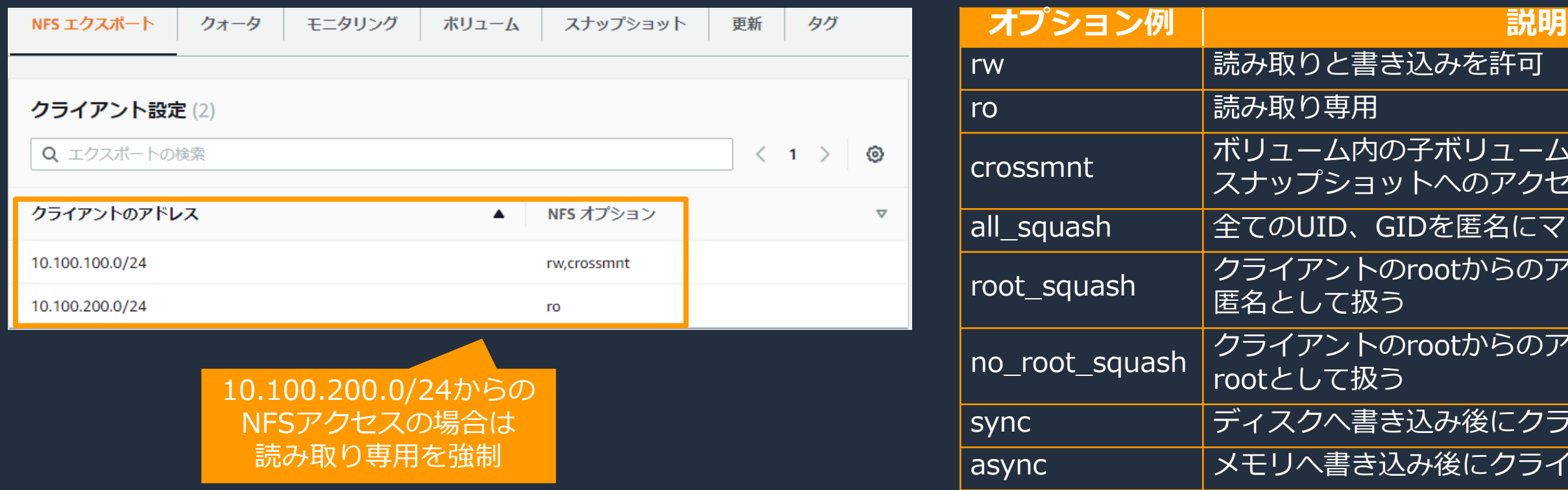

# **セキュリティ - NFSエクスポート**

- ボリューム単位でクォータを設定可能
- さらにユーザレベル、グループレベルのクォータを設定可能

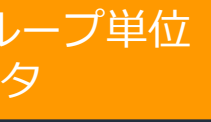

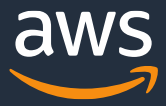

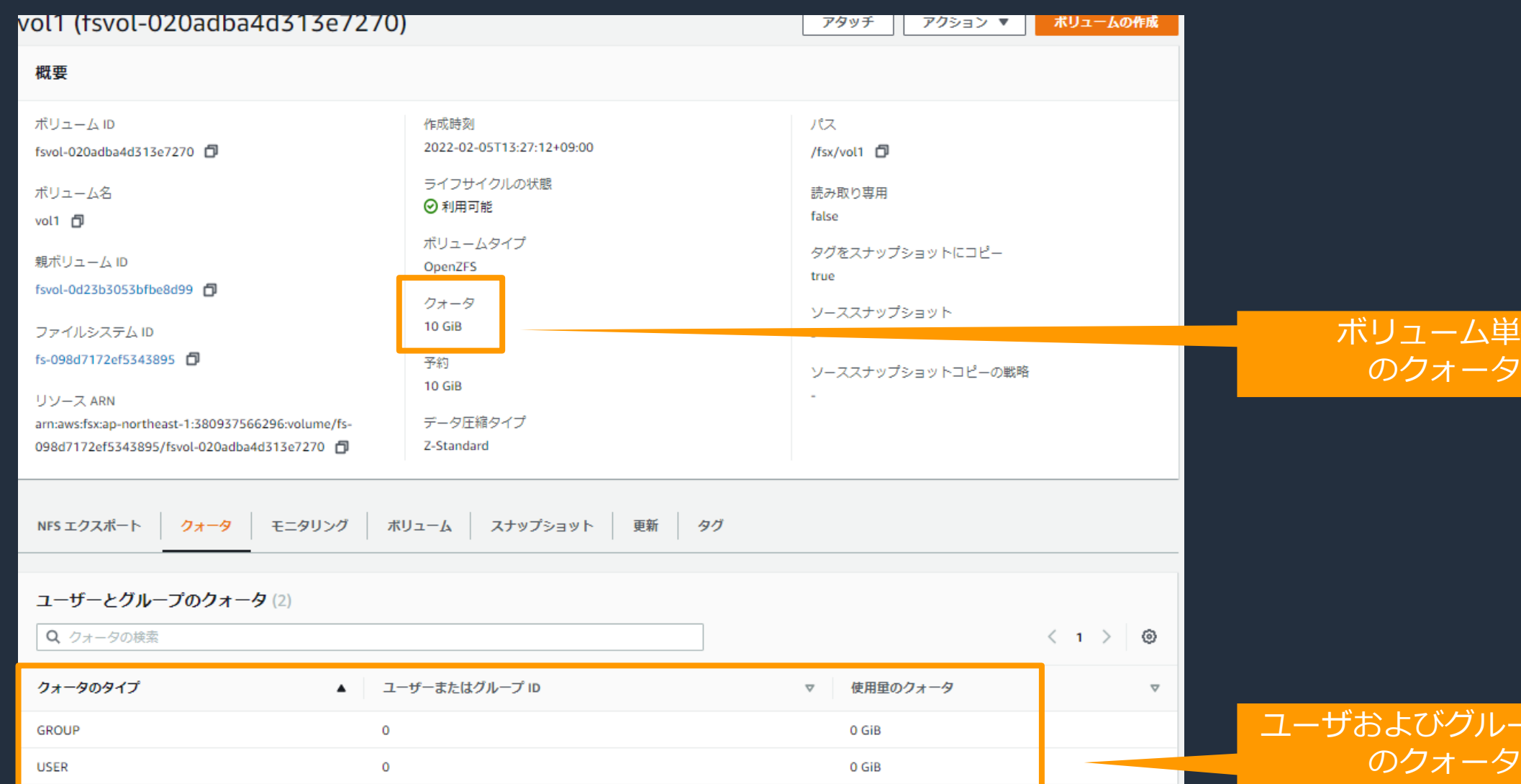

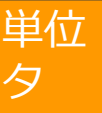

**クォータ**

- Z-Standard圧縮と、LZ4圧縮をサポート
	- Z-Standard:LZ4より圧縮率が高く、読み込みのスループットが高い
	- LZ4: Z-Standardよりは圧縮率は低いが、圧縮に必要なリソースが少ないため、 書き込みスループットが高い
- デフォルトはZ-Standard圧縮が有効
- データがディスクに書き込まれるときに圧縮
	- 書き込みが多い場合は、性能が低下する可能性あり
	- 読み込みが多い場合は、ディスクとやり取りされるデータ量が削減され、 性能が向上

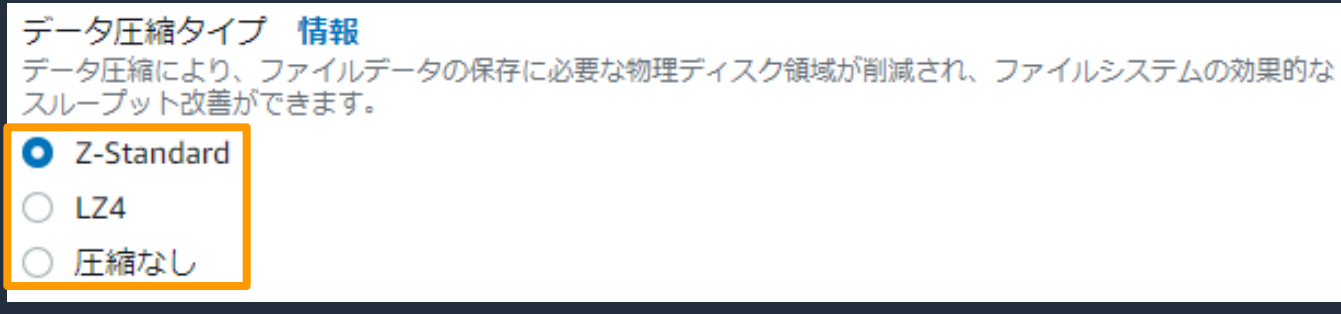

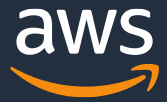

# **ストレージ容量効率化**

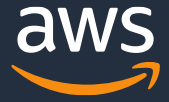

アベイラビリティ ゾーン内部での データ自動複製

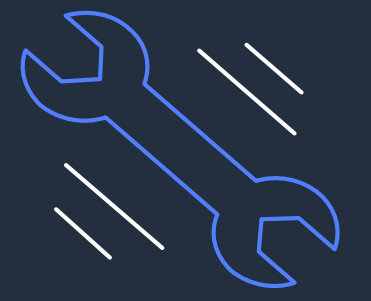

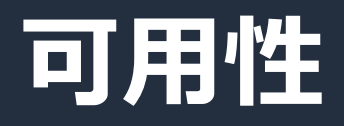

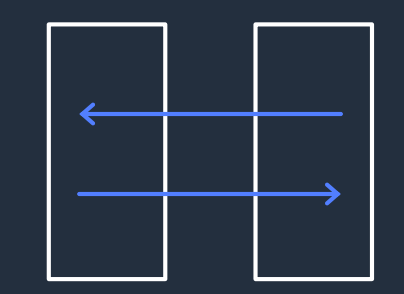

**データ複製**

**監視**

継続的な監視と ハードウェア障害 への対応

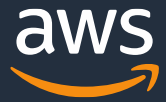

### うされたコール数

# **CloudWatchモニタリング項目**

### CloudWatchメトリクス

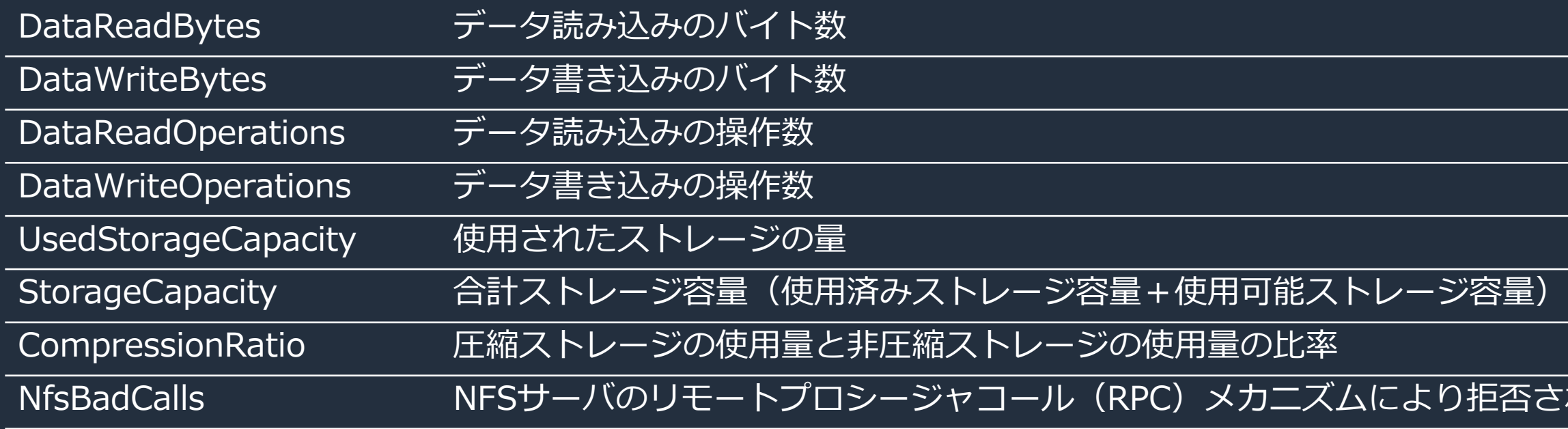

- IOPSの測定例 (DataReadOperations + DataWriteOperations) / 秒単位の期間
- スループットの測定例 (DataReadBytes + DataWriteBytes) / 秒単位の期間

## **CloudWatchモニタリング**

### • CloudWatchによる性能と容量の確認

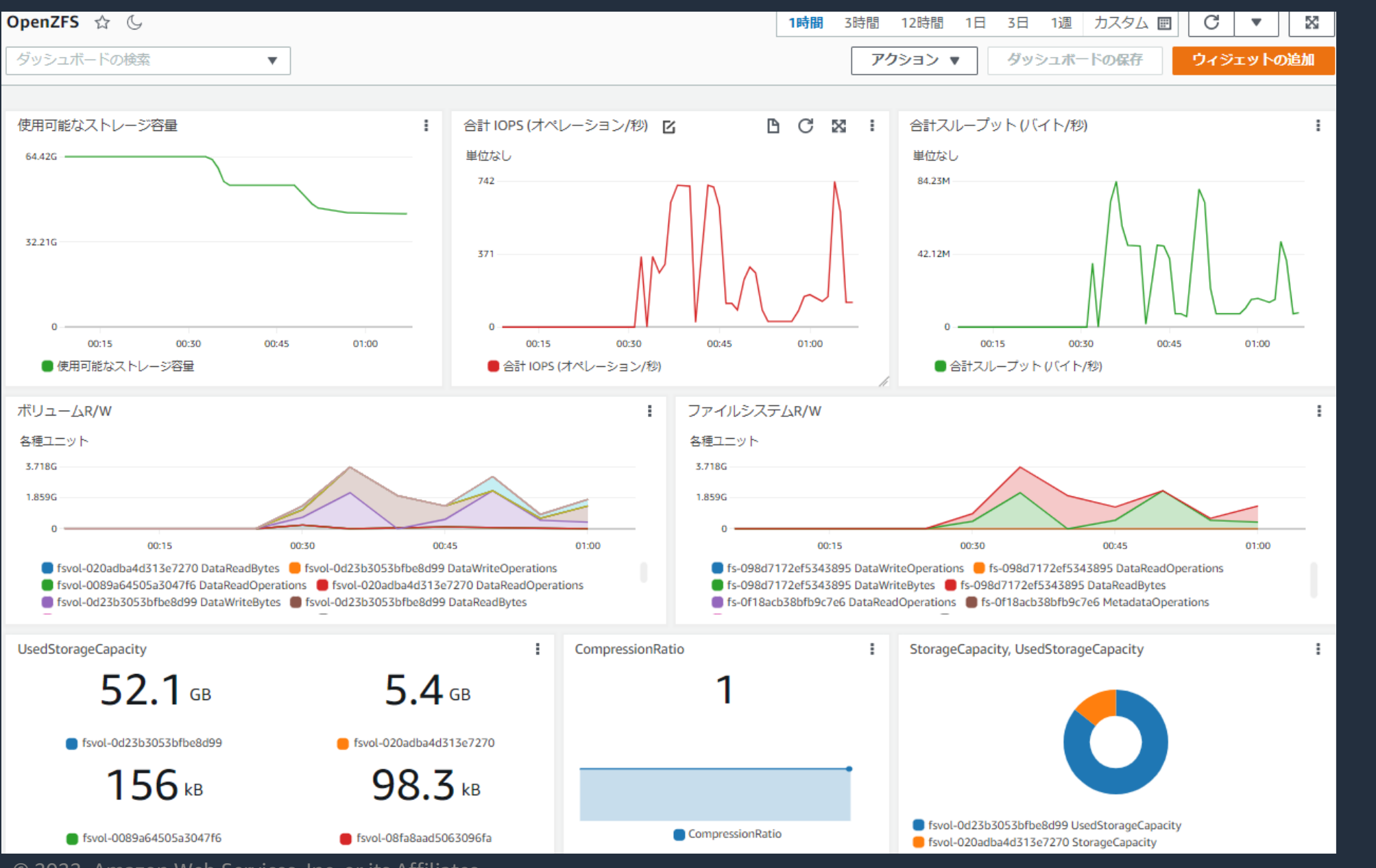

### 各メトリクスを使ってボ リューム単位および ファイルシステム単位 のIOPSやスループット、 空き容量等が確認できる

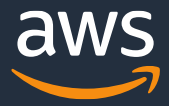

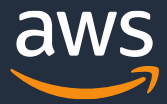

# **データ移行(DataSync)**

- DataSyncを使ってデータ移行する
	- 1. FSx for OpenZFSのNFSエクスポートへno\_root\_squashを設定する(後のスライドで説明)
	- 2. DataSyncのエージェントとロケーション、タスクを作成
	- 3. DataSyncでデータを初期同期する
	- 4. NFSクライアントから現行ファイルサーバをアンマウントし、DataSyncの同期完了後に接続先を FSx for OpenZFSへ変更

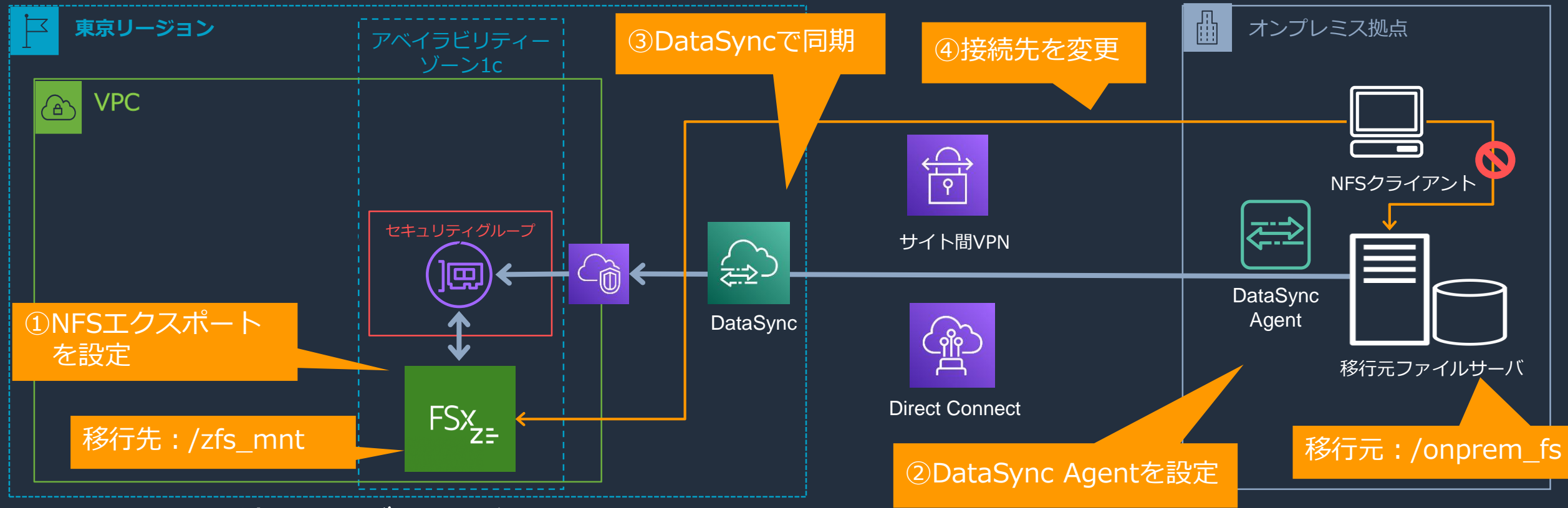

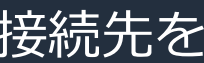

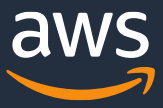

- rsyncを使ってデータ移行する
	- 1. FSx for OpenZFSのNFSエクスポートへno\_root\_squashを設定する(後のスライドで説明)
	- 2. LinuxベースのEC2より、移行先のFSx for OpenZFSのボリュームをマウントする

4. NFSクライアントから現行ファイルサーバをアンマウントし、rsyncの同期完了後に接続先を FSx for OpenZFSへ変更

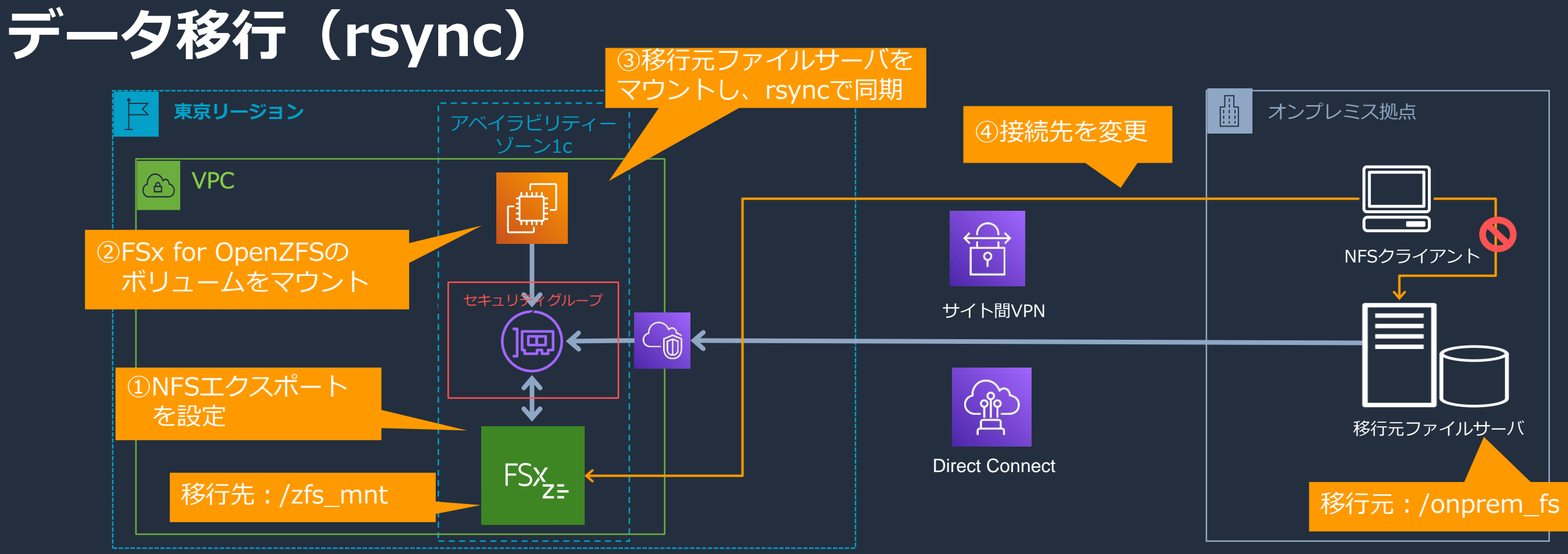

\$ sudo rsync -avR /onprem\_fs /zfs\_mnt

\$ sudo mount -t nfs -o nfsvers=4.2 fs-098d7172ef5343895.fsx.ap-northeast-1.amazonaws.com:/fsx/ /zfs\_mnt

3. オンプレミスの現行ファイルサーバをマウントし、rsyncで同期を実行する

- DataSync AgentやNFSクライアントがroot権限となっていても、NFSサーバ側の FSx for OpenZFSでは権限の低い匿名ユーザとして扱われる (root\_squash)
- データ移行のために、NFSエクスポートに rw,crossmnt,no\_root\_squash の3つ を設定する必要がある
- $-$  クライアントを絞りたい場合はDataSync AgentやNFSクライアントのIPアドレス やCIDRレンジを指定して制限する

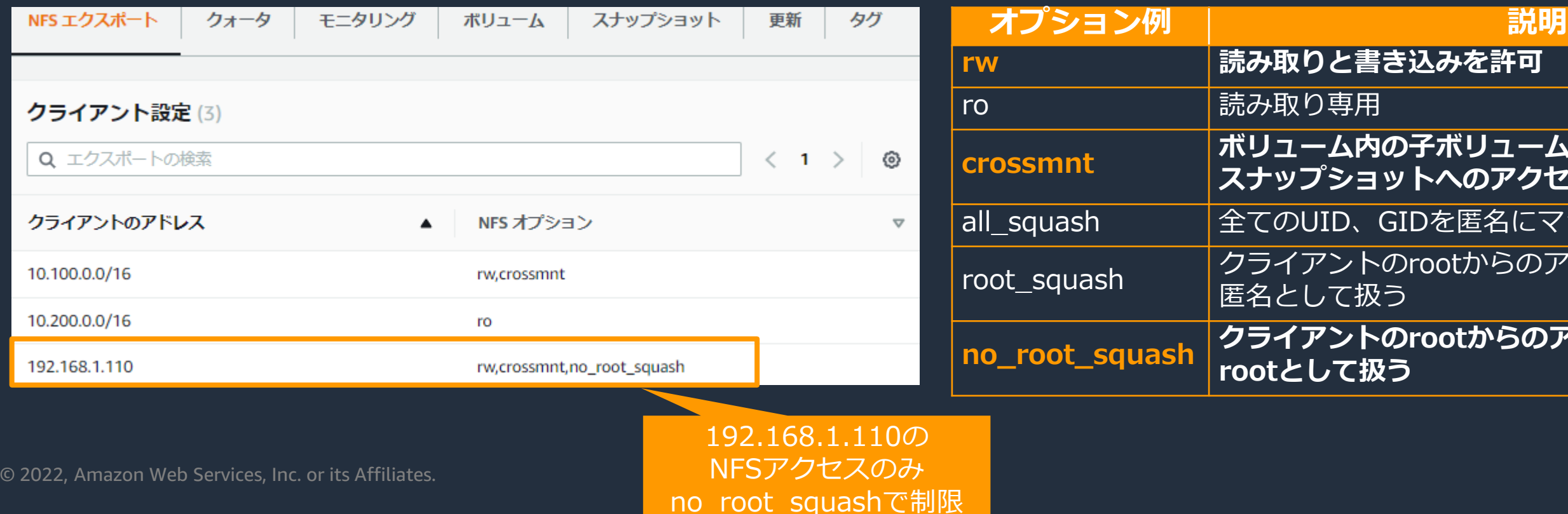

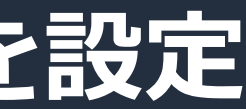

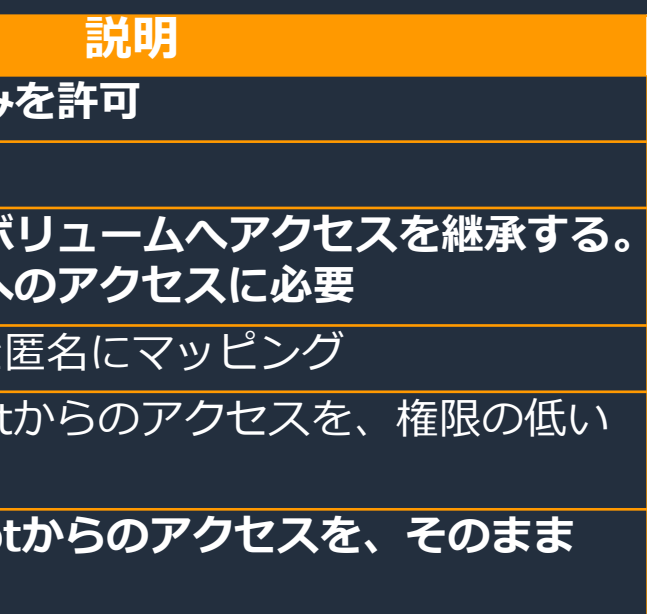

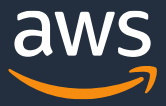

# **【補足】NFSエクスポートへno\_root\_squashを設定**

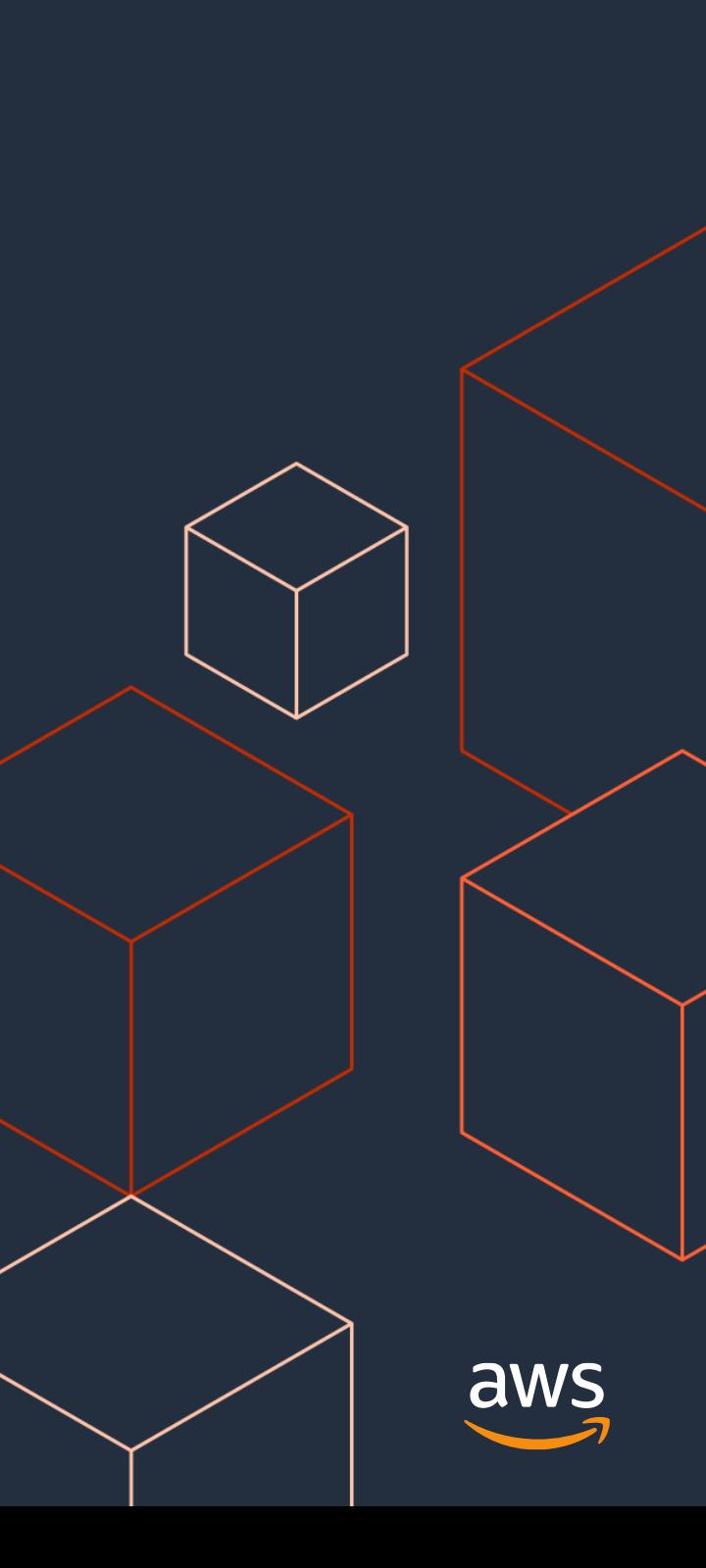

# **設定手順**

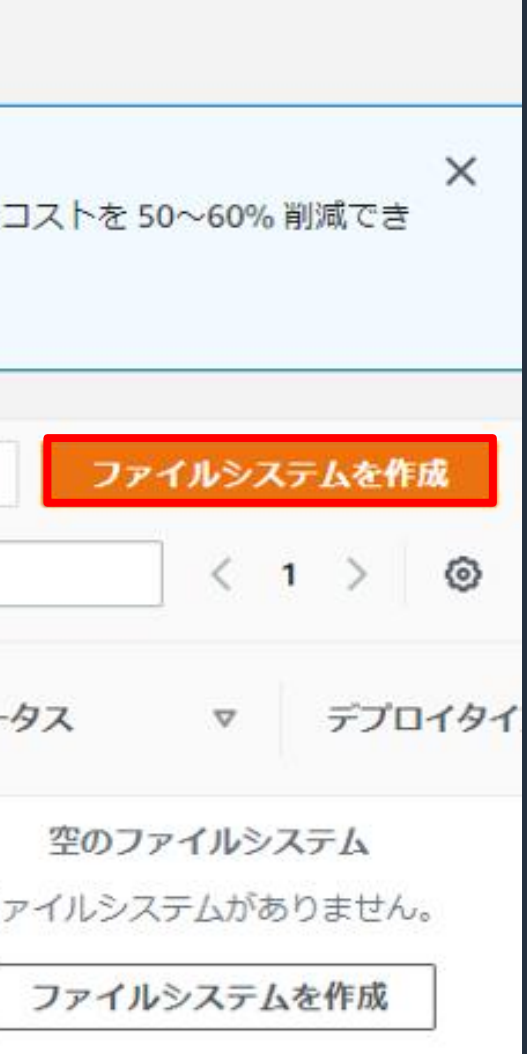

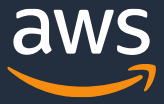

## **設定手順 -ファイルシステムを作成**

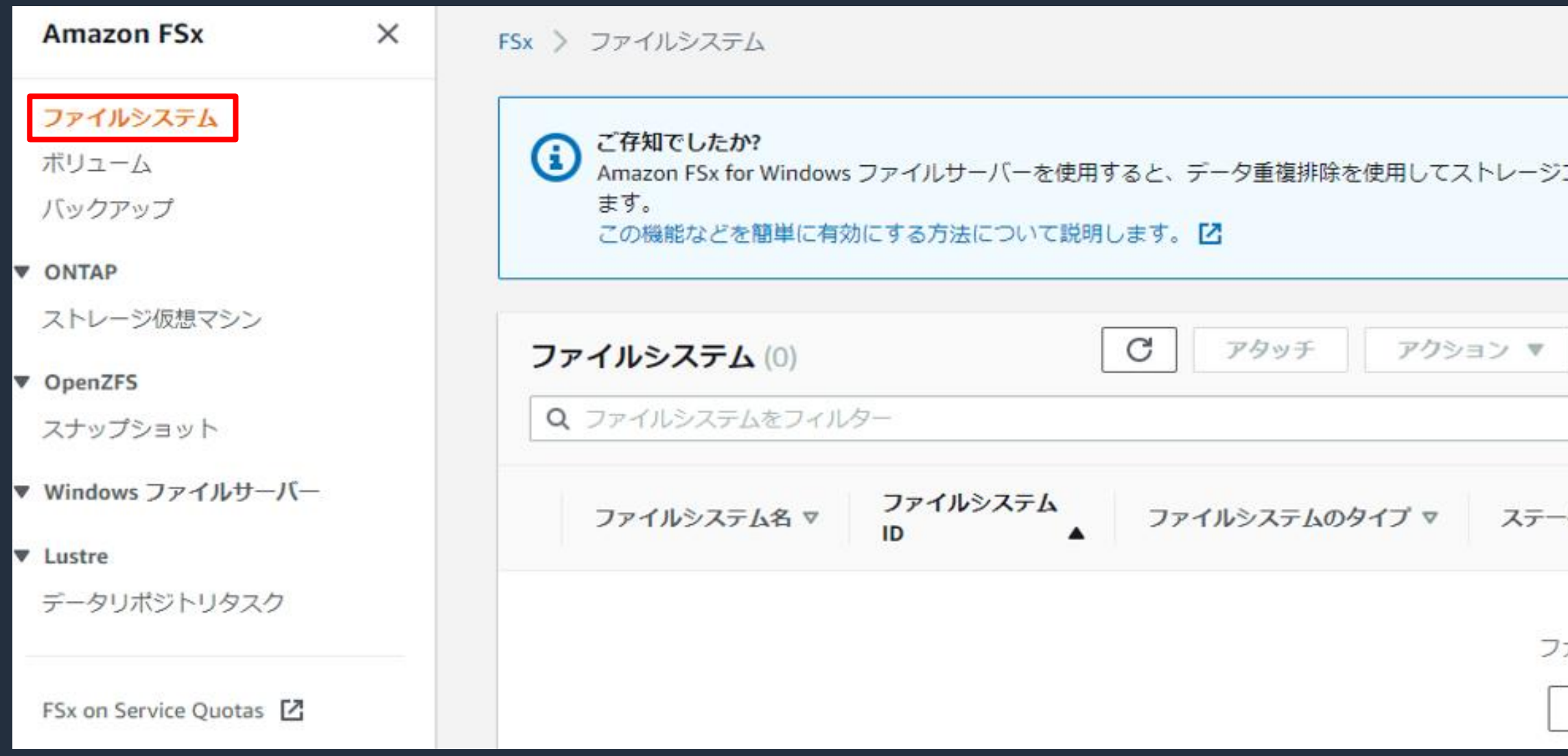

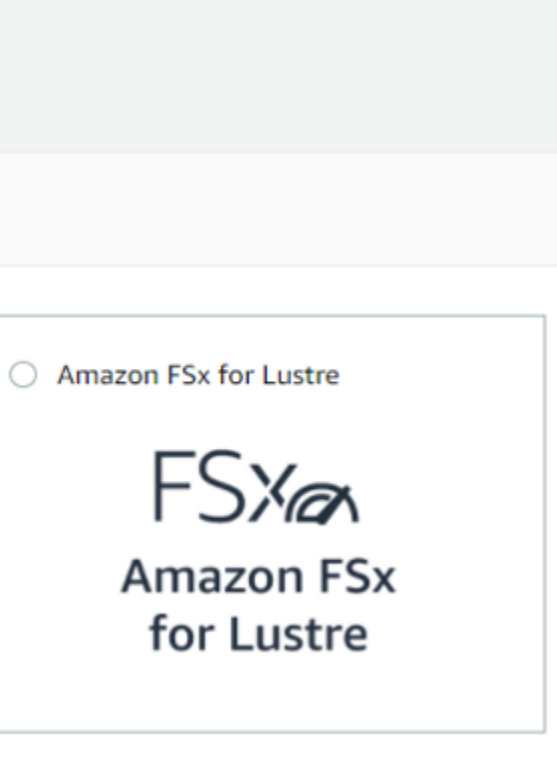

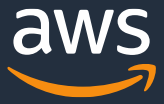

### **設定手順 -ファイルシステムのタイプを選択**

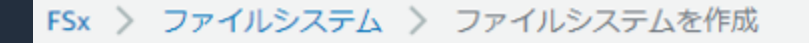

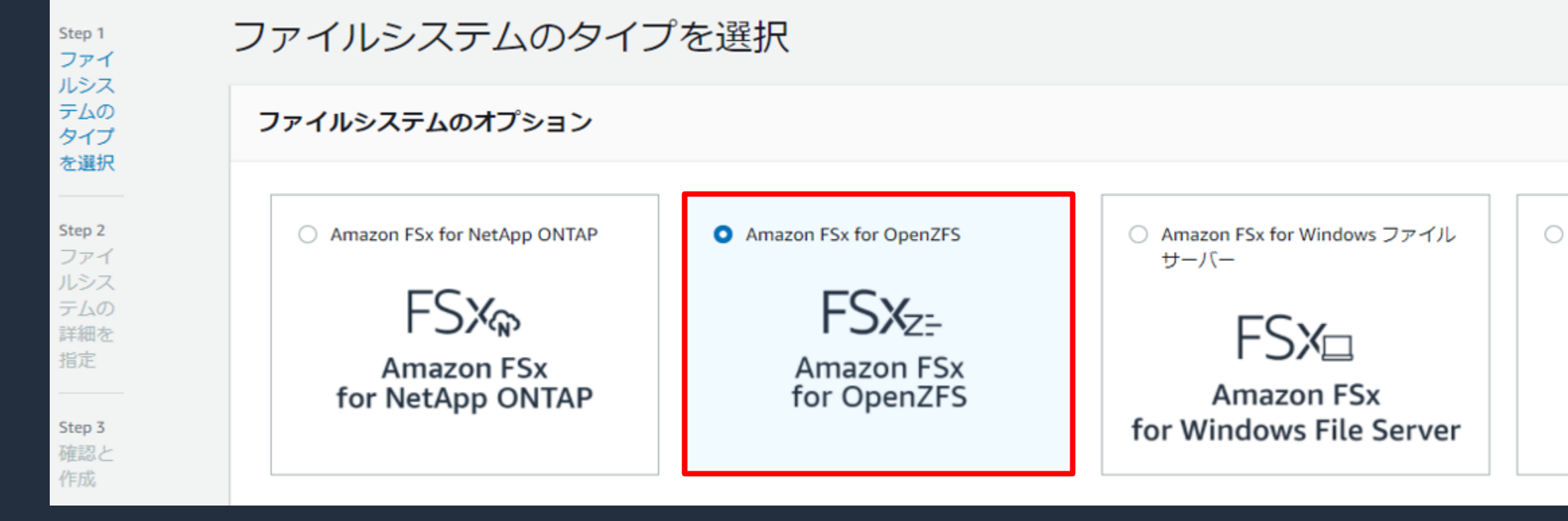

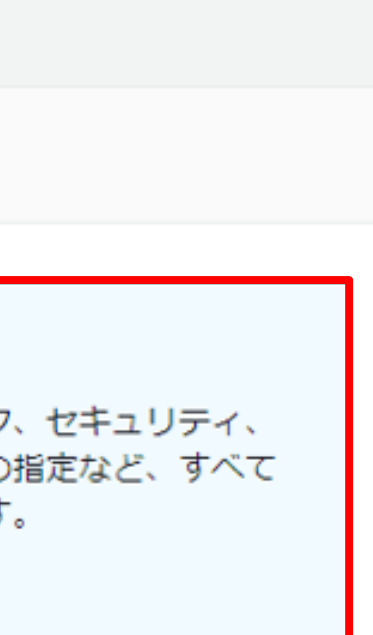

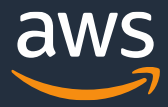

### **設定手順 -作成方法**

Step 1 ファイルシステムのタイプを選 択

Step 2 ファイルシステムの詳細を指定

Step 3 確認と作成

### ファイルシステムを作成

作成方法

○ クイック作成

推奨されるベストプラクティス設定を使用しま す。ほとんどの設定オプションは、ファイルシス テムの作成後に変更できます。

● スタンダード作成

バフォーマンス、ネットワーク、セキュリティ、 バックアップ、メンテナンスの指定など、すべて の設定オプションを設定します。

### **設定手順 -ファイルシステムの詳細**

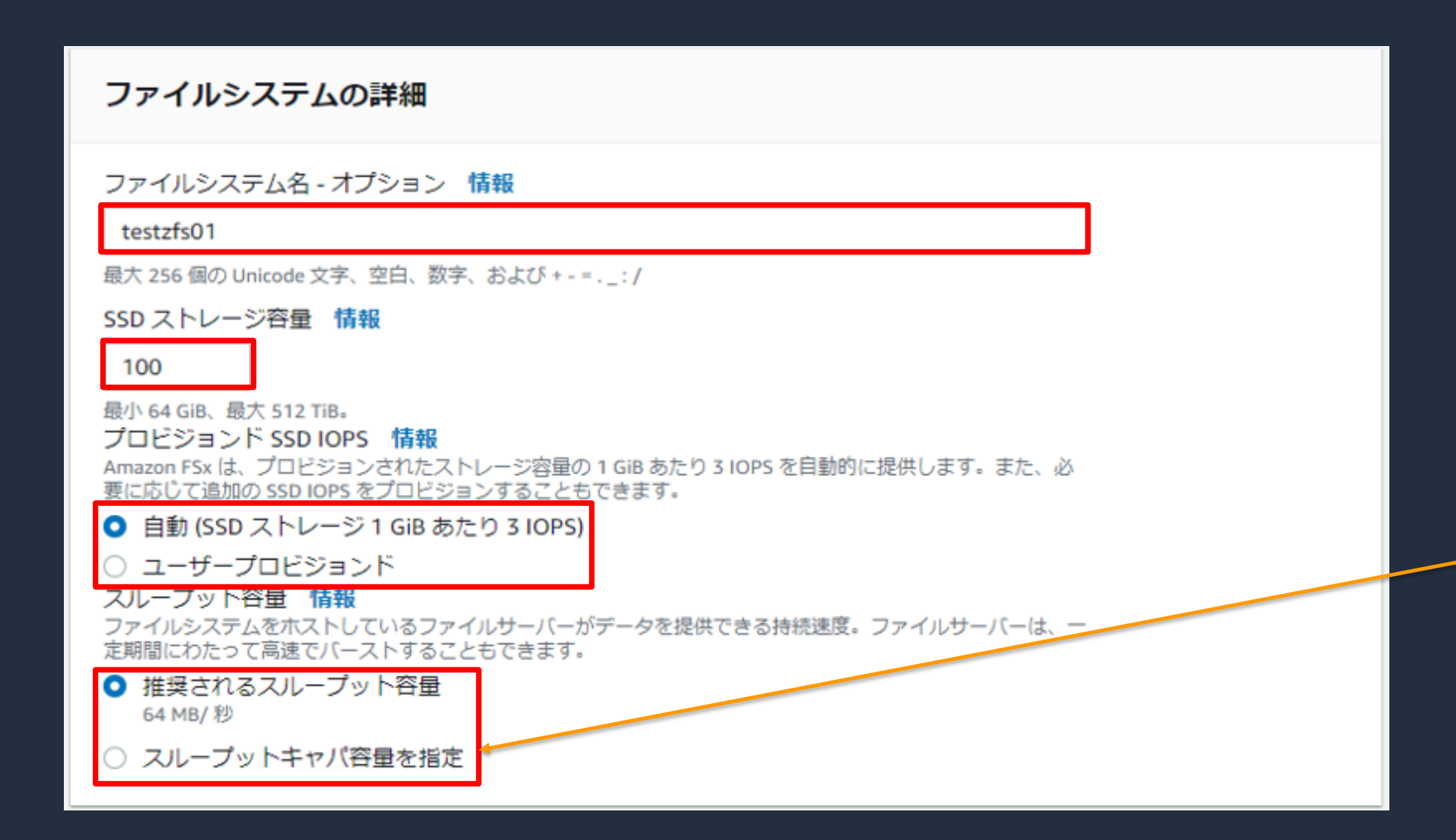

### スループット容量は  $64 \sim 4096$  MB/秒 を選択可能

スループット容量 情報 ファイルシステムをホストしているファイル 定期間にわたって高速でバーストすることも

- 推奨されるスループット容量 64 MB/秒
- スループットキャパ容量を指定 スループット容量

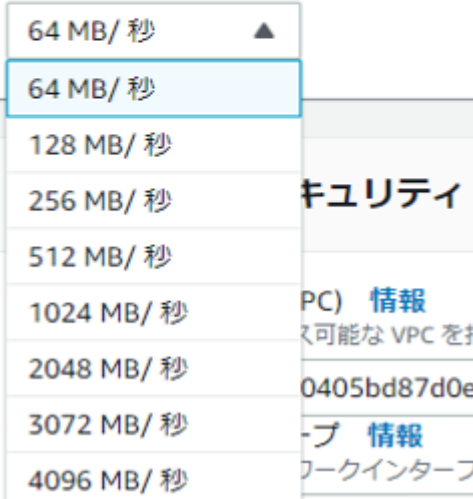

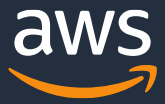

### **設定手順 -ネットワークとセキュリティ / 暗号化**

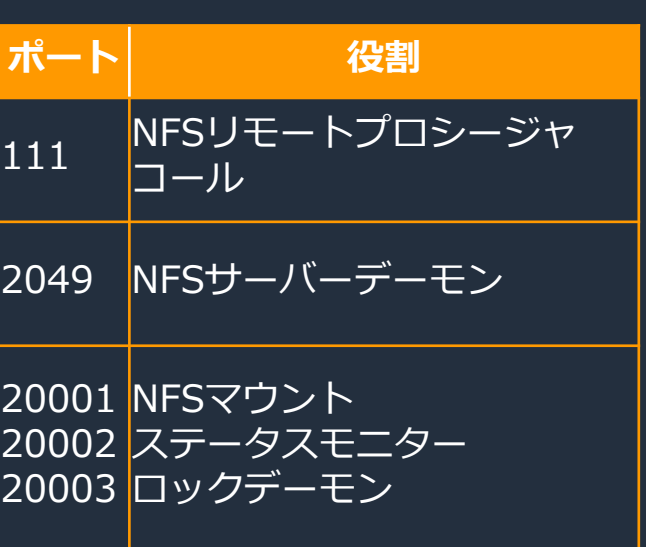

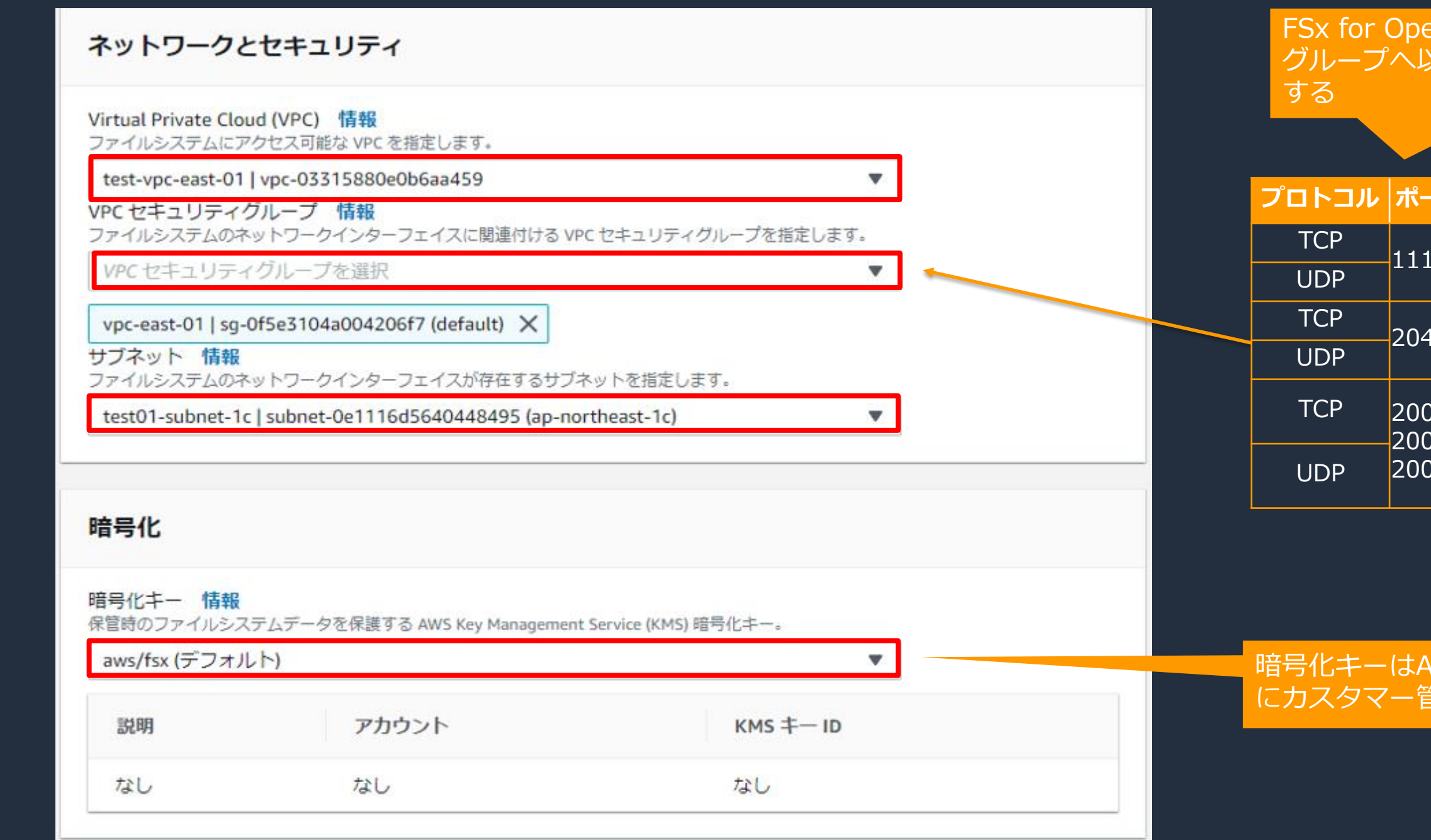

### FSx for OpenZFSのENIのセキュリティ グループへ以下のインバウンドを許可

### 暗号化キーはAMSマネージド型キー以外 にカスタマー管理型キーも選択可能

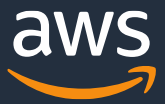

| 設定手順 -ルートボリュームの設定                                                                                                    |                      |
|----------------------------------------------------------------------------------------------------|----------------------|
| ルートボリュームの設定<br>ルートボリュームは、ファイルシステム内のプライマリデータコンテナ (またはボリューム) です。このルートボリュームを直接操作するか、<br>子ボリュームを追加して、ファイルシステムの作成後にデータをさらに整理できます。 |                      |
| データ圧縮タイプ 情報<br>データ圧縮により、ファイルデータの保存に必要な物理ディスク領域が削減され、ファイルシステムの効果的な<br>スループット改善ができます。<br>2-Standard                            | 圧縮はZ-StandardとLZ4    |
| $\bigcirc$ LZ4<br>○ 圧縮なし<br>タグをスナップショットにコピー<br>エートボロュームで設定されたタグを、取得されたスナップショットにコピーします。                                       | ルートボリュームのタグ          |
| ✔️ 有効<br>NFS エクスポート 情報<br>NFS エクスポート設定は、どのクライアントがこのルートボリュームにアクセスできるか、およびどのタイプ<br>の読み込みまたは書き込み許可を付与されるかを定義します。                | ピーするか選択              |
| クライアントのアドレス NFS オプション<br>削除<br>rw,crossmnt                                                                                   | NFSサーバでエクスポー         |
| クライアントの設定を追加<br>レコードサイズ<br>レコードサイズは、このボリューム内のファイルの推奨ブロックサイズを指定します。ほとんどのユースケース<br>にはデフォルト設定が推奨されます。                           | ボリュームのブロックサ          |
| ● デフォルト<br>128 KiB (強く推奨)<br>○ ユーザーによる設定<br>ユーザーとグループのクォータ                                                                   | 範囲から選択可能。 デフ         |
| ユーザーとグループのクォータは、ユーザー ID またはグループ ID で定義される、個々のユーザーまたはグルー<br>プの最大ストレージ容量を定義します<br>ユーザーまたはグル<br>クォータのタイプ<br>使用量のクォータ<br>ープ ID   | <u> ユーザもしくはグループ!</u> |
| ユーザー/グ ▼<br>ID 番号<br>ストレージ (GiB<br>削除<br>クォータを追加                                                                             |                      |

<sup>© 2022,</sup> Amazon Web Services, Inc. or its Affiliates.

### 圧縮無しから選択

### NFSサーバでエクスポートする設定を定義する

### イズを4KiB~1024KiBの オルトは128KiB

### 単位でクォータを定義可能

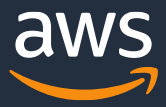

### ルートボリュームのタグをスナップショットにコ

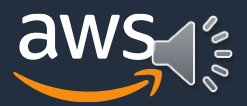

### **設定手順 -バックアップとメンテナンス - オプション**

### FSx for OpenZFSのメンテナンス用 の週次開始時刻ウィンドウを定義可能 (UTCなので-9時間すること)

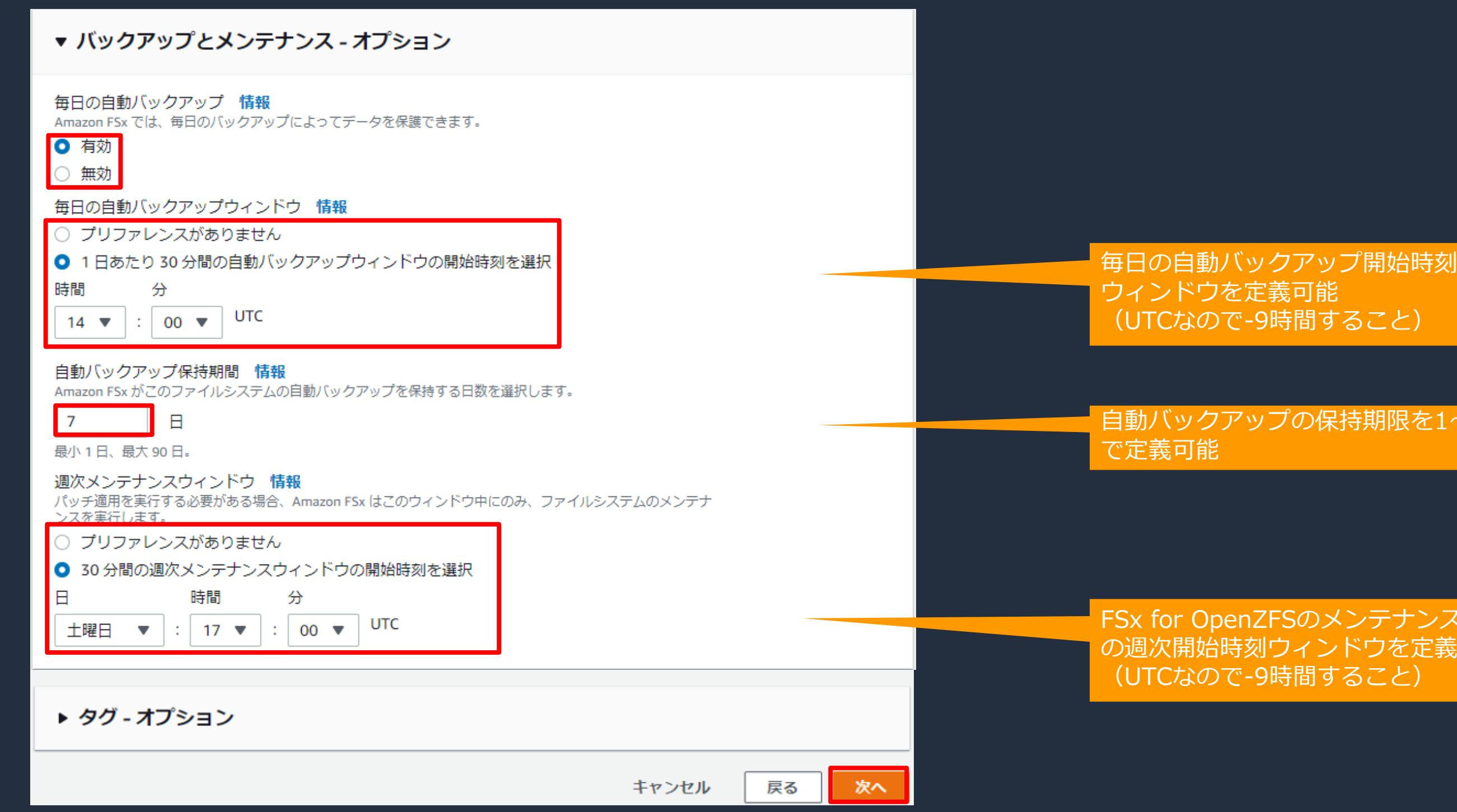

(UTCなので-9時間すること)

### 自動バックアップの保持期限を1~90日

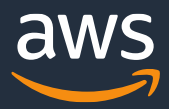

### **設定手順 - 確認**

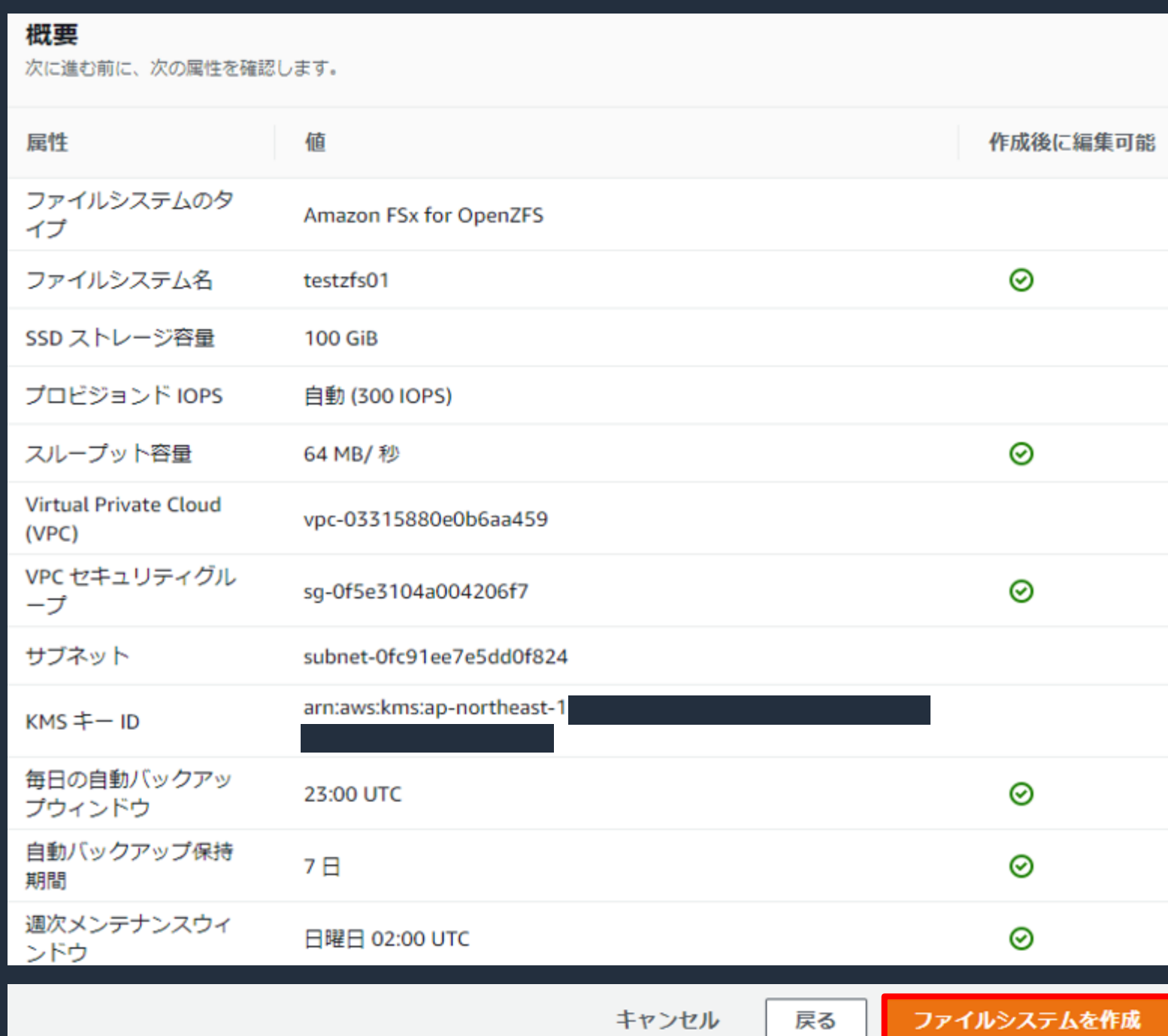

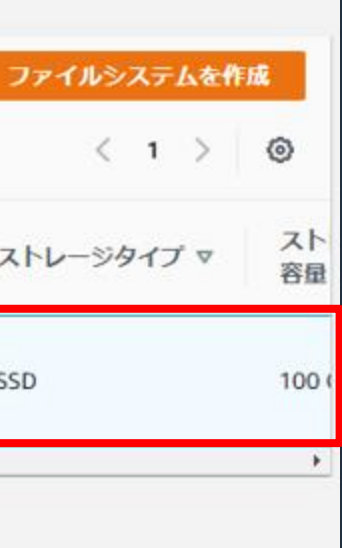

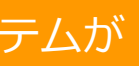

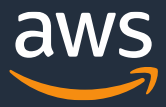

# **設定手順 - 作成完了**

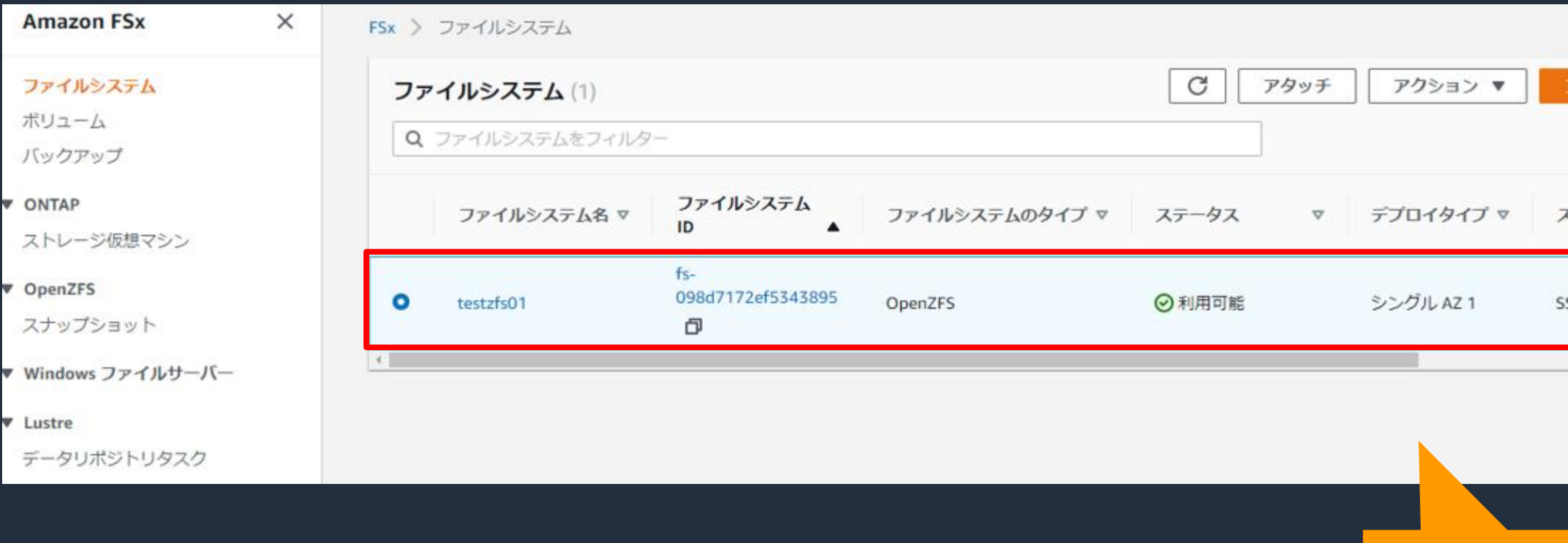

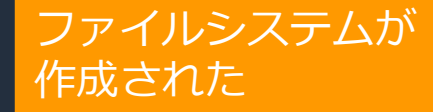

### **設定手順 -Amazon Linux 2(EC2)からのマウント**

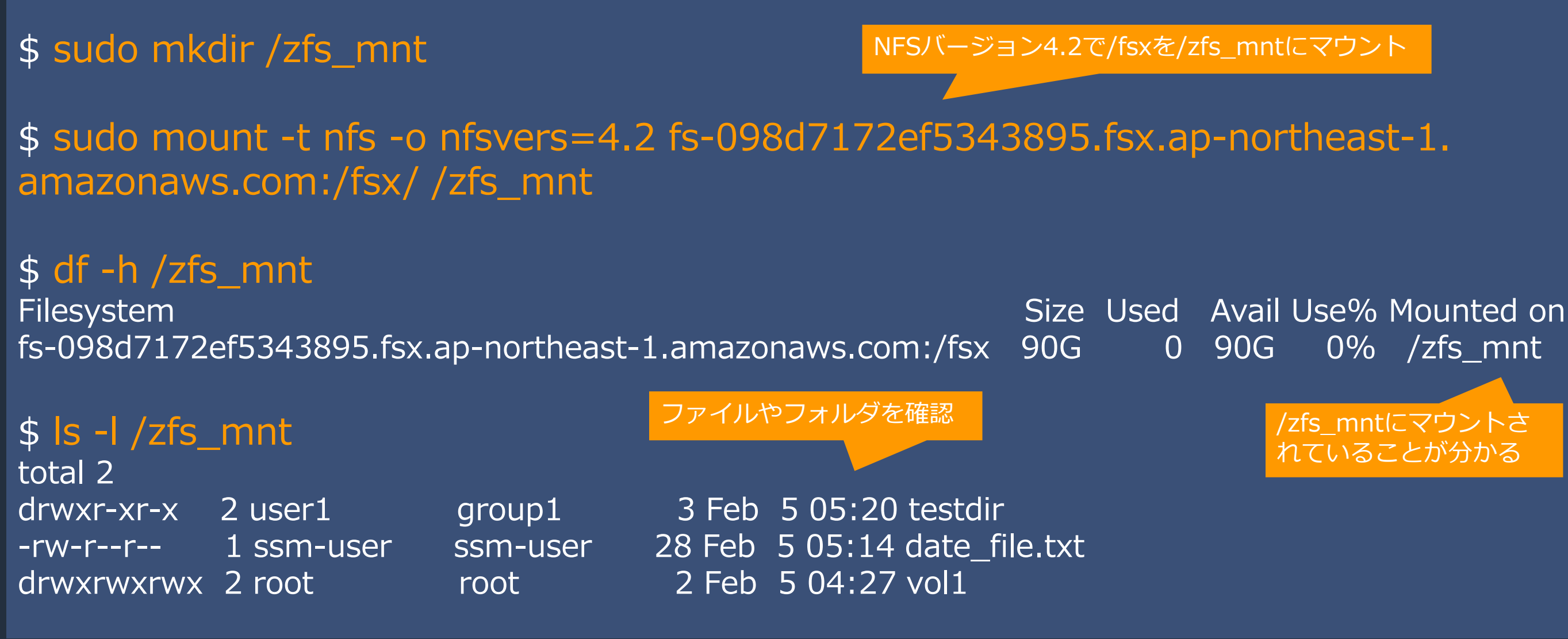

/zfs\_mntにマウントさ れていることが分かる

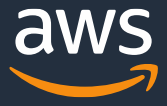

### **設定手順 -Windows Server(EC2)からのマウント(事前準備)**

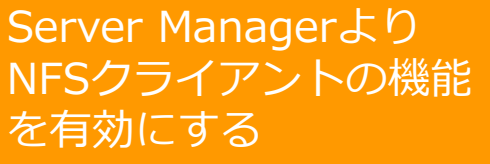

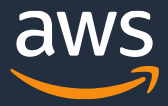

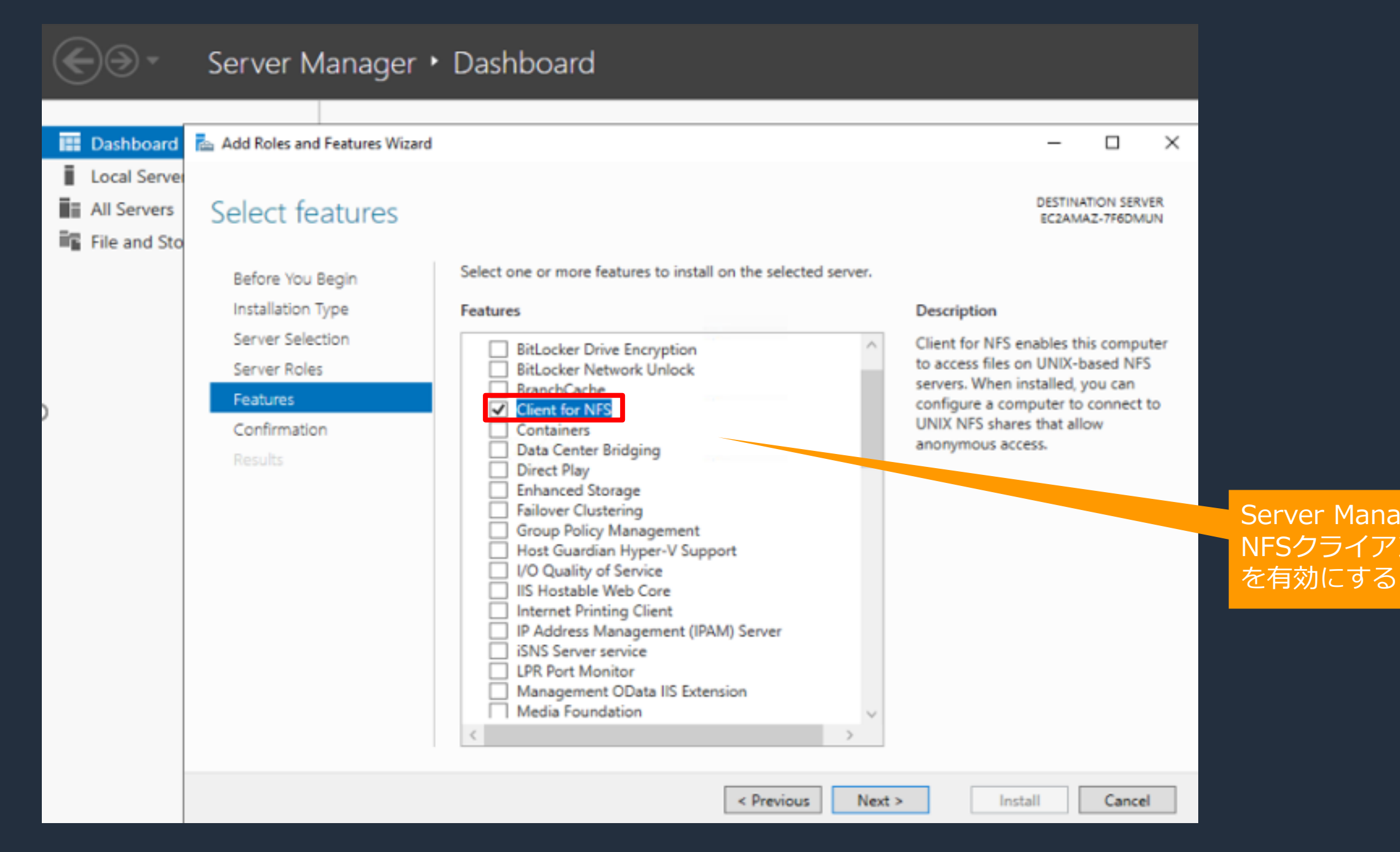

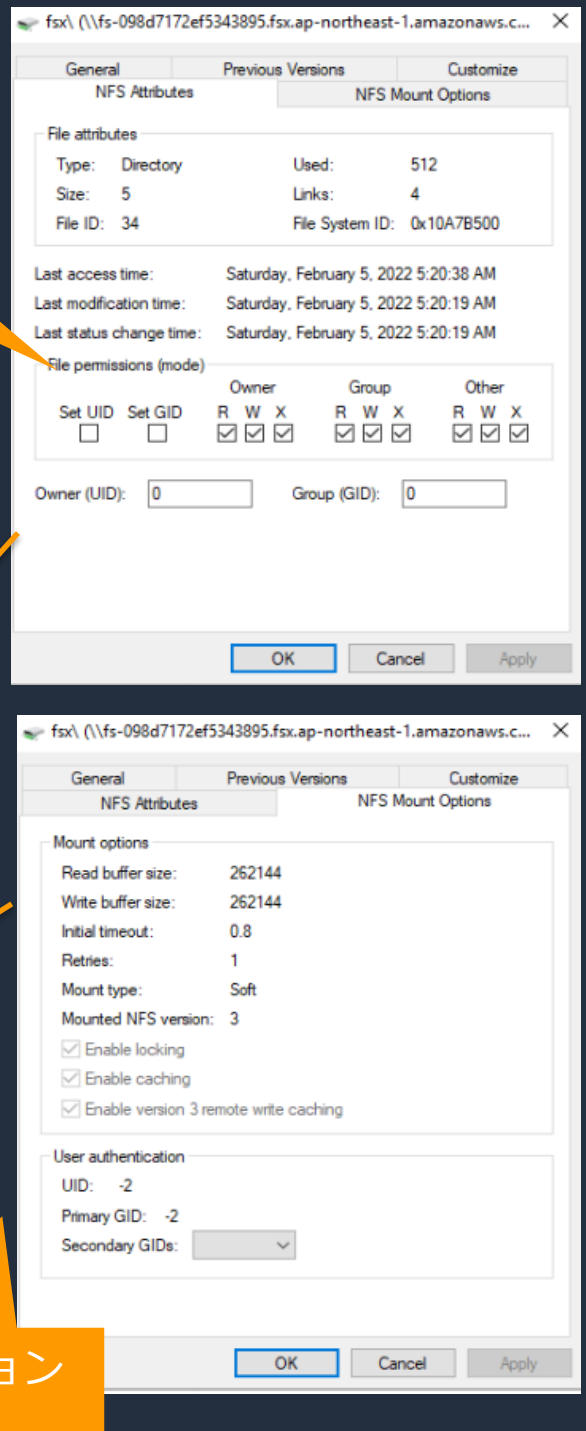

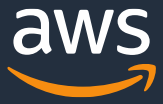

### **設定手順 -Windows Server(EC2)からのマウント**

Administrator: C:\Windows\system32\cmd.exe  $\Box$  $\sim$ C:\Users\Administrator<mark>;</mark>mount \\fs-098d7172ef5343895.fsx.ap-northeast-1.amazonaws.com\fsx\ Z: NFSの権限が確認 Z: is now successfully connected to \\ts-098d/1/2et5343895.tsX.ap-nortneast-1.amazonaws.com\tsX\ できる The command completed successfully C:\Users\Administrator> T fsx\ (\\fs-098d7172ef5343895.fsx.ap-northeast-1.amazonaws.com) (Z:)  $\overline{\mathcal{M}}$ File Home Share View Zドライブへマウント > This ... > fsx\ (\\fs-098d7172ef5343895.fsx.ap-northeast-1.amazonaws.com... > v ö. Search f Name **\*** Quick access vol1 Desktop date file **Documents L** Downloads **Fictures** This PC 3D Objects **Desktop** Documents ネットワークドライブ Downloads として、Zドライブに Music マウントされている **E** Pictures 國 Videos Local Disk (C:) NFSマウントオプシ fsx\ (\\fs-098d7172ef5343895.fsx.ap-northeast-1.amazonaws.com) (Z:) が確認できる

# **設定手順 -スナップショット作成(1/2)**

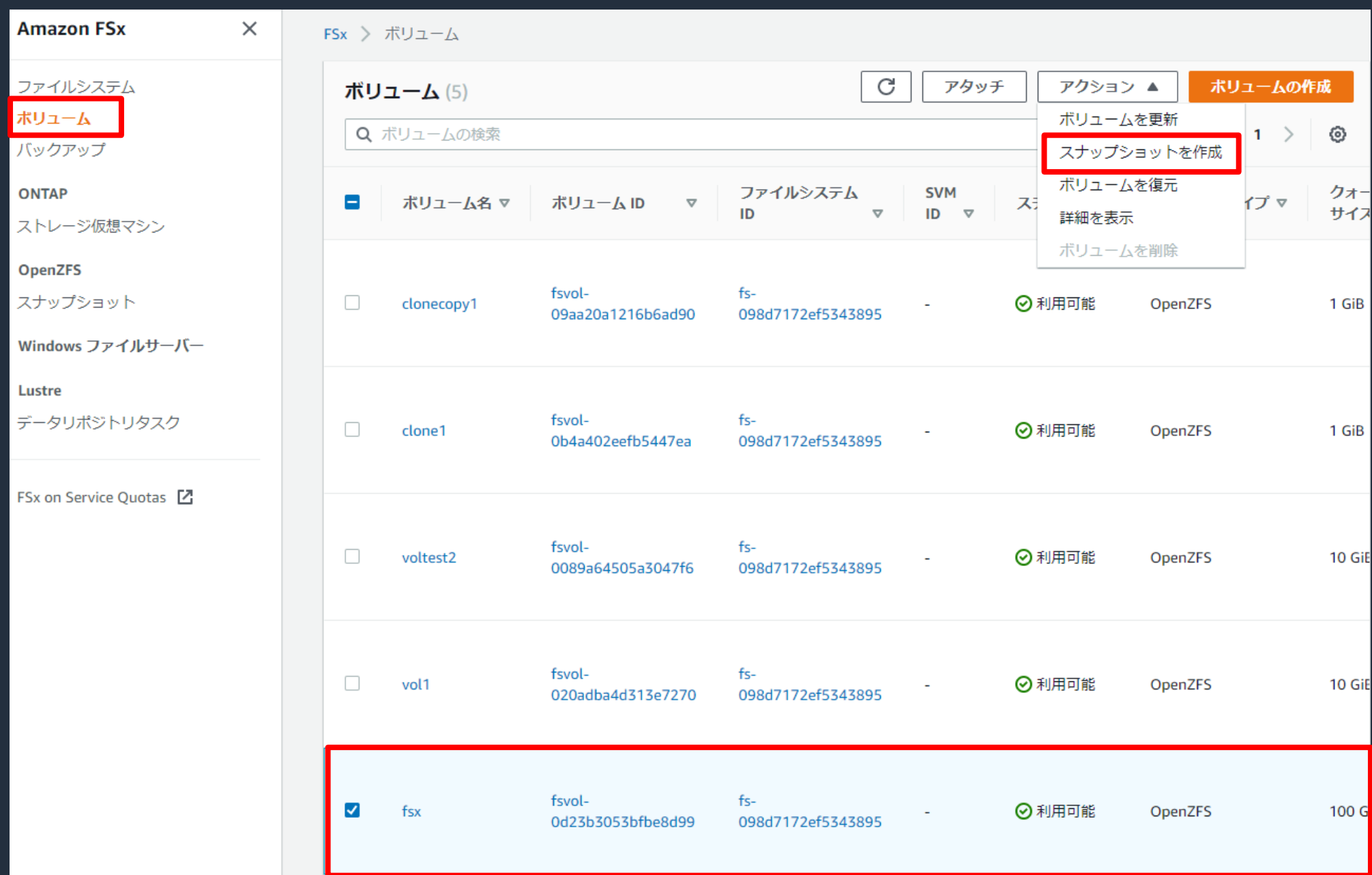

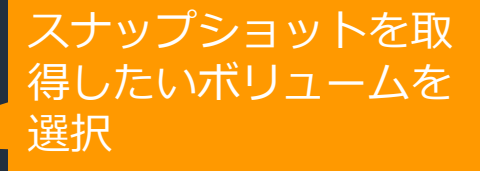

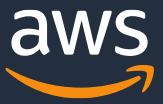

### **設定手順 -スナップショット作成(2/2)**

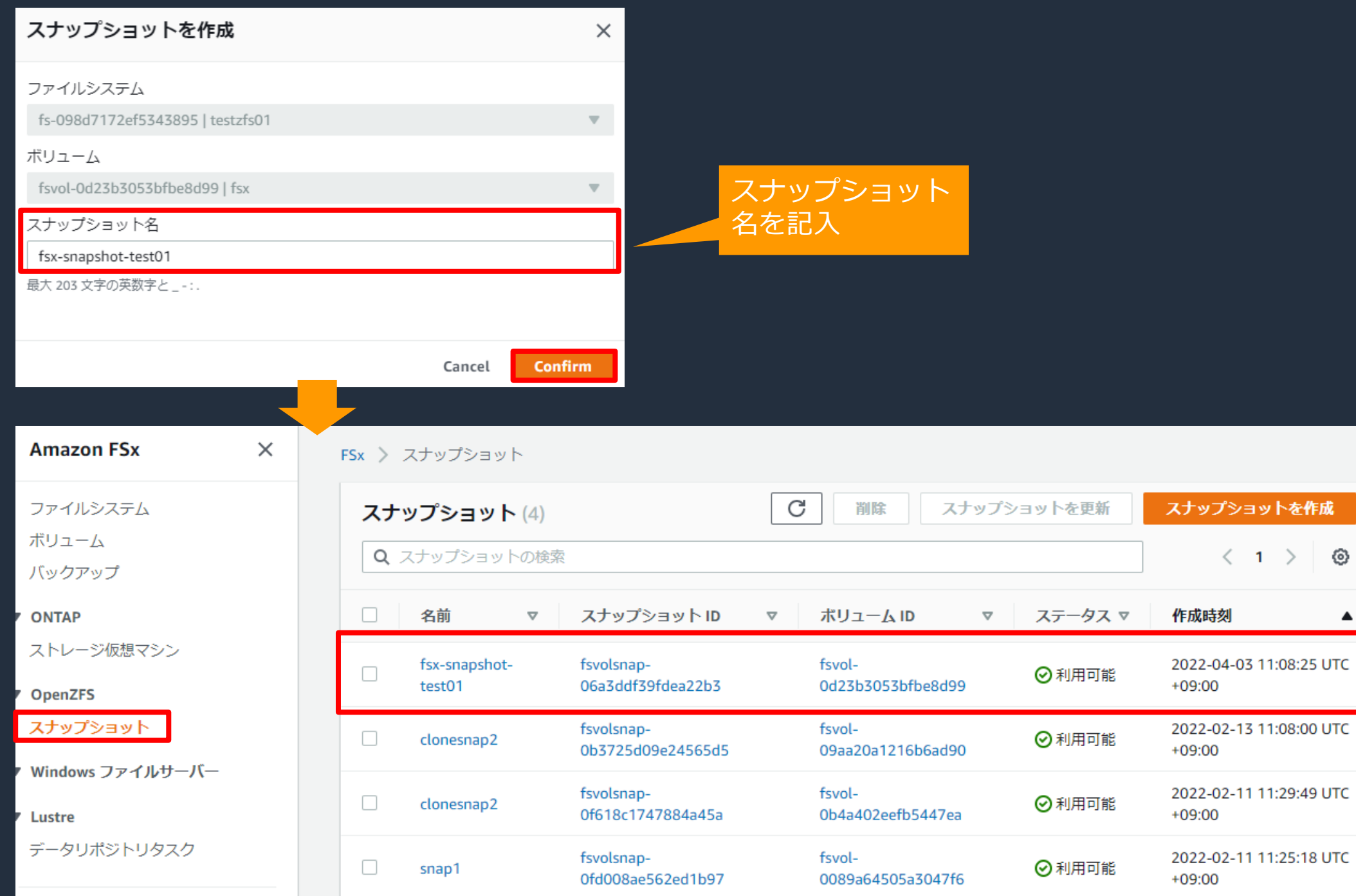

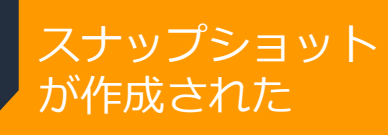

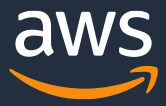

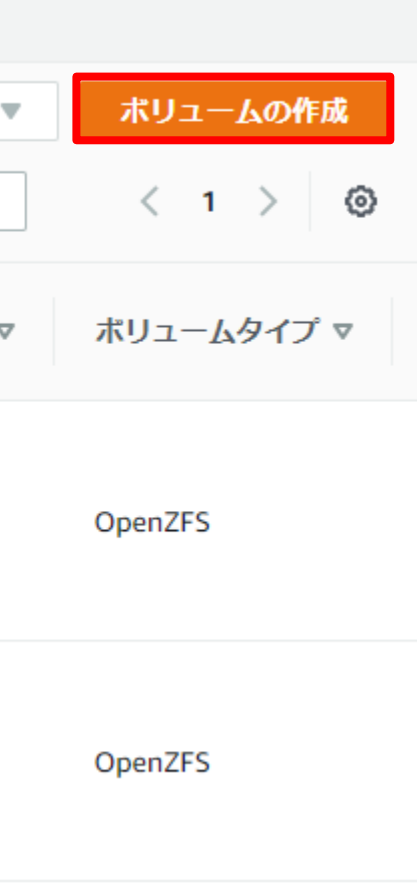

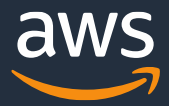

### **設定手順 -クローン作成(1/4)**

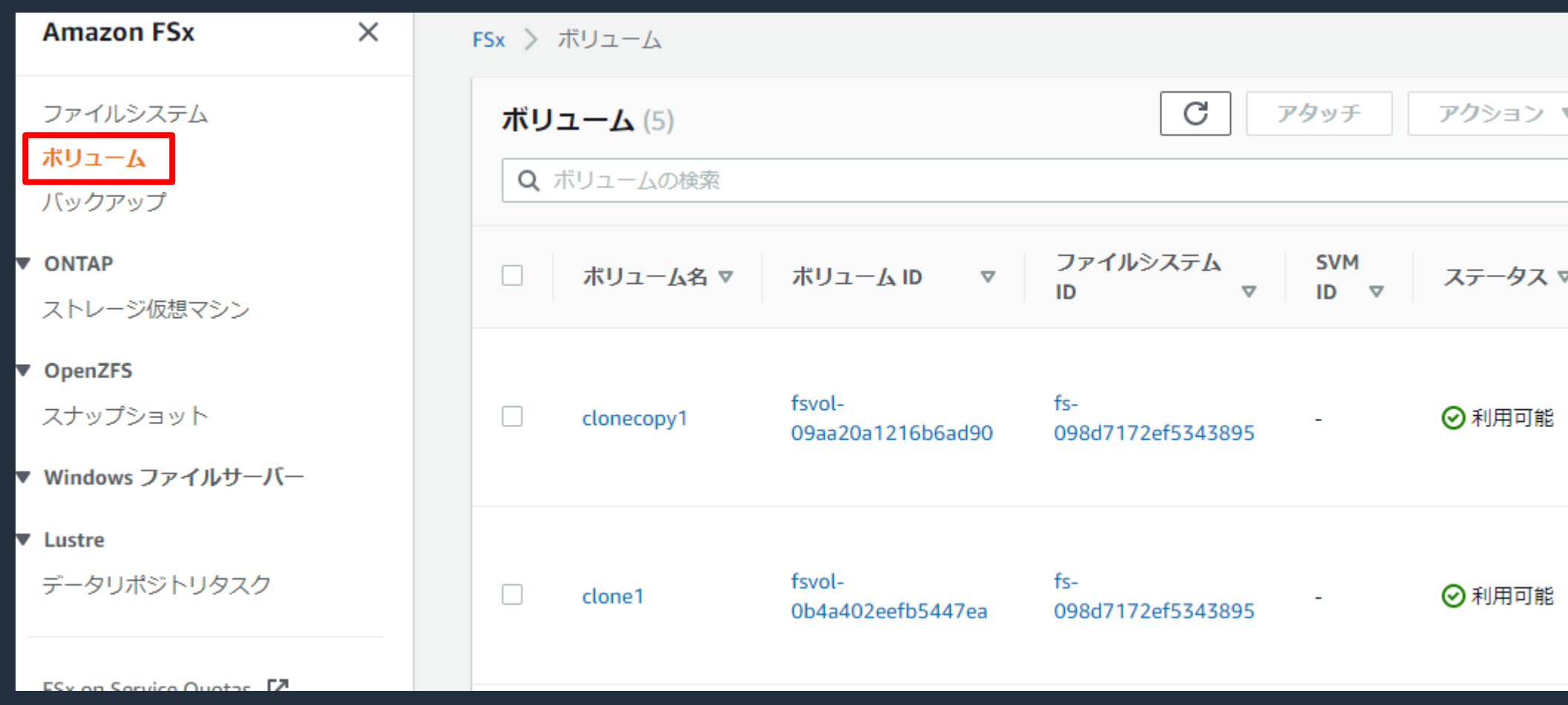

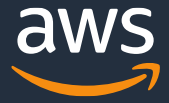

### **設定手順 -クローン作成(2/4)**

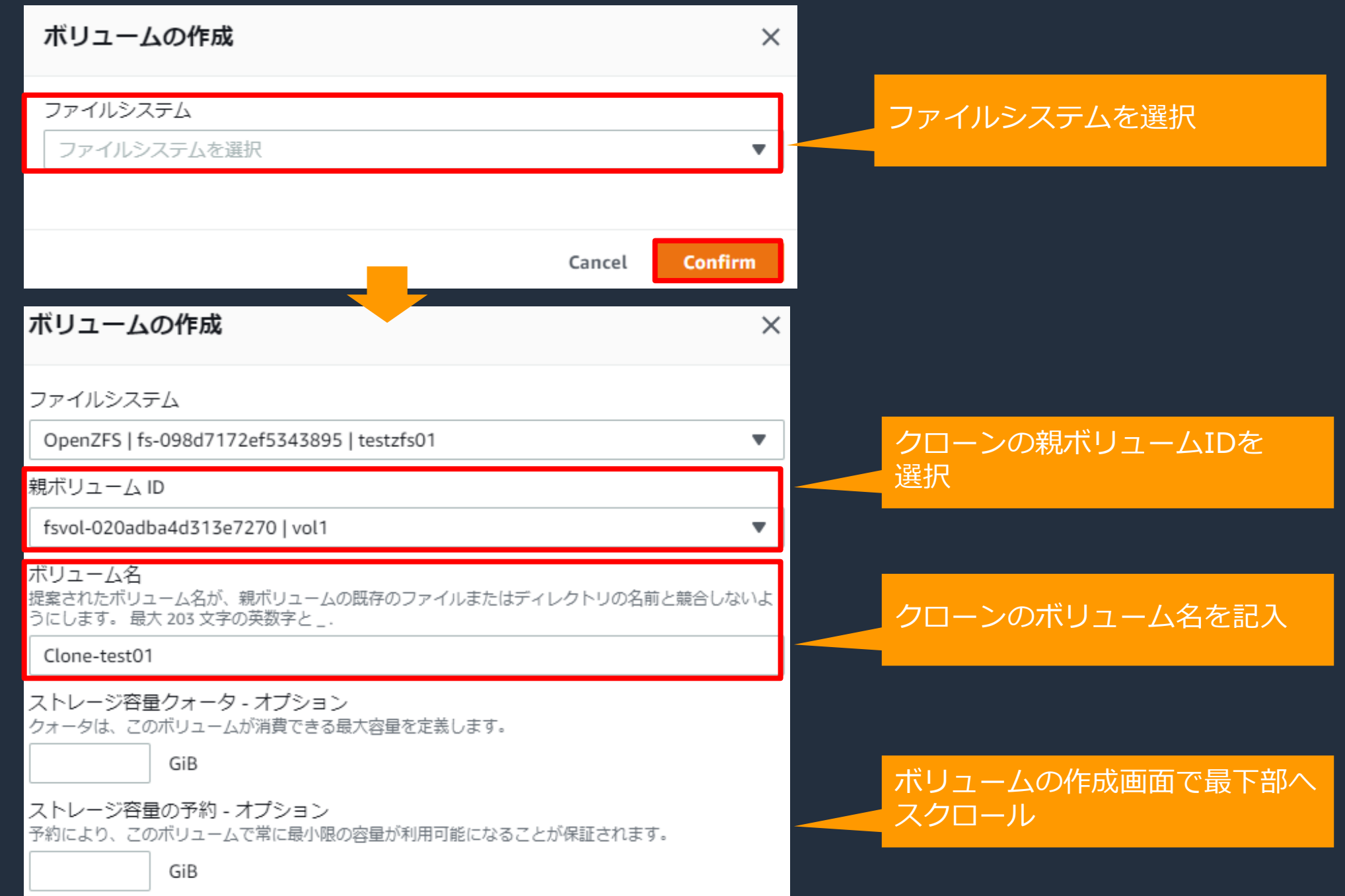

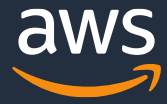

 $\blacktriangle$ 

### **設定手順 -クローン作成(3/4)**

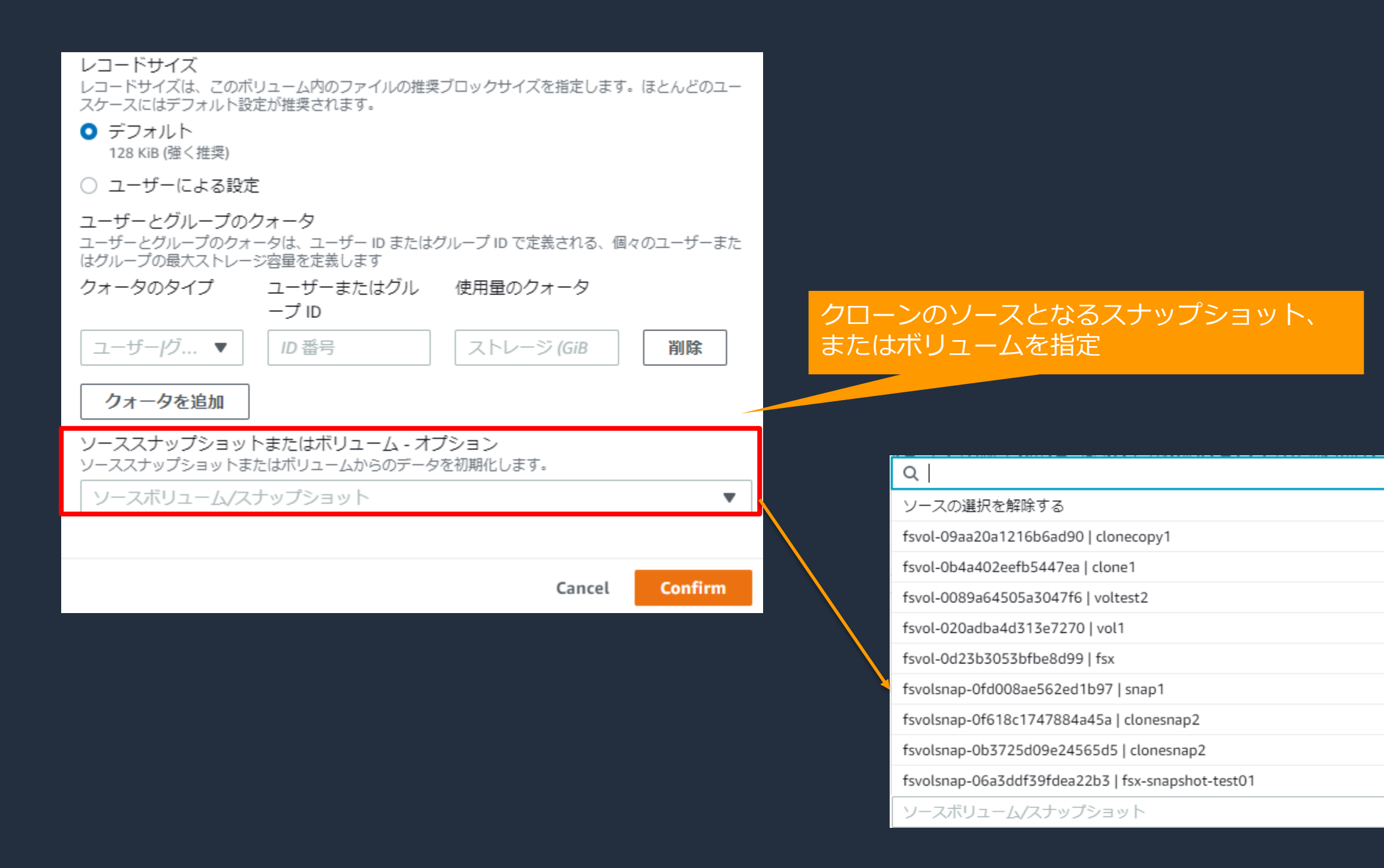

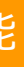

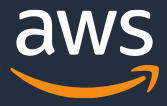

### **設定手順 -クローン作成(4/4)**

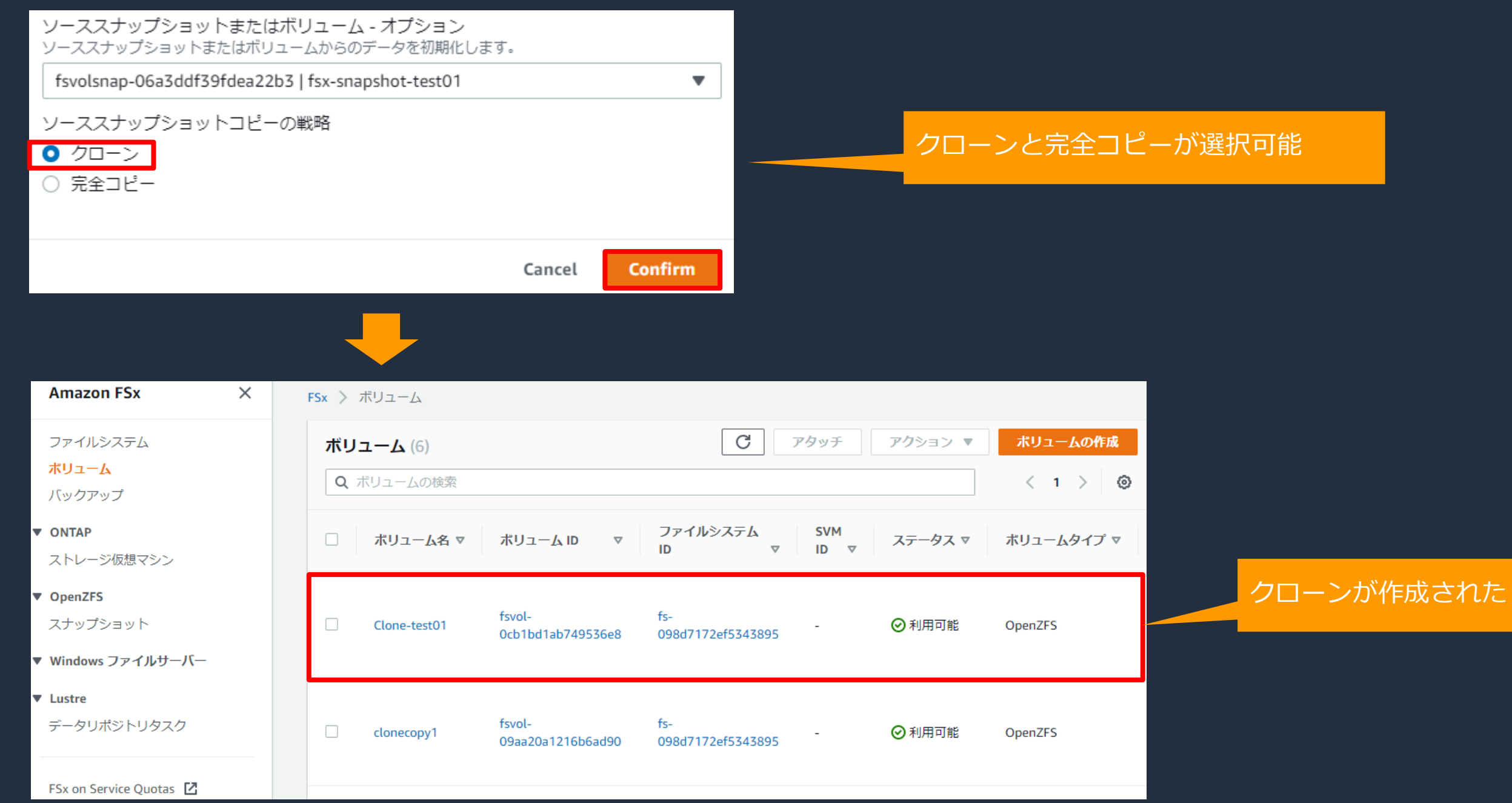
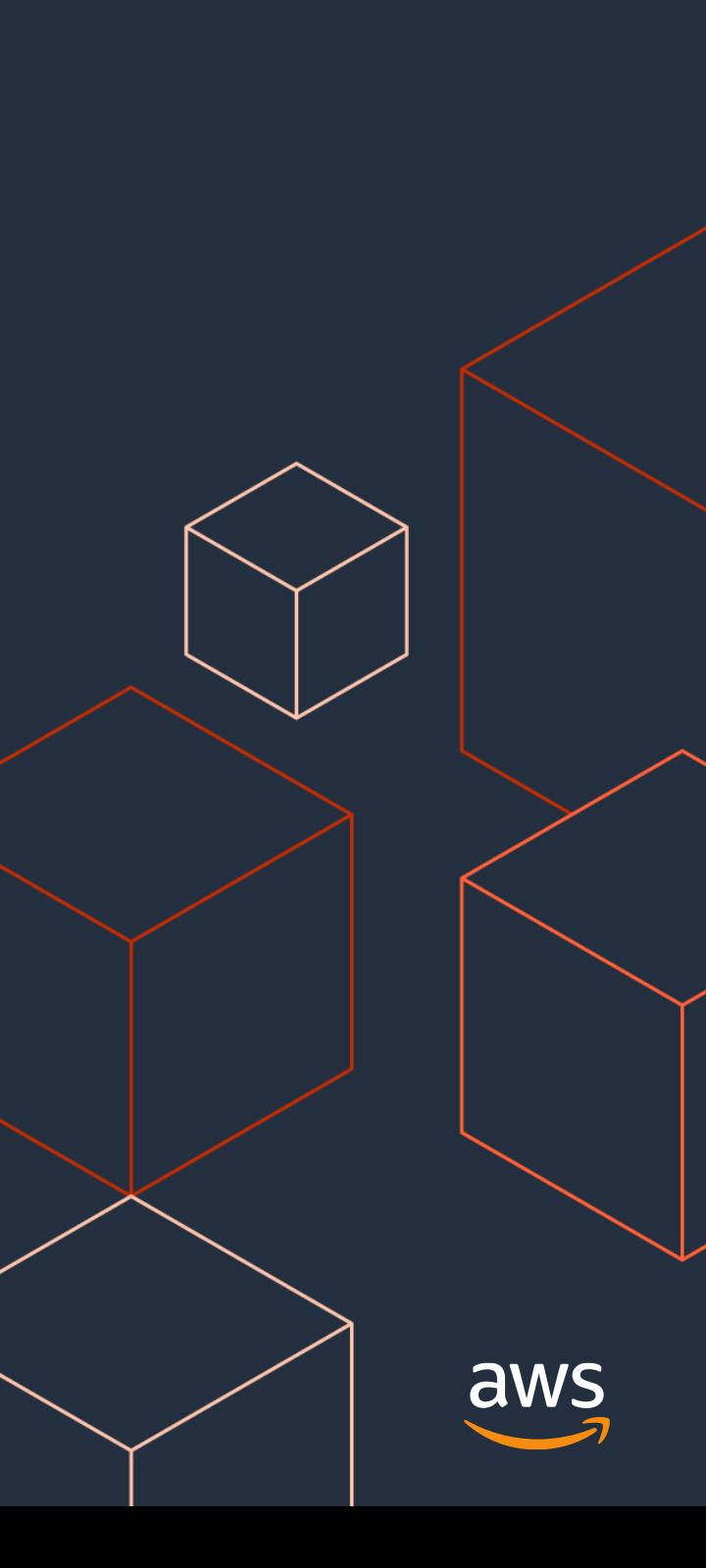

## **Amazon FSx for OpenZFSの価格構成項目**

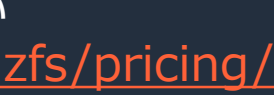

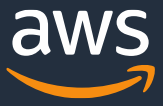

#### **価格 構成項目**

#### ストレージ料金

• 東京リージョン、シングルAZ

- スループット容量および IOPS
	- 東京リージョン、シングルAZ

※2022年5月時点の料金 最新価格はホームページでご確認ください <https://aws.amazon.com/jp/fsx/openzfs/pricing/>

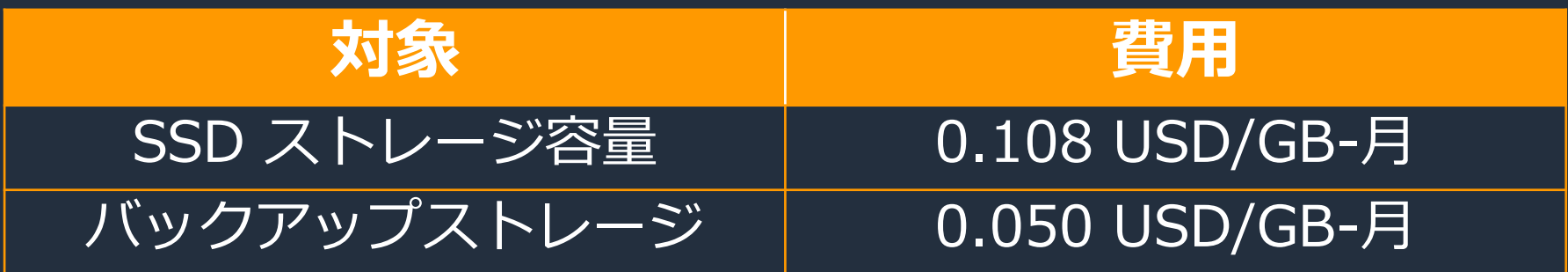

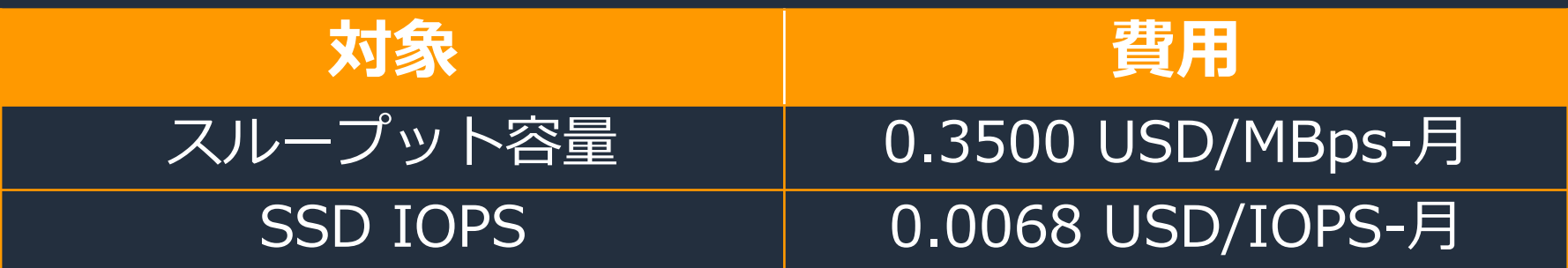

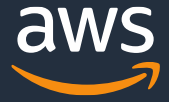

# **上限値(1/2)**

• 上限緩和申請可能な上限値

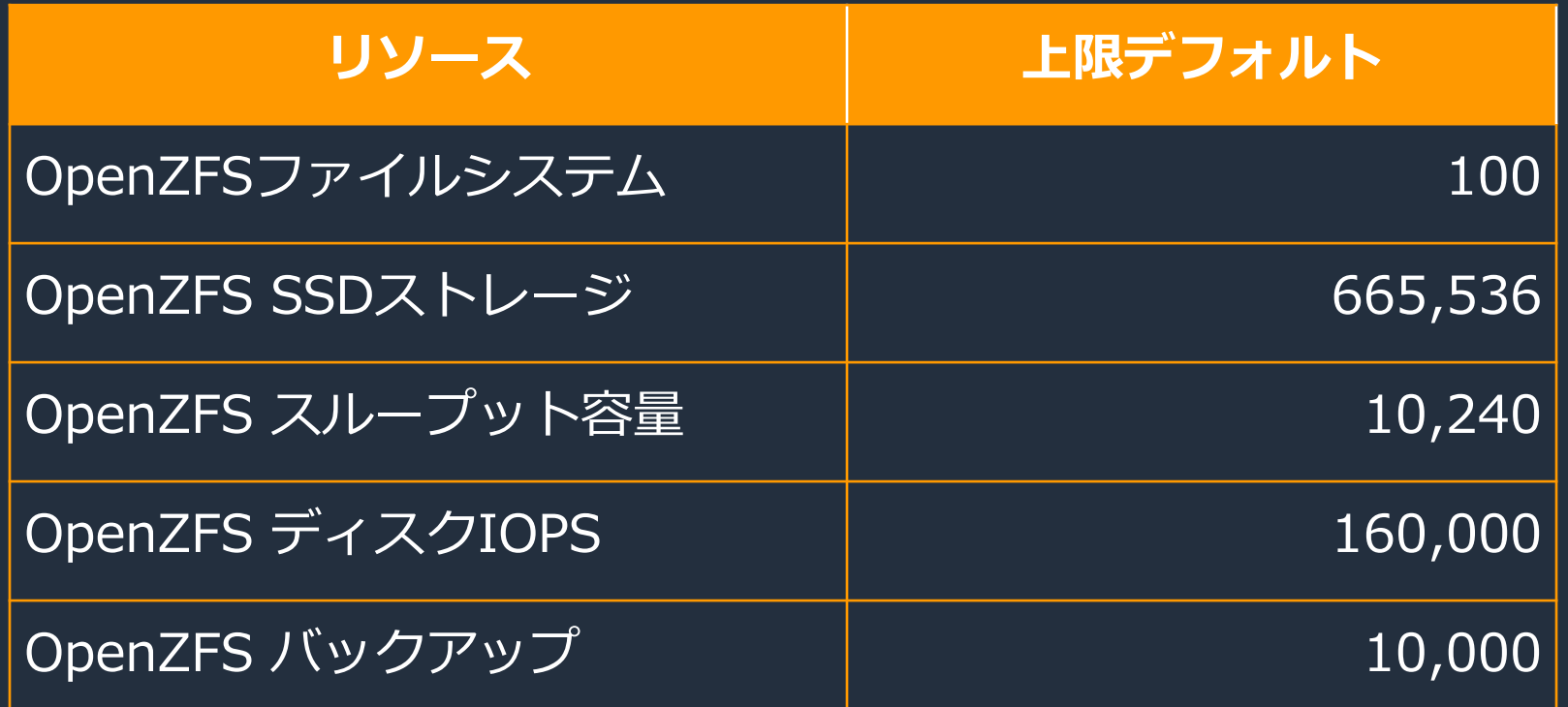

※2022年5月時点

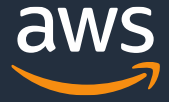

### **上限値(2/2)**

• ファイルシステムごとのリソース上限値

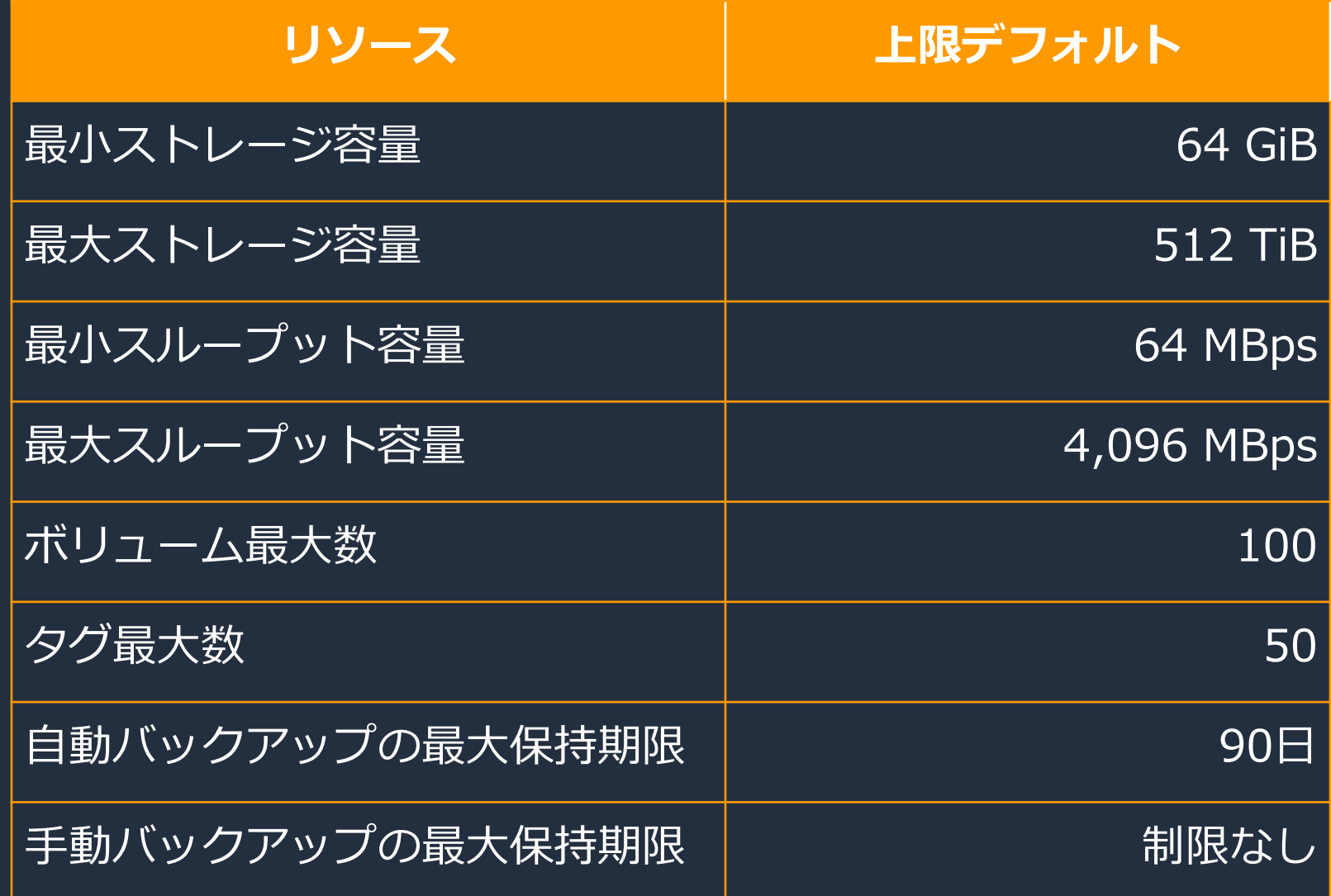

※2022年5月時点

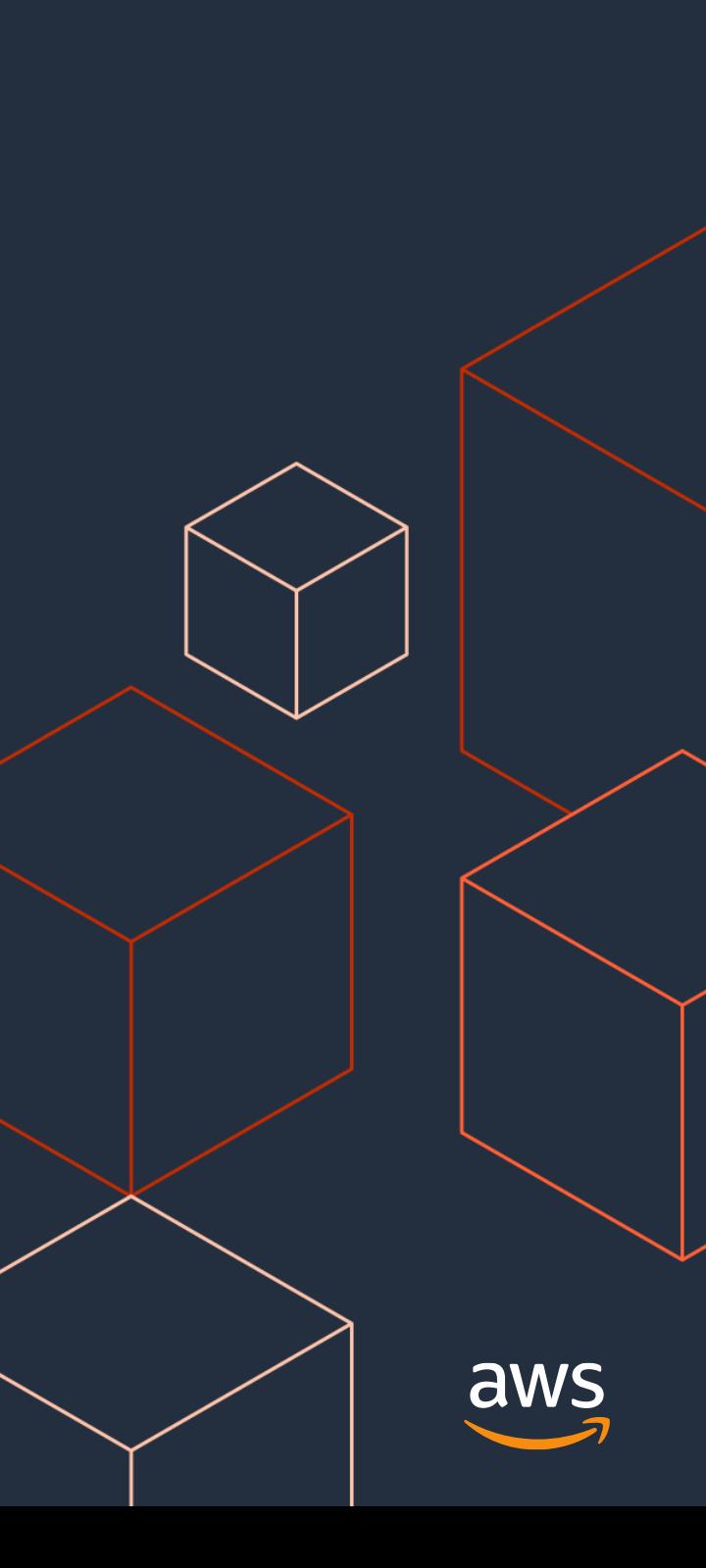

## **まとめ**

#### **FSx for OpenZFSのまとめ**

- NFSでアクセスができる高性能、低コストの共有ファイルストレージを提供
- データ分析やコンテンツ管理の共有ファイルストレージとしての利用等を想定
- AWSのフルマネージドサービスとして、OpenZFSを数クリックで簡単に作成できる
- スナップショットとクローン、完全コピー機能により開発、テスト環境等のボリュームを簡単、 素早く作成ができる
- 2022年5月時点では、国内はAWS東京リージョン、Single AZのみ提供
- 以下、EFSとの棲み分けの考え方(参考)

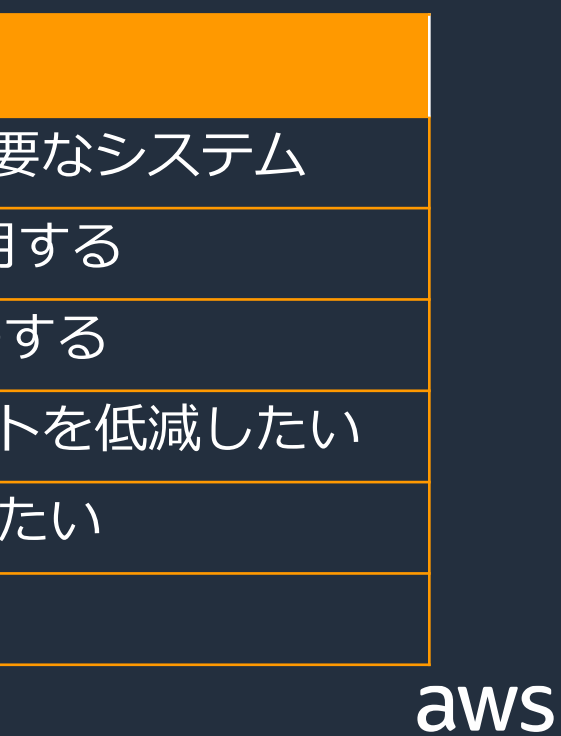

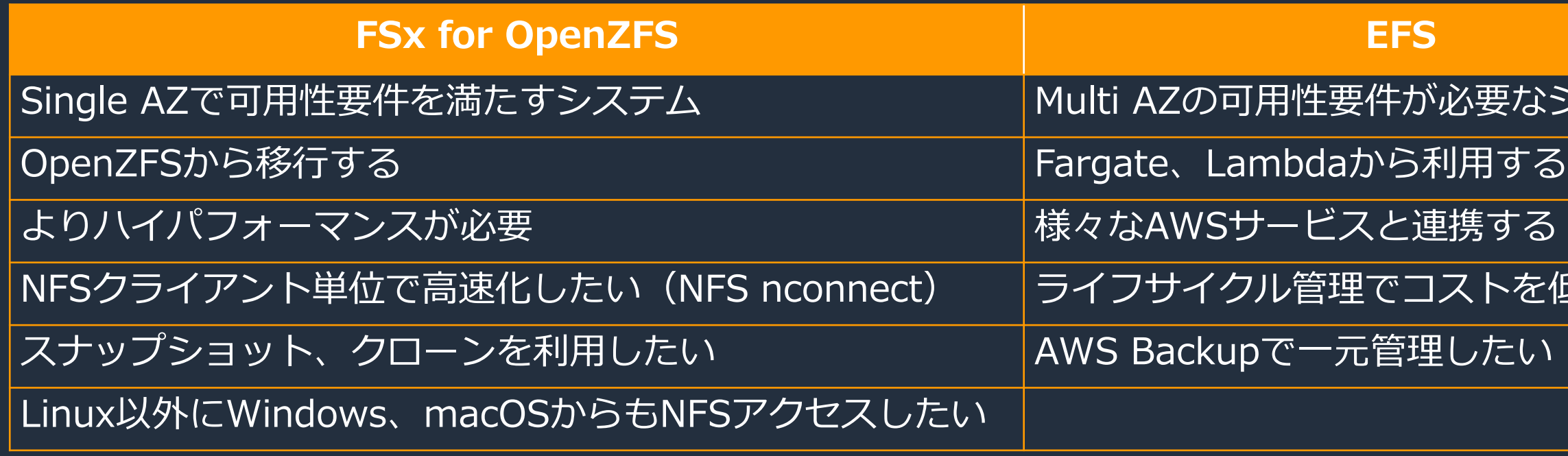

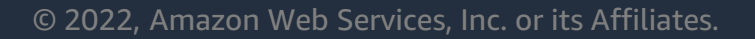

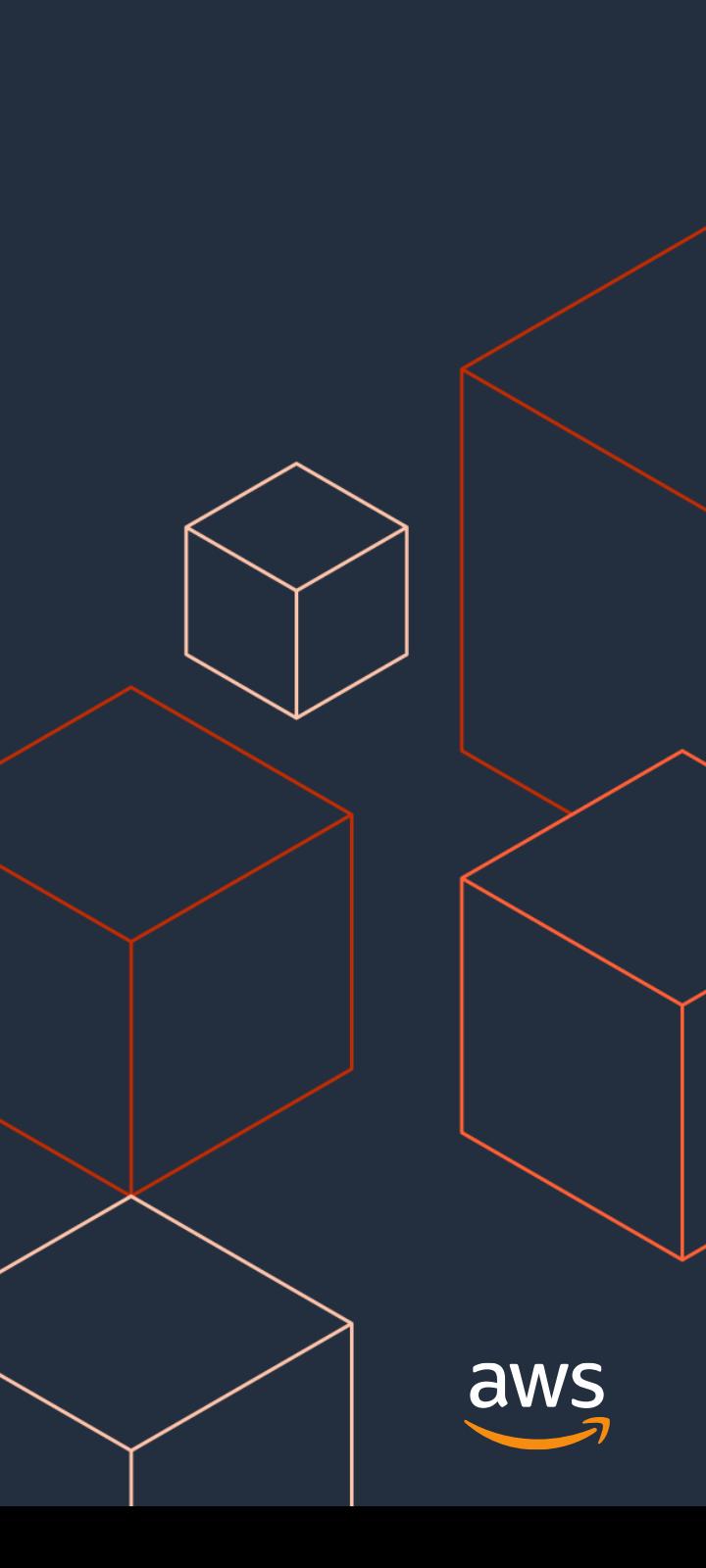

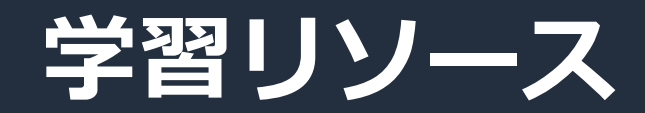

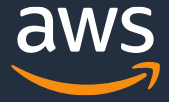

### **Amazon FSx for OpenZFSの学習リソース**

- Amazon FSx for OpenZFS User Guide [https://docs.aws.amazon.com/ja\\_jp/fsx/latest/OpenZFSGuide/what-is-fsx.html](https://docs.aws.amazon.com/ja_jp/fsx/latest/OpenZFSGuide/what-is-fsx.html)
- Amazon FSx API Reference <https://docs.aws.amazon.com/fsx/latest/APIReference/welcome.html>

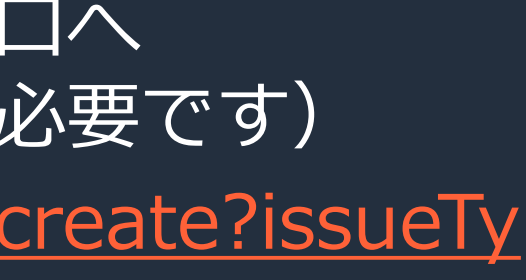

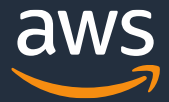

- o 技術的な内容に関しましては、有料のAWSサポート窓口へ お問い合わせください
	- o <https://aws.amazon.com/jp/premiumsupport/>
- o 料金面でのお問い合わせに関しましては、カスタマーサポート窓口へ お問い合わせください(マネジメントコンソールへのログインが必要です)
	- o [https://console.aws.amazon.com/support/home#/case/create?issueTy](https://console.aws.amazon.com/support/home#/case/create?issueType=customer-service) pe=customer-service
- o 具体的な案件に対する構成相談は、後述する個別技術相談会をご活用ください

## **本資料に関するお問い合わせ・ご感想**

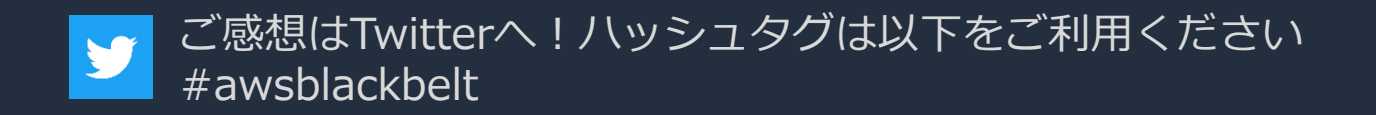

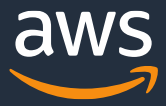

#### **AWSの日本語資料の場所「AWS 資料」で検索**

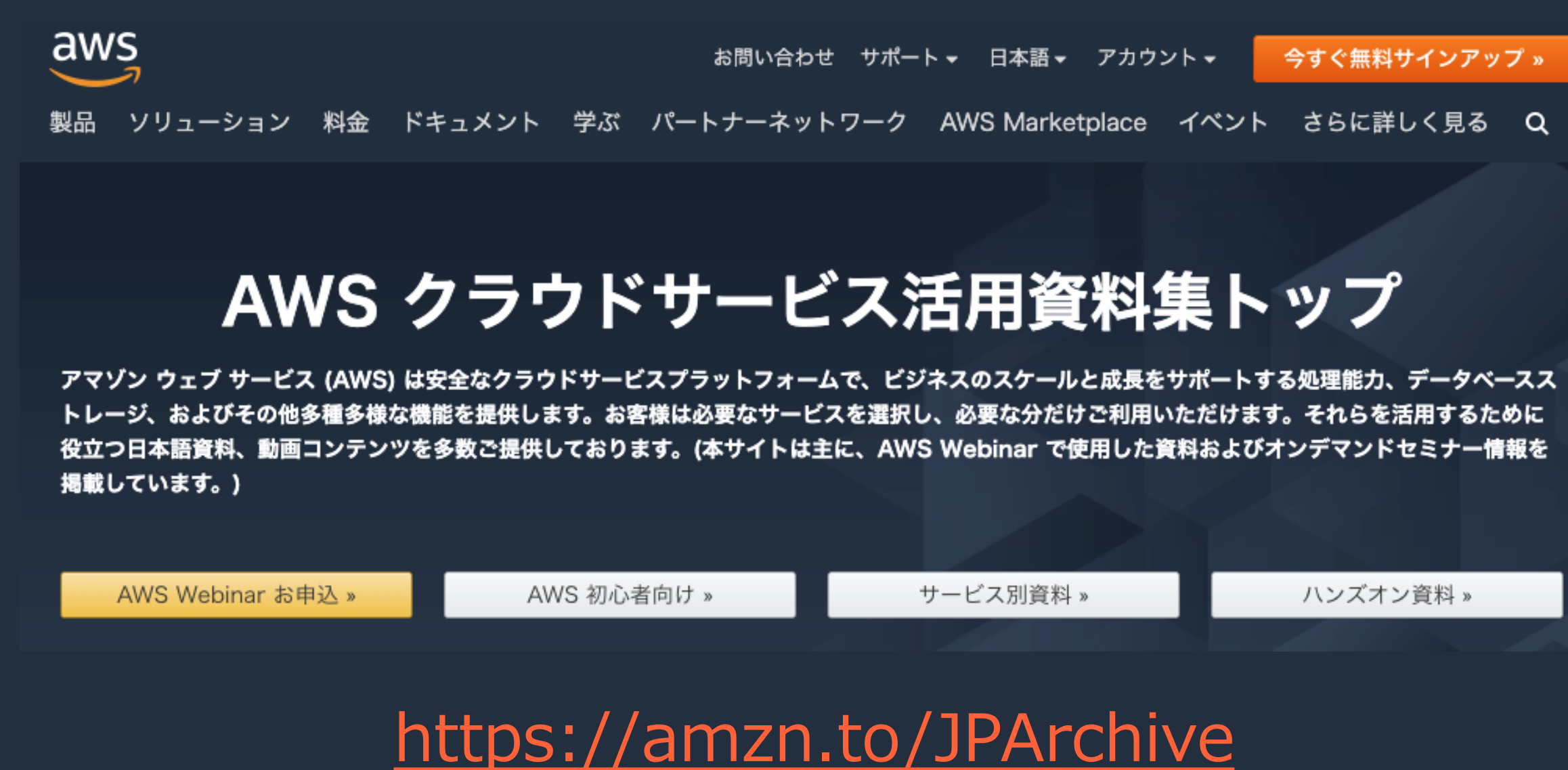

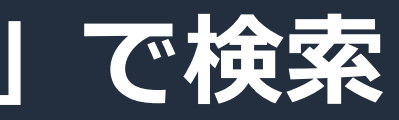

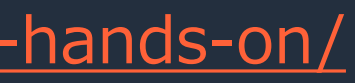

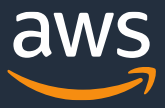

### **AWSのハンズオン資料の場所「AWS ハンズオン」で検索**

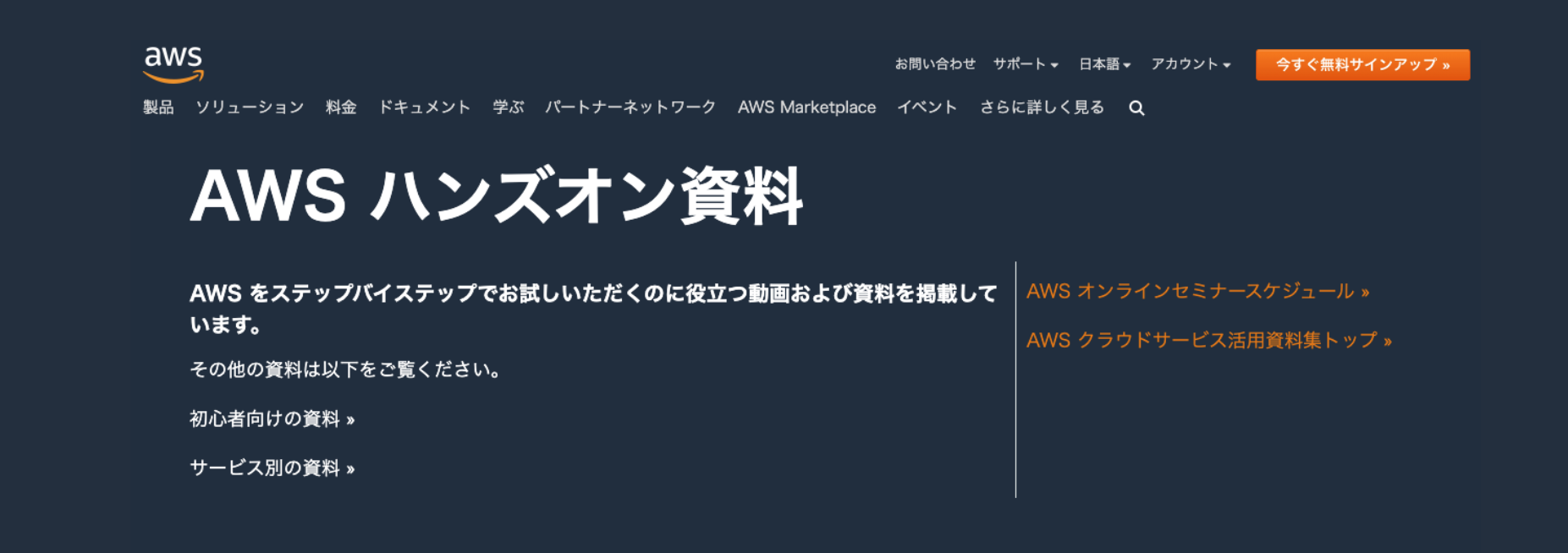

#### AWS 初心者向けハンズオン

AWS 初心者向けに「AWS Hands-on for Beginners」と題し、初めて AWS を利用する方や、初めて対象のサービスを触る方向けに、操作手順 の解説動画を見ながら自分のペースで進められるハンズオンをテーマごとにご用意しています。

#### <https://aws.amazon.com/jp/aws-jp-introduction/aws-jp-webinar-hands-on/>

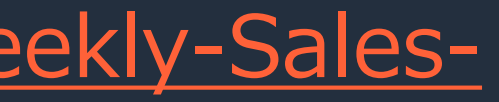

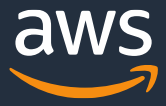

o 毎週「AWS 個別相談会」を実施中 o AWSのソリューションアーキテクト(SA)に 対策などを相談することも可能 o 申込みは下記のURLから o [https://pages.awscloud.com/JAPAN-event-SP-Weekly-Sales-](https://pages.awscloud.com/JAPAN-event-SP-Weekly-Sales-Consulting-Seminar-2021-reg-event.html)Consulting-Seminar-2021-reg-event.html

#### **AWS 個別相談会**

**AWS 個別相談会 で[検索]**

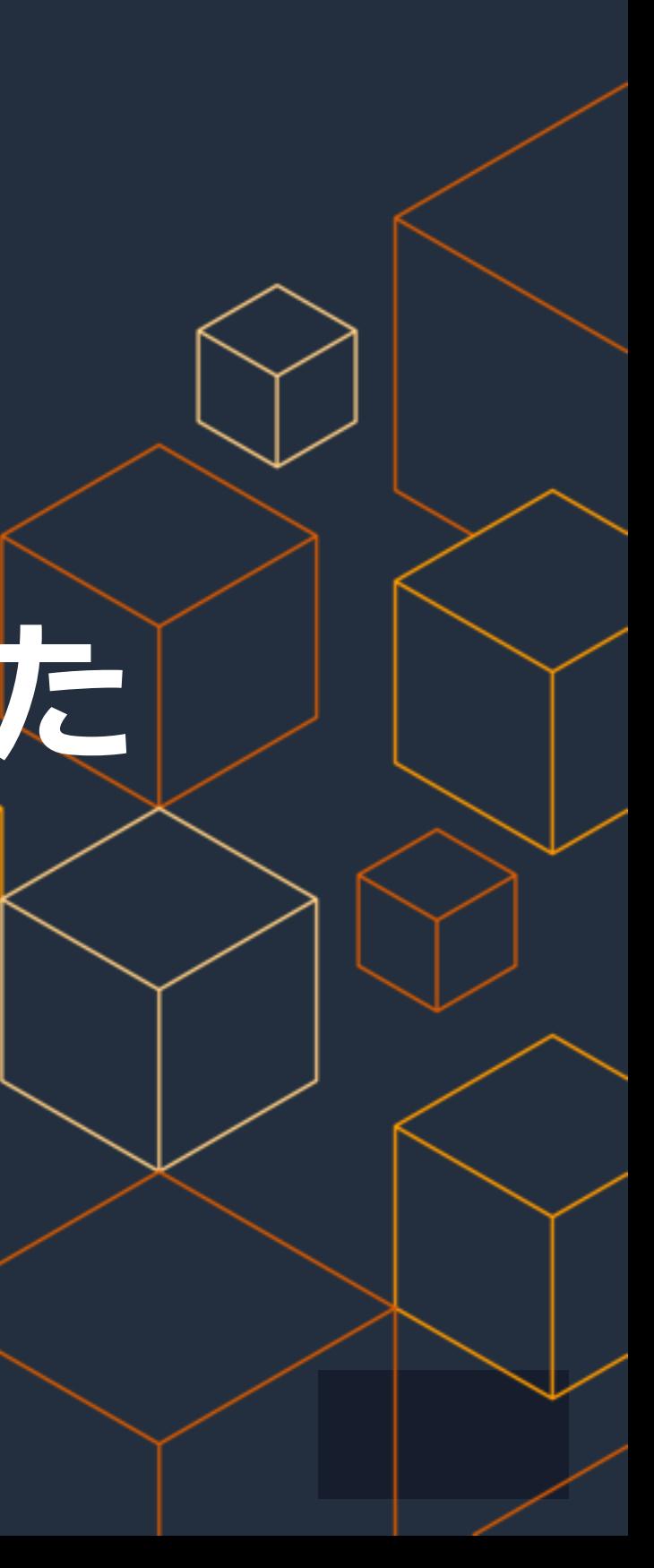

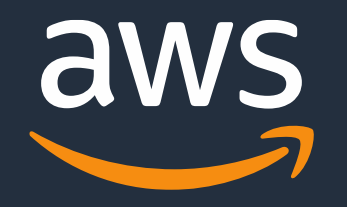

# **ご視聴ありがとうございました**